# **ESCUELA POLITÉCNICA NACIONAL**

**FACULTAD DE INGENIERÍA MECÁNICA** 

**DISEÑO E IMPLEMENTACIÓN DE UN SISTEMA DE CONTROL, SUPERVISIÓN Y ADQUISICIÓN DE DATOS (SCADA) PARA UNA UNIDAD DE GENERACIÓN DE VAPOR.** 

**TESIS PREVIA A LA OBTENCIÓN DEL GRADO DE MAGÍSTER (MSc)** 

**EN DISEÑO PRODUCCIÓN Y AUTOMATIZACIÓN INDUSTRIAL** 

**ABATA VIERA DIEGO PAUL** 

**abatadiego@yahoo.es** 

**ARIAS BARRIONUEVO WASHINGTON LEONARDO** 

**wlab\_washington@hotmail.com** 

**DIRECTOR: ING. ÁLVARO GONZALO AGUINAGA BARRAGAN Ph.D.** 

**alvaro.aguinaga@epn.edu.com** 

**Quito, Octubre 2015**

# **DECLARACIÓN**

Nosotros, Abata Viera Diego Paúl y Arias Barrionuevo Washington Leonardo, ostentamos el presente trabajo bajo compromiso personal y juramento, que el presente escrito, el cual pertenece a nuestra autoría, no ha sido presentada para ningún grado o calificación profesional previa; y que todas las citas bibliográficas a las cuales hacemos referencia en el presente documento han sido consultadas y se citan en el escrito.

La Escuela Politécnica Nacional, puede hacer uso de los derechos correspondientes a este trabajo, según lo establecido por la Ley de Propiedad Intelectual, por su reglamento y por la normatividad institucional vigente.

\_\_\_\_\_\_\_\_\_\_\_\_\_\_\_\_\_\_ \_\_\_\_\_\_\_\_\_\_\_\_\_\_\_\_\_\_\_\_\_

Ing. Abata V. Diego P. **Ing. Arias B. Washington L.** 

# **CERTIFICACIÓN**

Certifico que el presente trabajo fue desarrollado por Abata Viera Diego Paúl y Arias Barrionuevo Washington Leonardo, bajo mi supervisión.

**Ph.D. MSc. Ing. ÁLVARO AGUINAGA** 

 $\mathcal{L}_\text{max}$  and  $\mathcal{L}_\text{max}$  and  $\mathcal{L}_\text{max}$  and  $\mathcal{L}_\text{max}$ 

**DIRECTOR DE PROYECTO**

# **DEDICATORIA**

#### *A mis padres: Nelson y Alicia*

#### *A mis hermanos: Geovanny, Franklin y Natalia*

Por todo su apoyo y amor incondicional, que hacen y se convierten en mi ejemplo, motivación e inspiración para poder así alcanzar mis metas y engrandecer los sueños.

Diego Abata.

*A mi esposa: Mayra.* 

#### *A mis hijos: Jennifer, Cristofer y Ksenia.*

Por todo el apoyo, colaboración y su amor plasmado en ayuda efectiva en la culminación de esta meta.

Washington Arias

### **AGRADECIMIENTO**

Expresamos nuestro especial agradecimiento al Doctor Álvaro Aguinaga; nuestro Director de Tesis por el apoyo brindado, y a todas aquellas personas que con sus conocimientos, enseñanzas, experiencias y consejos han colaborado en la realización del presente trabajo: Ing. Andrés Bastidas Msc, Ing. Ximena Guamán (INASEL).

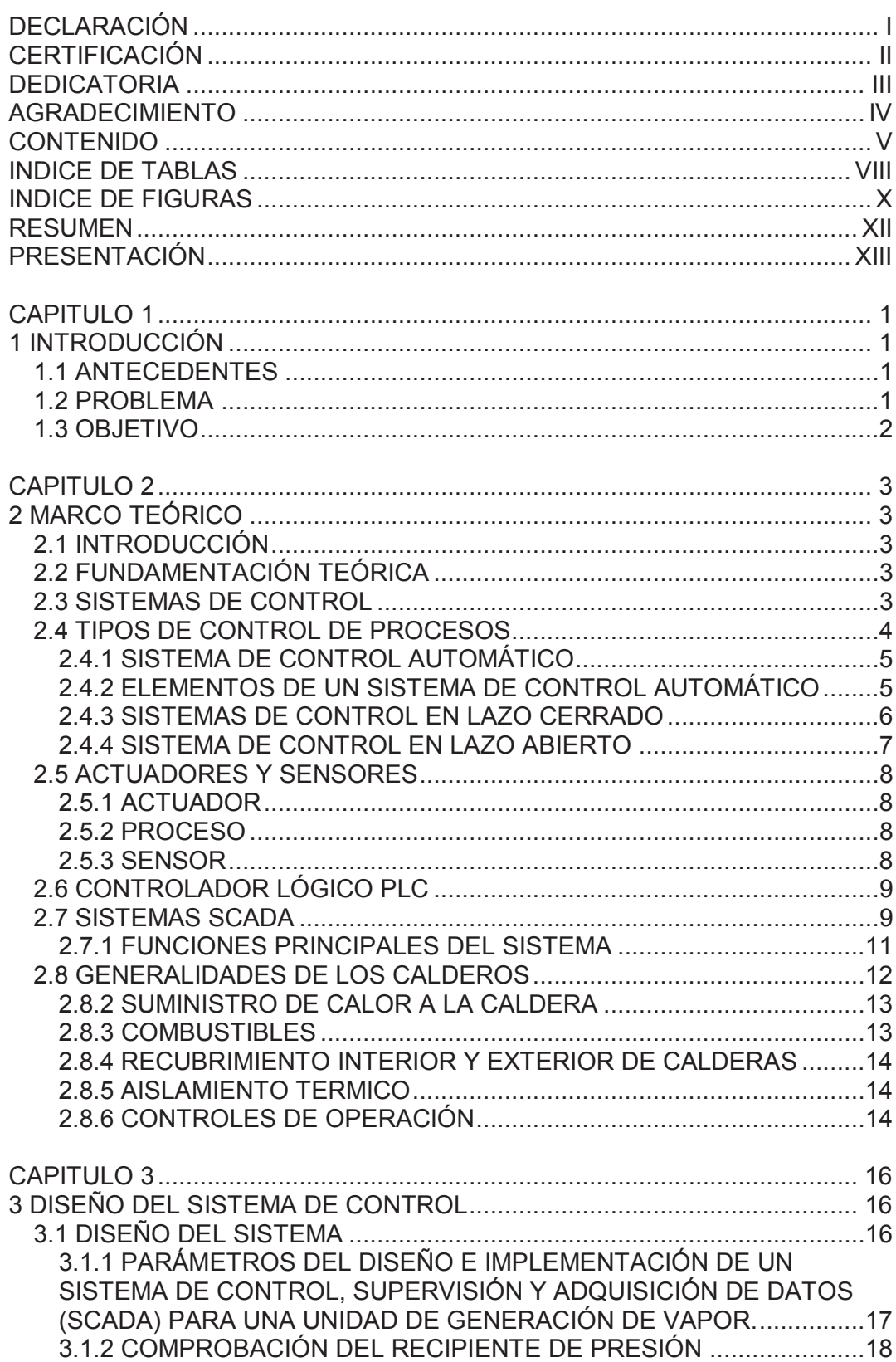

# **CONTENIDO**

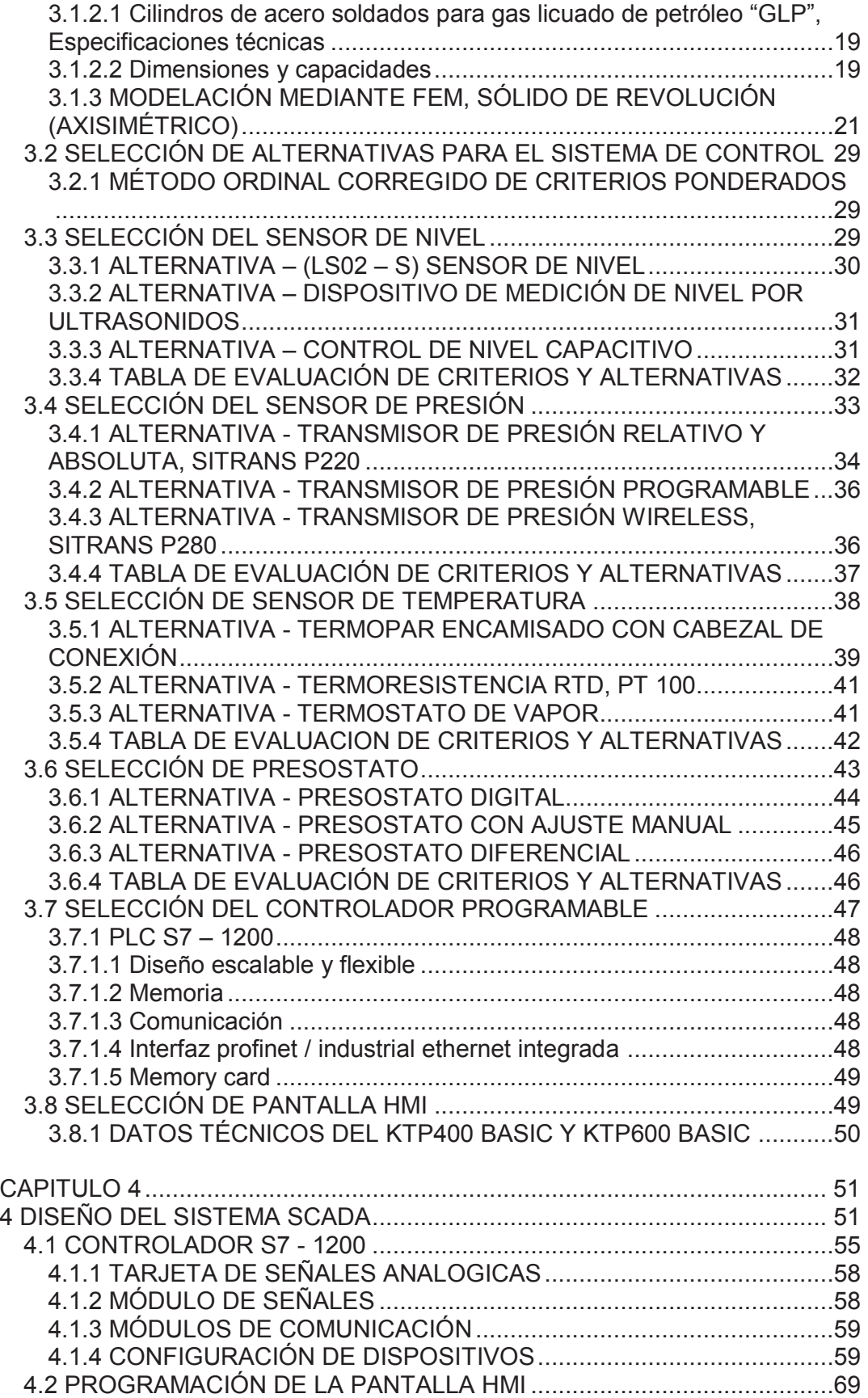

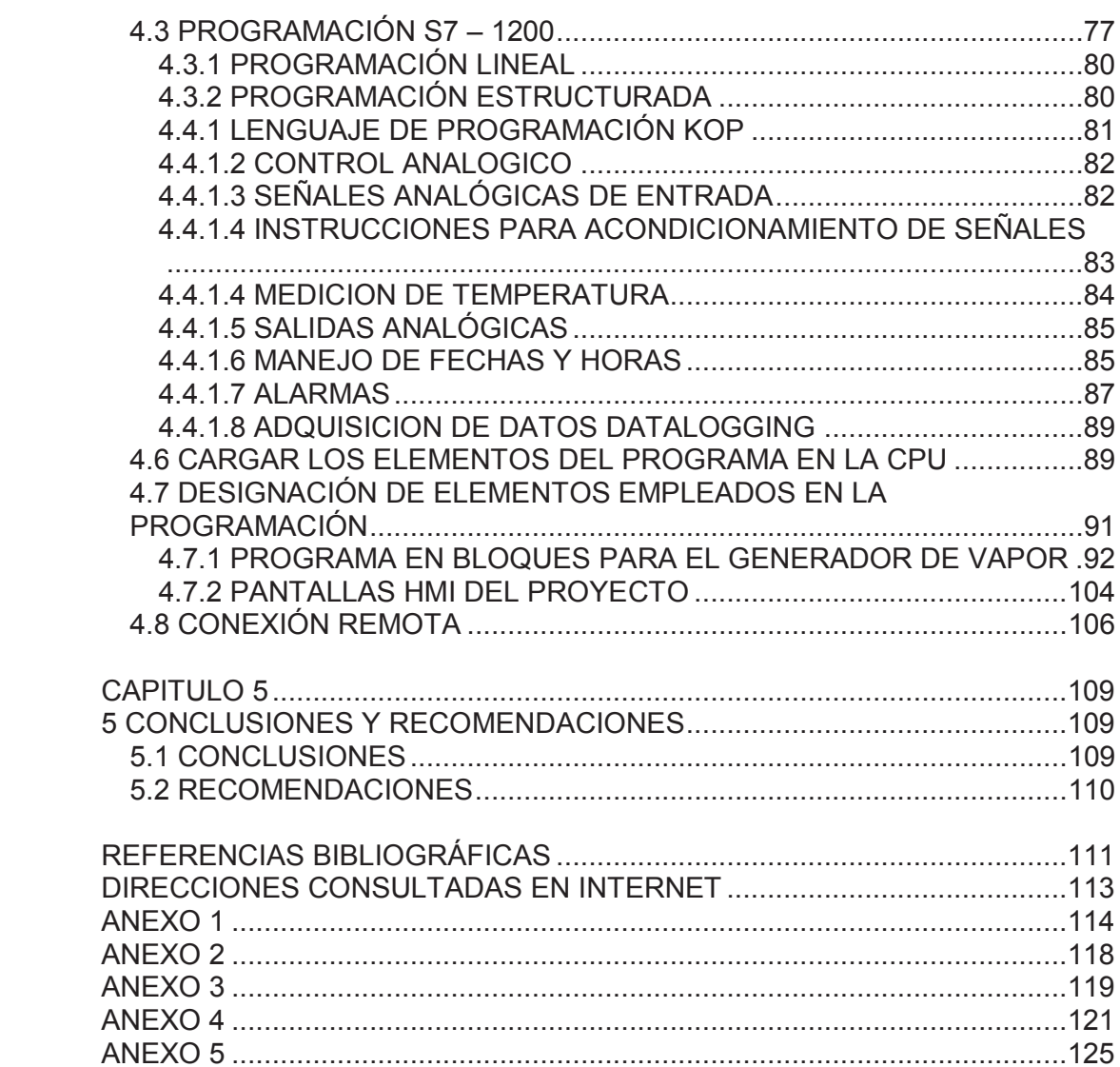

# **INDICE DE TABLAS**

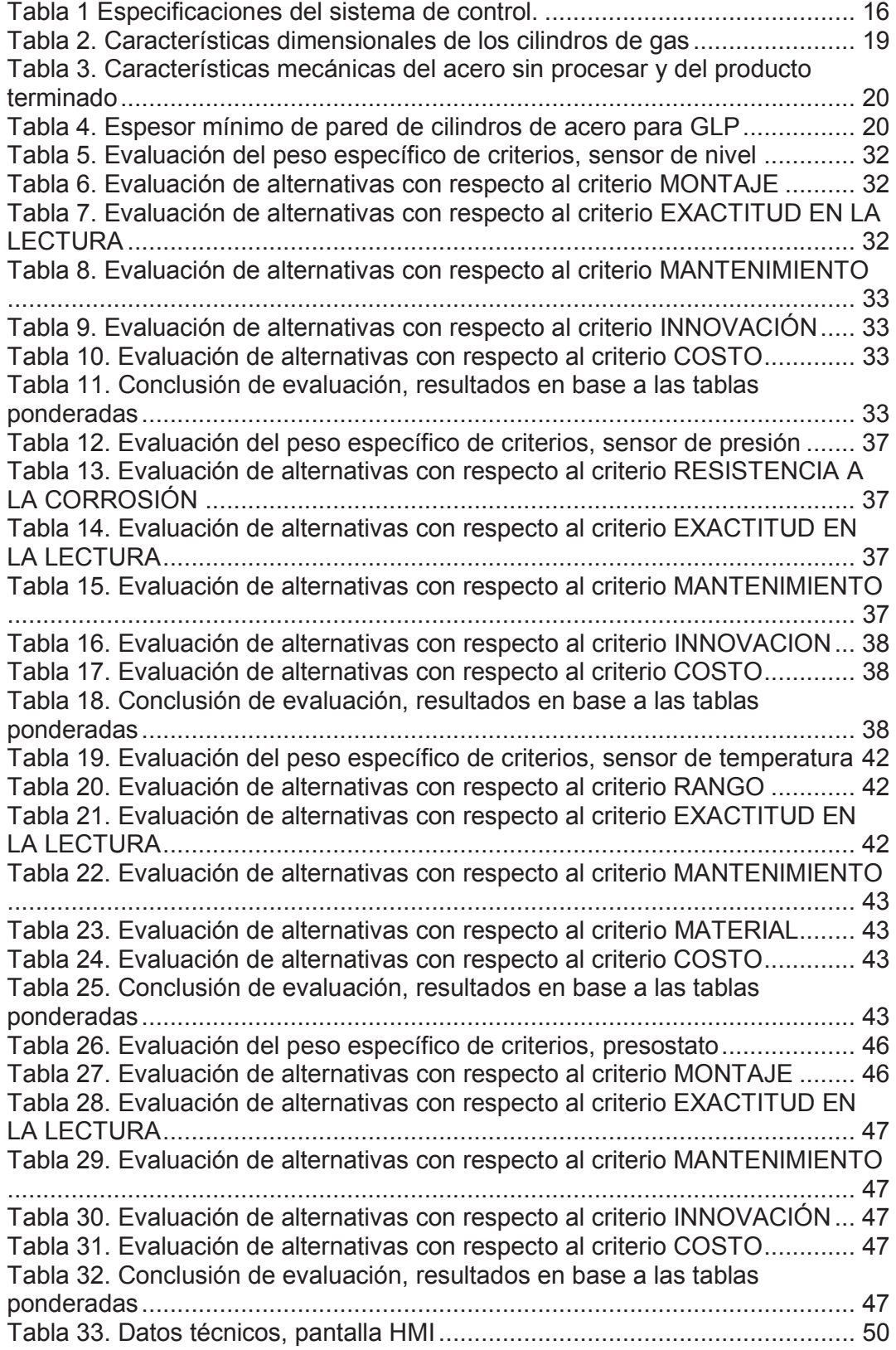

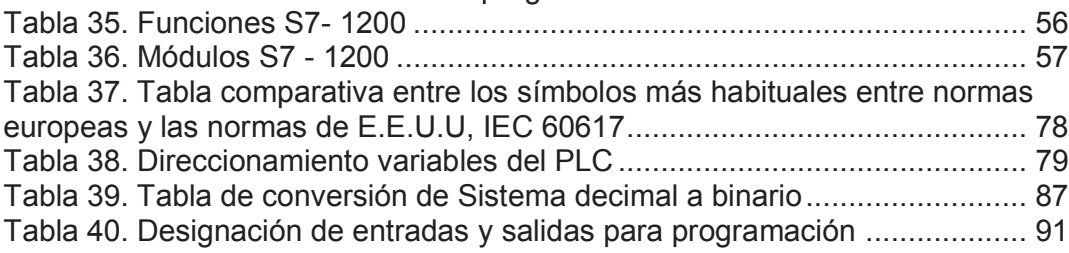

# **INDICE DE FIGURAS**

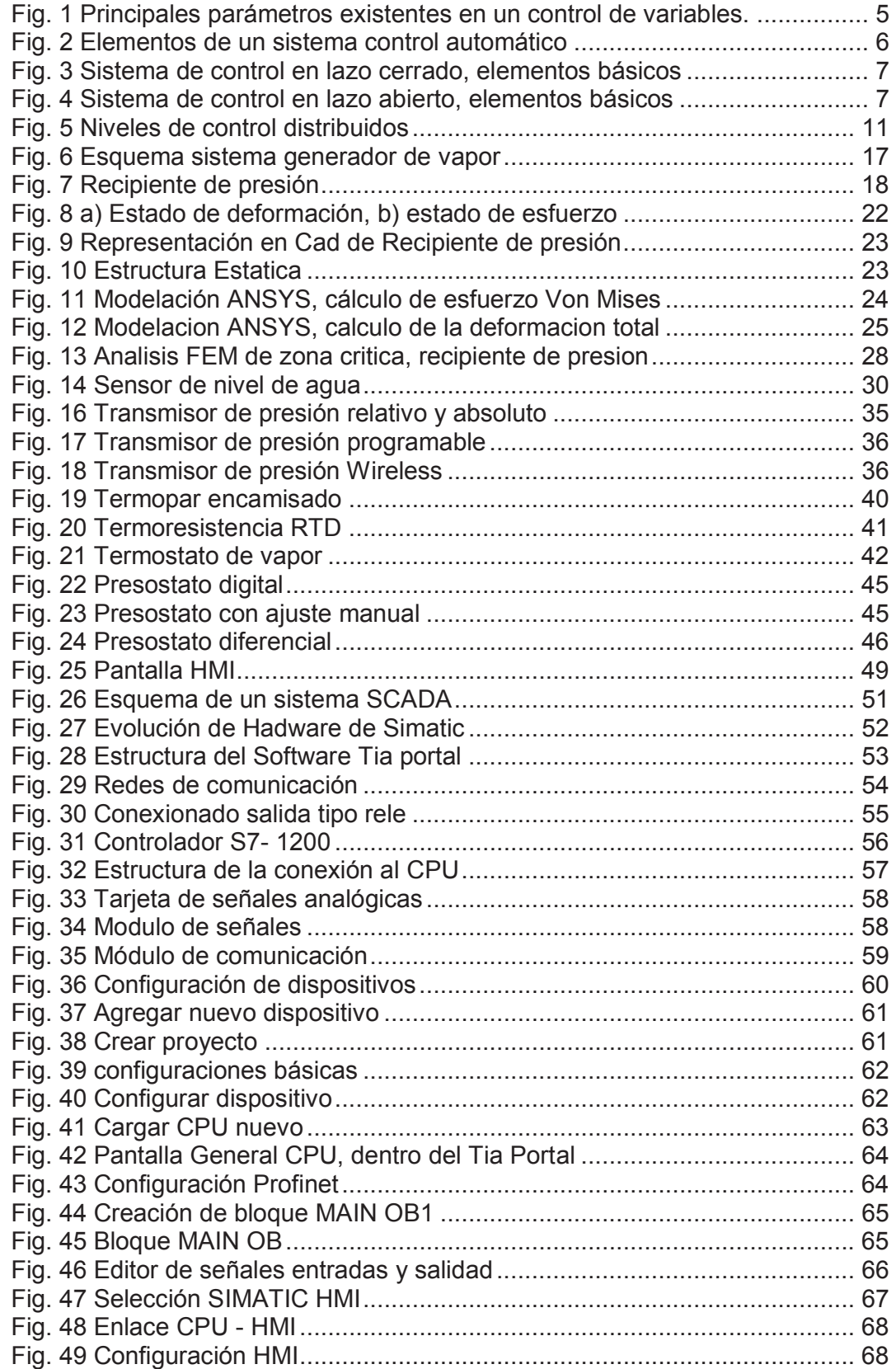

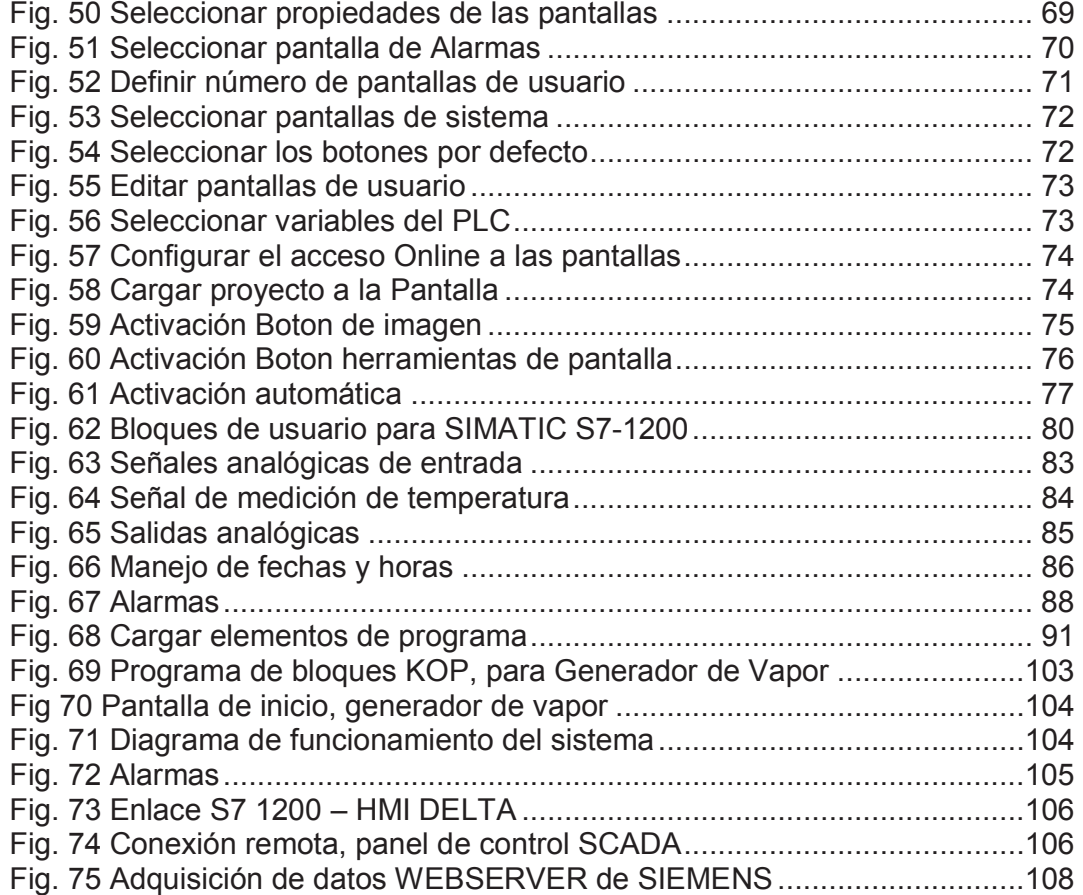

# **RESUMEN**

Existen sistemas de generación de vapor automáticos, controlados por elementos electromecánicos, por lo que en la actualidad es conveniente optimizar los sistemas de control, para afianzar las tareas de mando y supervisión mediante equipos de última generación, utilizando sistemas de comunicación y herramientas de visualización que permiten efectivizar el proceso de control.

Para tal efecto, se realizará la innovación tecnológica del sistema de control electromecánico existente de un generador de vapor, hacia un sistema de control, supervisión y adquisición de datos (scada), que permita controlar parámetros de funcionamiento en tiempo real.

La obtención de conocimientos del Ingeniero Mecánico en la aplicación y desarrollo tecnológico en el diseño, producción y automatización industrial, será de gran importancia en el campo laboral, cumpliendo así la formación en un área diferente de especialización de gran crecimiento en la industria.

# **PRESENTACIÓN**

En la actualidad los sistemas SCADA, permiten la gestión y control de cualquier equipo local o remoto gracias a una interface gráfica que comunica al usuario con el sistema, es por ello que el actual documento se encuentra constituido de la siguiente manera:

En el capítulo 1, contiene una introducción, antecedentes, problema y objetivo del proyecto.

En el capítulo 2, se desarrolla el marco teórico sobre los principales temas relevantes al proyecto como son: Sistemas de control, PLC controlador lógico programable, sistemas SCADA, funciones principales, ventajas, y se hace un breve repaso sobre calderos.

En el capítulo 3, se desarrolla el diseño del sistema de control, un breve análisis del recipiente de presión con el método de elementos finitos FEM, como también el análisis de alternativas mediante el método de criterios ponderados.

 En el capítulo 4, se presenta el diseño del sistema Scada del proyecto, mediante la utilización del software TIA PORTAL para realizar el programa de funcionamiento del equipo, con lenguaje de programación KOP, diseño de las pantallas del HMI y conexión remota.

En el capítulo 5, se presentan las conclusiones y recomendaciones obtenidas al concluir el presente proyecto de tesis.

# **CAPITULO 1**

# **1 INTRODUCCIÓN**

#### **1.1 ANTECEDENTES**

Actualmente en la Escuela Politécnica Nacional se encuentran existentes proyectos desarrollados de uso particular didáctico en la facultad de ingeniería mecánica, para la comprobación y aplicación teórica de sistemas energéticos que afianzan la capacidad del alumno en familiarizarse en equipos o máquinas prototipos funcionales que se asemejan a la realidad de la industria.

Dichos sistemas están diseñados y construidos con el criterio de ingeniaría mecánica necesario para brindar seguridad y confiabilidad en la puesta en marcha de cada uno de los sistemas aplicables a la termodinámica, mecánica de fluidos, de control etc.

#### **1.2 PROBLEMA**

Cada uno de los equipos que han sido desarrollados han cumplido con su tiempo de trabajo y aplicación presentando problemas físicos que limitan la comprobación de datos en diversos parámetros numéricos que son de importancia para el estudiante. No con esta justificación quiere decir que los sistemas son obsoletos, es por los elementos de control que en su debido tiempo fueron incorporados en su diseño para el funcionamiento los cuales pueden ser reemplazados y adecuados por instrumentos actualizados a la industria que manejan materiales y tecnología amigable para la incorporación de datos a programadores.

### **1.3 OBJETIVO**

Para nuestro desarrollo aplicado a un generador de vapor es obtener un sistema de control de supervisión y adquisición de datos, adecuando sistemas de control automáticos mediante los usos de un controlador lógico programable (PLC) y los correspondientes sensores y actuadores electrónicos.

Al equipo de generación de vapor se complementará con una pantalla táctil (HMI) y en una computadora personal (PC) que formarán parte del módulo de datos en la generación de vapor.

# **CAPITULO 2**

# **2 MARCO TEÓRICO**

# **2.1 INTRODUCCIÓN**

Para cumplir con el objetivo planteado se realizó la comprobación de esfuerzos de un recipiente de presión de GLP de 15 Kg, analizado mediante el método FEM, se consideró los elementos de control incorporados existentes, de igual manera el análisis y estudio de las variables que se requieren para la generación de vapor, con el propósito de automatizar y controlar el equipo de generación de vapor, de tal modo que se pueda optimizar su funcionamiento y sus parámetros de control.

# **2.2 FUNDAMENTACIÓN TEÓRICA**

#### **2.3 SISTEMAS DE CONTROL**

Es una incorporación de elementos o dispositivos que pueden regular su propia conducta y que actúan sobre otro sistema en conjunto (de planta) para que este cumpla con sus objetivos determinados o tareas requeridas.

Para entender un poco más, se especifica como un armado en conjunto de dispositivos que se encargan de dirigir u ordenar los procedimientos de un sistema para minimizar los errores y obtener los resultados esperados en diversos procesos de producción industrial.

# **2.4 TIPOS DE CONTROL DE PROCESOS<sup>1</sup>**

Según la forma de operar el sistema de control se clasifican en:

- · Control manual.- Cuando un operador humano es el que efectúa el control sobre el sistema
- · Control Semiautomático.- Cuando parte del proceso de control es automático y otra parte es manual
- · Control Automático.- Cuando no interviene un operador humano, sino que son elementos artificiales los que efectúan el control

Según la forma en que este sistema controla otros sistemas, se clasifica en:

- · Control Secuencial.- Es el que determina un orden lógico paso a paso para la ejecución de varios procesos, dependiendo del sistema a controlar, esta secuencia puede o no ser cíclica. Son ejemplos de control secuencial: el control de plantas envasadoras, dosificadoras de líquidos, el arranque de quemadores en unidades de generación de vapor.
- · Control de variables.- Es el que actúa en los parámetros de salida, para que converjan con los valores requeridos o de referencia. Son ejemplos de control de variables: el control de la altura de un flujo en un recipiente, del caudal de un líquido, el control de temperatura a la cual debe llegar un horno.

Un sistema es estable cuando la respuesta del sistema converge con el tiempo al valor de referencia y se mantiene cercana a este valor dentro de un rango de error establecido como se observa en la figura 2.

 1 AGINAGA, Álvaro, Control Automático, EPN, 2010

Hay casos en que el sistema no converge, o luego de acercarse se aleja nuevamente (a veces cíclicamente) entonces, se dice que el sistema es inestable y por tanto el control falla.<sup>1</sup>

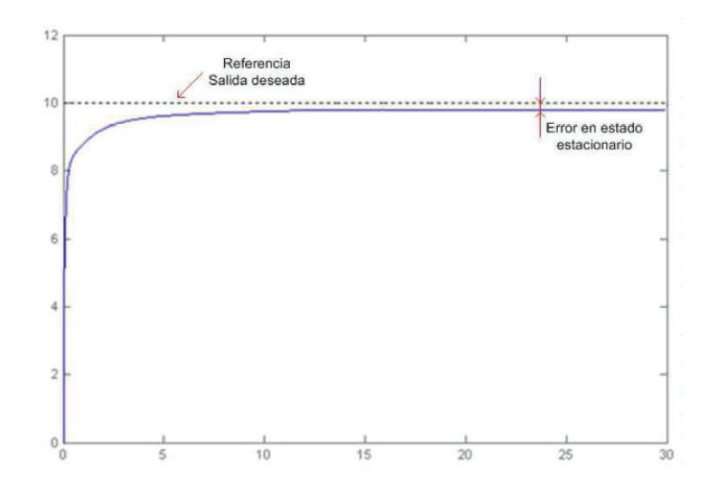

Fig. 1 Principales parámetros existentes en un control de variables.<sup>2</sup>

### **2.4.1 SISTEMA DE CONTROL AUTOMÁTICO**

Son los elementos que forman parte de un proceso de producción, esta incorporación de dispositivos y los componentes que conforman el proceso, están diseñados para realizar la operación de control de manera que direccionen la acción por su propia cuenta, quiere decir sin la intervención del operador.

### **2.4.2 ELEMENTOS DE UN SISTEMA DE CONTROL AUTOMÁTICO**

Se presenta un esquema de un sistema de control, la importancia de los elementos que se describen es que van a fijar por su cuenta los parámetros más idóneos para las señales de control, figura 2.

- · Elemento primario, SENSOR
- Elemento secundario, TRASMISOR
- Elemento de software, CONTROLADOR

 2 AGINAGA, Álvaro, Control Automático, EPN, 2010

· Valvula de control, bombas variables, transportadores, motores etc, ELMENTO FINAL DE CONTROL

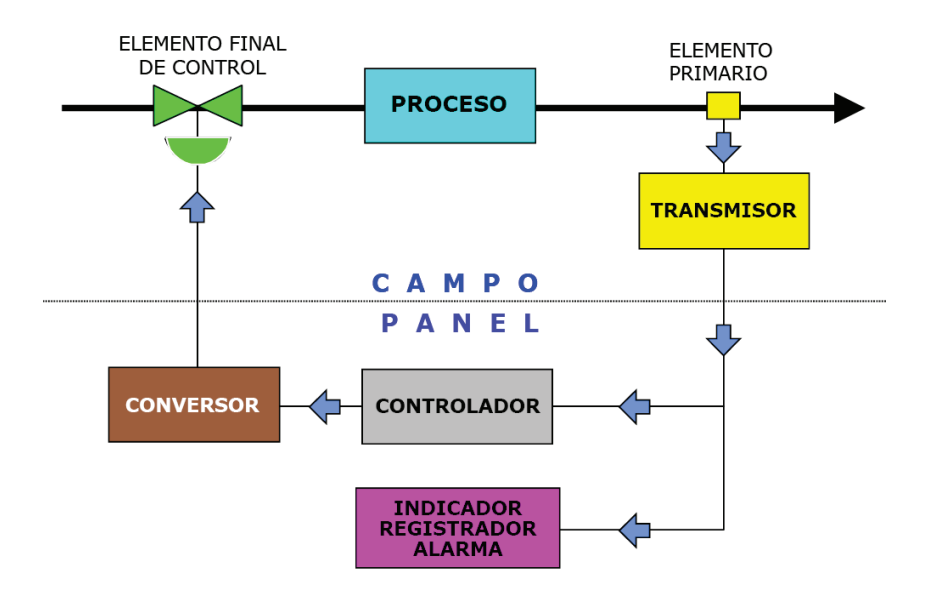

Fig. 2 Elementos de un sistema control automático $3$ 

En todo sistema de control se realizan tres operaciones básicas MDA:

- · MEDICION, combinación de sensor y trasmisor
- · DECISION, con la referencia de medida, el controlador resuelve convertir la variable en el valor que desea.
- · ACCION, el controlador ejecuta una acción en el sistema que se ve realizada en el elemento final de control $4$

#### **2.4.3 SISTEMAS DE CONTROL EN LAZO CERRADO<sup>5</sup>**

En este sistema la característica principal es que posee la realimentación por medio de sensores desde el proceso hacia el sistema de control que permite que se ordenen las acciones consideradas a los actuadores y que estos sean los correctos para el proceso, figura 3.

 3 AGINAGA, Álvaro, Control Automático, EPN, 2010.

<sup>&</sup>lt;sup>4</sup> SMITH, Carlos y Corripio, Armando, Control Automático de procesos, teoría y práctica, Editorial Limusa, Primera edición, México 1991.

<sup>5</sup> ROMERA, Pedro J., Lorite, Antonio, Automatización problemas resueltos con autómatas programables, Editorial Paraninfo, 1994

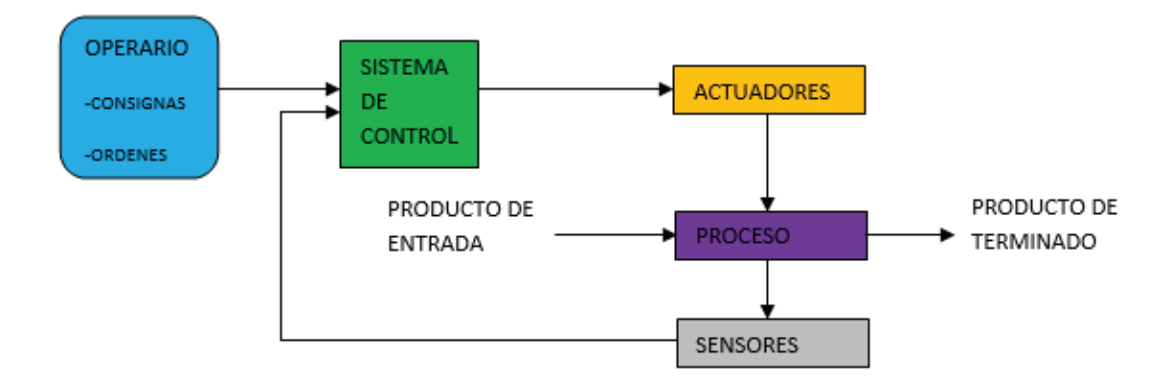

Fig. 3 Sistema de control en lazo cerrado, elementos básicos

### **2.4.4 SISTEMA DE CONTROL EN LAZO ABIERTO<sup>6</sup>**

En este sistema la característica principal es el flujo de información o variables que controla el proceso en una sola dirección, figura 4.

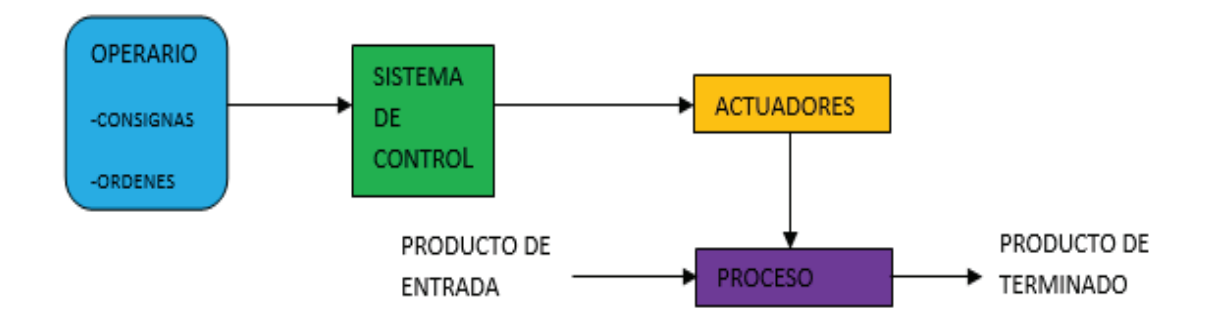

Fig. 4 Sistema de control en lazo abierto, elementos básicos

 $\overline{a}$ 

 $6$  ROMERA, Pedro J., Lorite, Antonio, Automatización problemas resueltos con autómatas programables, Editorial Paraninfo, 1994

### **2.5 ACTUADORES Y SENSORES**

#### **2.5.1 ACTUADOR**

Es el elemento que se utiliza para ejecutar la acción de control, estos pueden ser de tres tipos:

- · Actuadores eléctricos
- · Actuadores neumáticos
- · Actuadores hidráulicos

#### **2.5.2 PROCESO**

Se refiere al equipo que va hacer automatizado para diversos procesos de producción, por ejemplo puede ser una bomba, tanques de presurización o de almacenamiento, compresor, molino, intercambiador de calor, horno, chancadora, caldera, etc.

#### **2.5.3 SENSOR**

Es un elemento de medición de parámetros o variables de diversos procesos, pueden ser de varios tipos:

- · Sensores de contacto: sensores de boya para medir nivel en un tanque, termocupla para medir temperatura.
- · Sensores de no contacto.- sensores ultrasónicos, sensores ópticos.
- · Sensores digitales.- Sensores tipo swith.
- · Sensores analógicos.-Sensores capacitivos, sensores piezoresistivos.
- · Sensores mecánicos.- Barómetro, termómetro de mercurio, etc.
- · Sensores electro-mecánicos.- Sensores resistivos, sensores magnéticos.

# **2.6 CONTROLADOR LÓGICO PLC**

Un controlador lógico programable se define como un dispositivo electrónico digital que usa una memoria programable para guardar instrucciones y llevar a cabo funciones lógicas, de configuración de secuencia, de sincronización, de conteo y aritméticas, para el control de maquinaria y procesos.

Un autómata programable (AP) es una máquina electrónica programable diseñada para ser utilizada en un entorno industrial (hostil), que utiliza una memoria programable para el almacenamiento interno de instrucciones orientadas al usuario, para implantar unas soluciones específicas tales como funciones lógicas, secuencias, temporizaciones, recuentos y funciones aritméticas con el fin de controlar mediante entradas y salidas, digitales y analógicas diversos tipos de máquinas o procesos.

#### $AP = PLC$

#### Autómata programable = Programable Logic Controller

### **2.7 SISTEMAS SCADA<sup>7</sup>**

 $\overline{a}$ 

Se define como SCADA (Supervisory Control And Data), al software que permita el acceso a datos remotos de un proceso, utilizando las herramientas de comunicación necesarias en cada caso.

Las características principales para que su instalación sea aprovechada son:

- · Funcionalidad, visualización, en sistema operativo Windows en una PC.
- · El sistema debe tener arquitectura abierta, crecimiento y expansión,
- · Sencillez de instalación sin exigencia de hardware elevado.
- · Acceder la integración con las herramientas ofimáticas y de producción.

<sup>&</sup>lt;sup>7</sup> AQUILINO Rodríguez Penin, Sistemas SCADA, 2da Edición, edit. Marcombo, México, 2007.

- · Ser independiente del sector y de la tecnología.
- · Funciones de mando y supervisión integradas.
- · Comunicaciones flexibles.

Los principales objetivos del sistema SCADA como herramienta de supervisión podemos mencionar:

**Economía:** el tiempo de verificación de tareas es más corto realizado desde una oficina que designar a un operador realizar la supervisión física

**Accesibilidad:** la información de funcionamiento de un sistema se puede obtener a la velocidad de un Clik, como de comprobar y verificar parámetros de funcionamiento y control de producción sin acceder directamente al bloque de procesos y determinar el estatus de fallas.

**Mantenimiento:** permite la recopilación de datos para llevar un control histórico y realizar actividades programadas relacionadas con el mantenimiento.

**Ergonomía:** estos sistemas procuran que la relación entre el usuario y los procesos sean más armónicos.

**Gestión:** Los datos adquiridos pueden ser valorados estadísticamente, y tabulados para obtener resultados dentro de un sistema CDM (confiabilidad, Disponibilidad, mantenibilidad),

**Flexibilidad:** cualquier modificación o característica del sistema de visualización (añadir el estado de un contador de piezas o realizar algún cálculo) no implica una inversión en tiempo y recursos.

**Conectividad:** se utiliza sistemas abiertos que permitan la interconexión de sistemas de diferentes proveedores informáticos.

La conectividad puede ser conocida habitualmente como:

**MMI**, Man machine interface, interface HOMBRE-MAQUINA **HMI**, Human machine interface, interface HUMANO-MAQUINA

Se diseñará la interfaz hombre máquina (HMI) que permita al usuario la visualización remota de las variables de funcionamiento del equipo generador de vapor.

La interfaz se ejecuta normalmente en tiempo real para que el operario del proceso pueda supervisar y controlar, sin embargo este puede gobernar el proceso en un momento dado si es necesario.

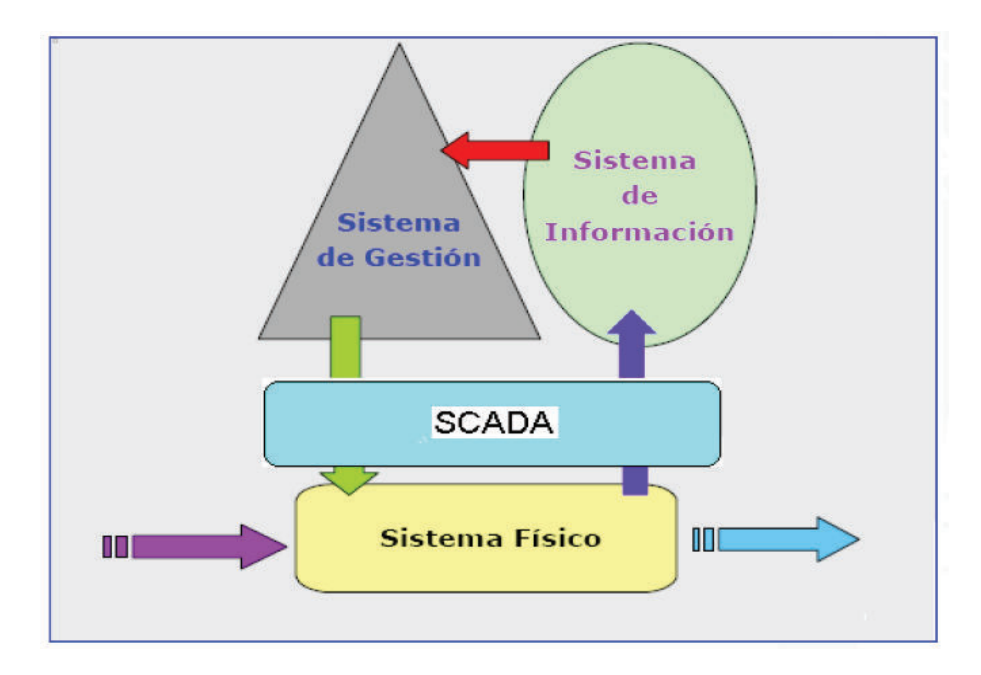

En la figura 5 se muestra los niveles de supervisión de un sistema SCADA.

Fig. 5 Niveles de control distribuidos $8<sup>8</sup>$ 

#### **2.7.1 FUNCIONES PRINCIPALES DEL SISTEMA**

**a) Supervisión remota de instalaciones y equipos:** Es utilizado por el operador para visualizar el servicio, estado y funcionamiento de las instalaciones, equipos designados en la planta con lo cual se podrá elaborar procedimientos de mantenimiento y estatus de falla en el sistema.

**b) Control remoto de instalaciones y equipos:** Mediante este control el operador puede activar o desactivar remotamente los equipos (por ejemplo abrir válvulas, activar interruptores, prender motores, etc.).

**c) Procesamiento de datos:** Los datos adquiridos y que se guardan en la base de datos del sistema permite ser procesada y analizada para comparar con datos históricos de funcionamiento del equipo.

**d) Visualización gráfica dinámica:** El sistema es capaz de brindar imágenes en movimiento que representen el desempeño del proceso. Estos gráficos pueden ser curvas de las señales analizadas en el tiempo.

**e) Generación de reportes:** El sistema permite crear bloque de datos para usos estadísticos que posteriormente serán utilizados por el operador.

**f) Representación se señales de alarma:** Estas señales se ejecutan en presencia de errores o falla dentro del proceso las cuales alertan al operador para su rápida intervención.

**g) Almacenamiento de información histórica:** Permiten guardar registros adquiridos del funcionamiento de la planta.

**h) Programación de eventos:** Permite programar subprogramas que brinden automáticamente reportes, estadísticas, gráfica de curvas, activación de tareas automáticas, etc.

# **2.8 GENERALIDADES DE LOS CALDEROS<sup>9</sup>**

Los calderos son equipos utilizados en la industria que aplican el calor de un combustible, para el cambio de estado líquido a gaseoso que se denomina vapor de agua.

 $\overline{a}$ <sup>8</sup> AGUINAGA, Álvaro, Control Automático, EPN, 2010.

<sup>&</sup>lt;sup>9</sup> PEÑA, Adrián, 1987, EPN, " Principios, Clasificación, Funcionamiento y Operación de las Calderas"

Debido a las altas presiones y temperaturas el recipiente de presión debe diseñarse de tal forma que se logren los límites de diseño deseado, con un factor de seguridad razonable.

La calderas se clasifican de acuerdo a los siguientes criterios: ubicación del fluido con respecto a la tubería y la circulación del mismo, la fuente de calor dominante, forma del recipiente, transferencia de calor, tipo de quemador, forma de alimentación de agua y otros factores.

#### **2.8.2 SUMINISTRO DE CALOR A LA CALDERA**

Uno de los aspectos más importantes en el proceso de generación de vapor de una caldera, es el suministro de calor. Este suministro de calor puede llevarse a cabo, bien sea por medio de un proceso de combustión de combustibles sólidos, líquidos, gaseosos o a través de un intercambio de calor con un fluido primario, tal como el que se da en las plantas nucleares.

#### **2.8.3 COMBUSTIBLES**

Los combustibles utilizados en la operación de calderos industriales, son derivados de petróleo: diésel y bunker, muy raras veces se utilizan otros combustibles, en razón de que son más costosos. Uno de los parámetros de importancia en el juzgamiento de la bondad de una planta en términos económicos es el costo del combustible, razón por la cual el precio del combustible resulta ser decisivo en su utilización, aunque existen otros factores que afectan en la selección del mismo, estos son:

1.- Cuanta energía calórica puede obtenerse de una cantidad dada de combustible.

2.- Cuanto oxigeno o aire se necesita para mantener el proceso de combustión.

3.- Que productos se generan por efectos de la combustión.

4.- La cantidad de productos de la combustión que deben ser removidos después que ha tenido lugar el proceso.

5.- El aspecto logístico. Esto es la facilidad con la cual el combustible puede ser suministrado.

6.- Facilidad de almacenamiento y manejo.

#### **2.8.4 RECUBRIMIENTO INTERIOR Y EXTERIOR DE CALDERAS**

El diseño y construcción de las calderas contempla proteger ciertas superficies que quedan expuestas al calor de la combustión sin tener una chaqueta de agua en el lado interior.

Estas superficies están cubiertas de material refractario, aislamiento o ambas cosas.

Los altos costos y los cambios de diseño han ido desplazando considerablemente estos recubrimientos de material refractario, sustituyéndolas por capas aislantes. La tendencia actual es reducir al mínimo el empleo de materiales refractarios en la instalación de calderas.

#### **2.8.5 AISLAMIENTO TERMICO**

Los materiales aislantes se clasifican frecuentemente de acuerdo con las temperaturas a las que pueden ser sometidos:

- 1. Aislantes para aparatos de baja temperatura, hasta 121° C.
- 2. Aislantes para vapor de temperaturas moderadas, de 100° a 538 ° C.
- 3. Aislantes de alta temperatura, de 538° C a 1093° C.

#### **2.8.6 CONTROLES DE OPERACIÓN**

En forma general un generador de vapor requiere de ciertos controles que regulen la operación de cada uno de sus componentes y de todo el sistema operativo, con el fin de mantener el funcionamiento en condiciones óptimas y que aseguren la estabilidad del servicio y minimicen el riesgo de "paradas imprevistas".

Se requiere la instrumentación adecuada para la operación y controles manuales o automáticos, estos varían según la clase de equipo, el método de alimentación del combustible y de la pericia del personal de operación.

La operación del sistema para ser seguro y confiable debe tener información sobre:

- 1) el nivel de agua en el recipiente.
- 2) la eficiencia del quemador.
- 3) presión de trabajo y del agua de alimentación.
- 4) temperatura del vapor.
- 5) la presiones del gas y flujo de aire
- 6) las propiedades químicas del agua de alimentación y del agua en la caldera.
- 7) Estado de funcionamiento de las bombas de alimentación, ventiladores, quemadores.
- 8) la relación de mezcla aire combustible para una buena combustión.
- 9) las temperaturas del combustible, agua, y aire.
- 10) los flujos de combustible, agua, vapor y aire.

# **CAPITULO 3**

# **3 DISEÑO DEL SISTEMA DE CONTROL**

# **3.1 DISEÑO DEL SISTEMA**

En este capítulo se detalla cada elemento que se necesita para el sistema de control para que funcione correctamente y la manera en la que se van a relacionar entre sí.

A continuación se detalla las especificaciones que requiere el proyecto:

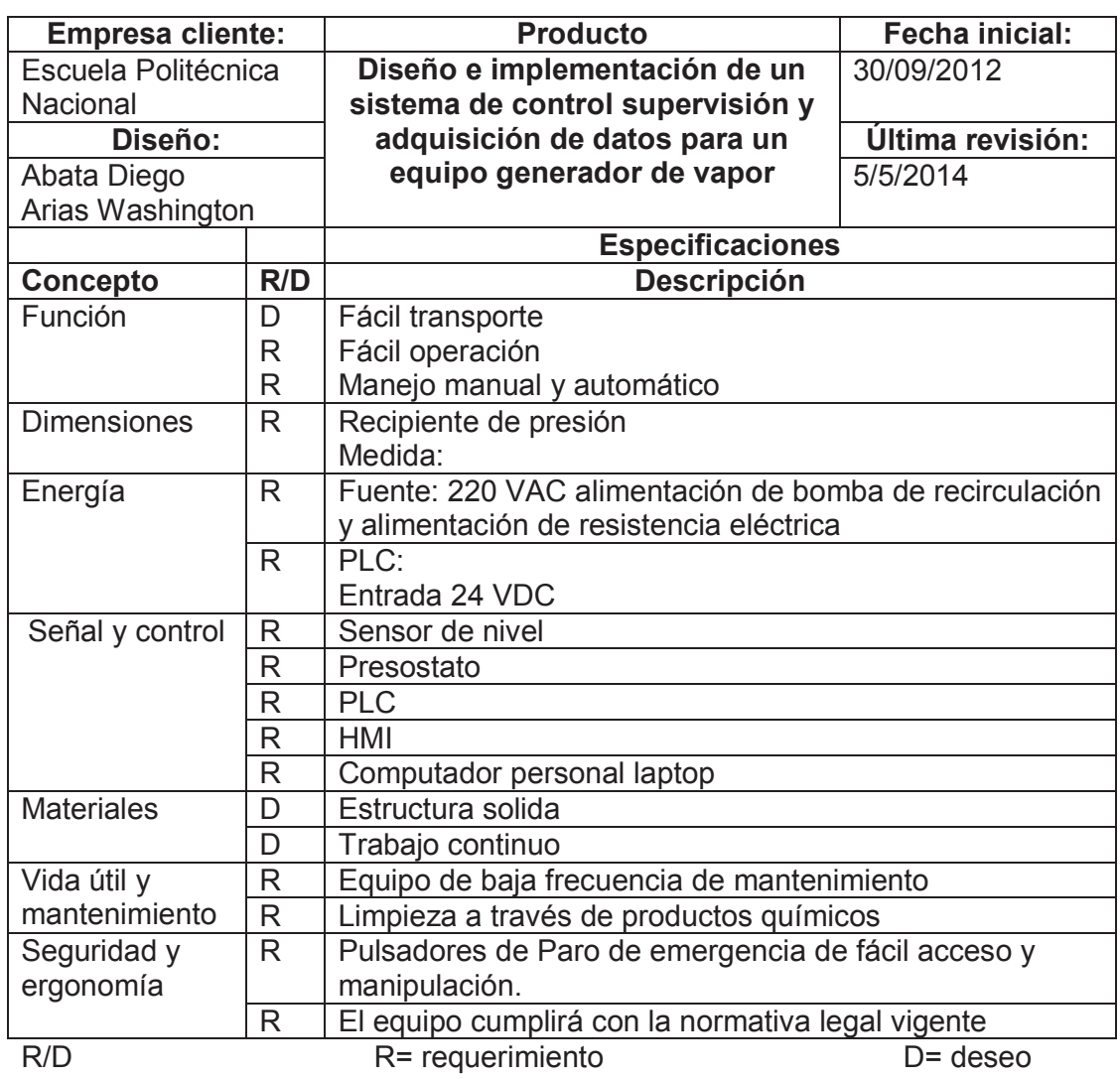

Tabla 1 Especificaciones del sistema de control.

# **3.1.1 PARÁMETROS DEL DISEÑO E IMPLEMENTACIÓN DE UN SISTEMA DE CONTROL, SUPERVISIÓN Y ADQUISICIÓN DE DATOS (SCADA) PARA UNA UNIDAD DE GENERACIÓN DE VAPOR.**

La figura 6, muestra el esquema del sistema de generación de vapor, sus partes constitutivas, que será objeto de estudio.

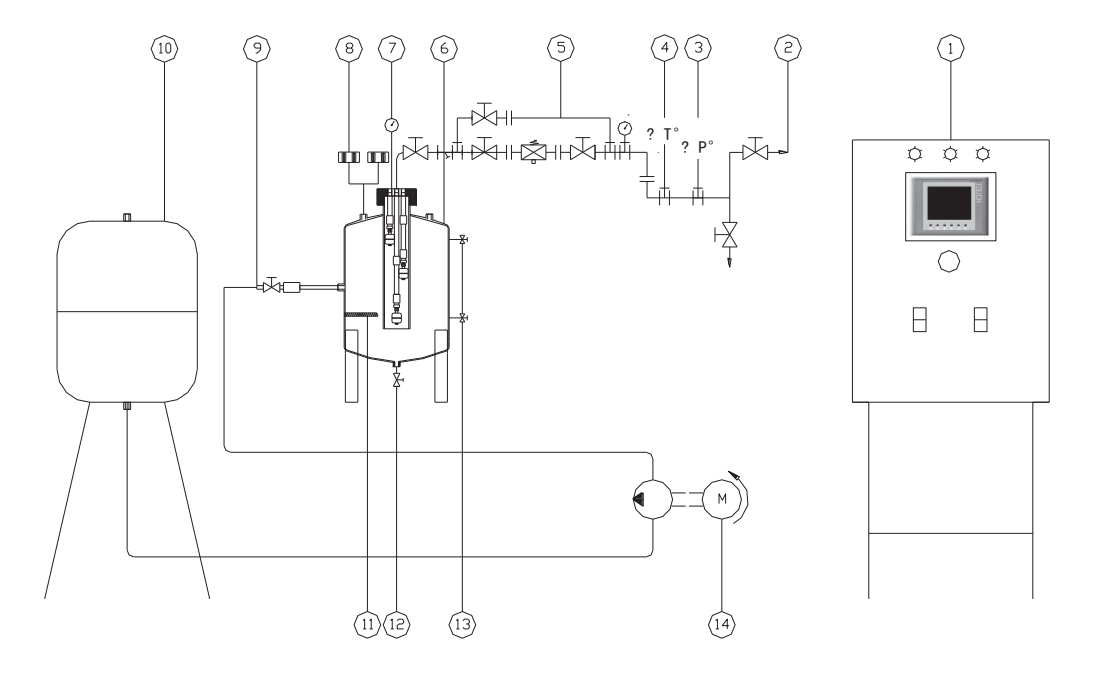

Fig. 6 Esquema sistema generador de vapor

- 1. Panel de control HMI. 10. Depósito de agua.
- 
- 3. Trasmisor de presión. 12. Purga.
- 4. Sensor de temperatura RTD. 13. Control de nivel de agua.
- 
- 6. Recipiente de presión.
- 7. Manómetro.
- 8. Presostato.
- 9. Alimentación de agua.
- 
- 2. Salida de vapor. 11. Resistencia eléctrica.
	-
	-
- 5. Banco de pruebas. 14. Grupo motor-bomba.

### **3.1.2 COMPROBACIÓN DEL RECIPIENTE DE PRESIÓN<sup>10</sup>**

Existen varios tipos de recipientes a presión como se muestra en la figura 7, los cuales son utilizados en diferentes servicios como: almacenamiento, generación, conservación y distribución.

El manejo de fluidos es indispensable dentro de ciertas actividades industriales. La inestabilidad de algunos fluidos, representan un problema en la manipulación de los mismos, por lo que la necesidad de utilizar un recipiente a presión se justifica para evitar riesgos de cualquier índole. Haciendo usos de recipientes bien calculados, será posible para llevar a cabo procesos específicos, teniendo la seguridad de que se reducirá al mínimo la probabilidad de tener algún accidente en el manejo de fluidos inestables.

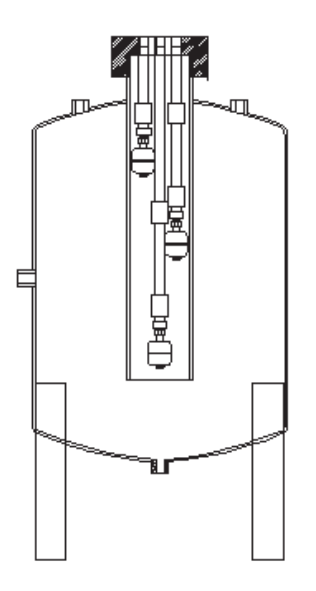

Fig. 7 Recipiente de presión

Un recipiente a presión se puede definir como cualquier contenedor cerrado que permite manejar fluidos a presión, ya sea interno o vacío.

 $\overline{a}$ 

 $^{10}$  PORTILLO, Guillermo, 2008, "Análisis y diseño de un recipiente a presión para el almacenaje de gas natural, utilizando un material alternativo", Tesis, IPN, México, D.F.

**3.1.2.1 Cilindros de acero soldados para gas licuado de petróleo "GLP", Especificaciones técnicas11** 

Los cilindros de 5,10 y 15 kg estarán formados por dos casquetes con extremos semi-elipsoidales o toro esferoidales, del mismo diámetro exterior, unidos entre sí por soldadura circunferencial. Uno de los casquetes deberá tener un borde repujado que permite un traslapo no menor de 5 mm.

#### **3.1.2.2 Dimensiones y capacidades**

 $\overline{a}$ 

En el presente caso particular, el recipiente de presión es de 15 Kg, con un diámetro exterior de 320 mm, capacidad mínima de agua 35.7 dm<sup>3</sup>y máximo  $36.5$  dm<sup>3</sup>. Ver tabla 2.

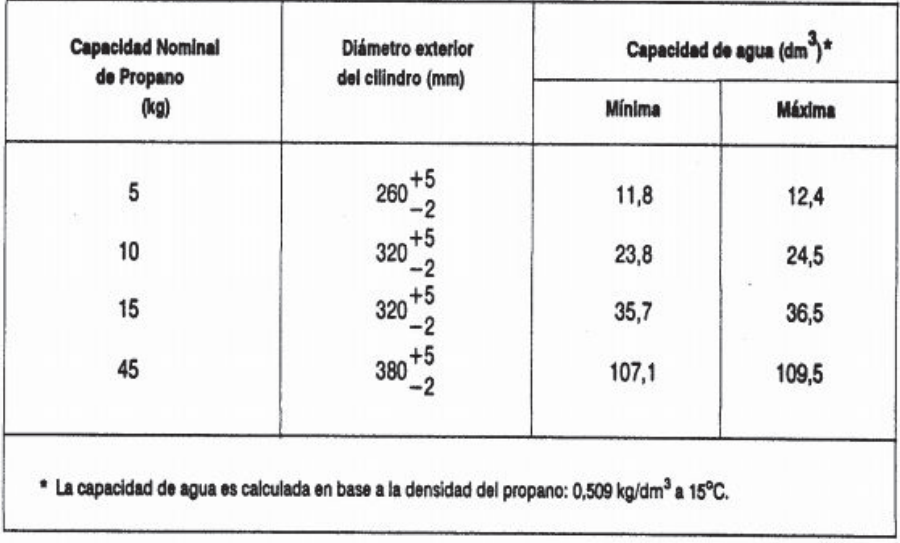

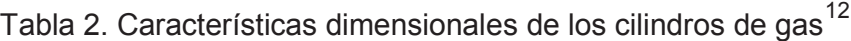

<sup>&</sup>lt;sup>11</sup> INEN, Norma Técnica ecuatoriana. NTE INEN 111:1998, Cilindros de acero soldado para gas licuado de petróleo "GLP". Requisitos e inspección, Quinta revisión, https://law.resource.org/pub/ec/ibr/ec.nte.0111.1998.pdf, [Consulta: 07 febrero 2015]

<sup>&</sup>lt;sup>12</sup> INEN, Norma Técnica ecuatoriana. NTE INEN 111:1998, Cilindros de acero soldado para gas licuado de petróleo "GLP". Requisitos e inspección, Quinta revisión, https://law.resource.org/pub/ec/ibr/ec.nte.0111.1998.pdf, [Consulta: 07 febrero 2015]

El material utilizado en la fabricación del cuerpo debe estar de acuerdo a lo especificado en la NTE INEN 113. Ver tabla 3.

El espesor mínimo de pared para el cilindro de 15 Kg, de acuerdo al material A230 es de 2.45 mm. Ver tabla 4.

| Grado del<br>acero | Límite de<br>fluencia<br>$Re(*)$<br><b>MPa</b> | Resistencia a<br>la tracción<br>Rg<br><b>MPa</b> | Alargamiento<br>mínimo<br>℁ | Doblado<br>$180^\circ$ |
|--------------------|------------------------------------------------|--------------------------------------------------|-----------------------------|------------------------|
| A 230              | 230                                            | 330 a 450                                        | 24                          | Ausencia de fisuras    |
| <b>B240</b>        | 240                                            | 350 a 470                                        | 22                          | Ausencia de fisuras    |
| C <sub>265</sub>   | 265                                            | 380 a 500                                        | 20                          | Ausencia de fisuras    |

Tabla 3. Características mecánicas del acero sin procesar y del producto terminado $13$ 

Tabla 4. Espesor mínimo de pared de cilindros de acero para GLP<sup>14</sup>

| Capacidad | <b>GRADO DE ACERO</b><br><b>ESPESOR DE PARED (mm)</b> |           |           |  |
|-----------|-------------------------------------------------------|-----------|-----------|--|
| cilinddro |                                                       |           |           |  |
| kg        | $A - 230$                                             | $B - 240$ | $C - 265$ |  |
|           | 2,20                                                  | 2,15      | 2,05      |  |
| 10 y 15   | 2,45                                                  | 2,36      | 2,30      |  |
| 45        | 2,70                                                  | 2,60      | 2,50      |  |

 $\overline{a}$ <sup>13</sup> INEN, Norma Técnica ecuatoriana. NTE INEN 111:1998, Cilindros de acero soldado para gas licuado de petróleo "GLP". Requisitos e inspección, Quinta revisión, https://law.resource.org/pub/ec/ibr/ec.nte.0111.1998.pdf, [Consulta: 08 febrero 2015] <sup>14</sup> INEN, Norma Técnica ecuatoriana. NTE INEN 111:1998, Cilindros de acero soldado para gas licuado de petróleo "GLP". Requisitos e inspección, Quinta revisión, de petróleo "GLP". Requisitos e inspección, Quinta revisión, https://law.resource.org/pub/ec/ibr/ec.nte.0111.1998.pdf, [Consulta: 08 febrero 2015]

# **3.1.3 MODELACIÓN MEDIANTE FEM, SÓLIDO DE REVOLUCIÓN (AXISIMÉTRICO)<sup>15</sup>**

Muchos problemas tridimensionales en el campo de la ingeniería presentan simetría alrededor de un eje de rotación, tanto en su geometría, condiciones de contorno y cargas aplicadas. Ejemplos de este tipo de problemas pueden ser los siguientes:

- · Silos para almacenamiento de alimentos
- · Recipientes de presión, tanto cilíndricos verticales, como esféricos
- · Torres de enfriamiento
- · Tanques de almacenamiento de combustible
- · Túneles verticales subterráneos
- · Depósitos para agua
- · Techos de edificaciones especiales, etc.

Estos problemas son conocidos como problemas axisimetricos, los mismos pueden ser analizados de forma más sencilla como un caso bidimensional en el plano (r, z) y cuyos resultados son equivalentes a la respuesta global del solido de revolución (cuerpo axisimetrico) en cuestión.

Así, pudiendo ser simplificado el análisis a un caso bidimensional, la formulación es por ende sencilla que un caso tridimensional, encontrándose al análisis las siguientes ventajas:

- · Mallas de elementos finitos más sencillas.
- · Reducción significativa del número de grados de libertad
- · Disminución sustancial del tiempo de resolución del sistema de ecuaciones.
- · Mayor facilidad de interpretación de resultados

 $\overline{a}$ <sup>15</sup> FONSECA, Zeferino, 2011, Universidad Rafael Urdaneta, "El método del elemento finito: una introducción", Venezuela

Considérese una estructura en la que la geometría, los soportes, y la carga son axisimétrica (revolucionan) alrededor de un eje Z. En tal caso, todas las cantidades son independientes de la coordenada. Es decir, las partículas que tienen la misma coordenada R y Z parten de los mismos comportamientos, independientemente de su coordenada angular θ. Por lo tanto, podemos eliminar la coordenada angular θ y reducir el problema a dos dimensiones. <sup>16</sup>

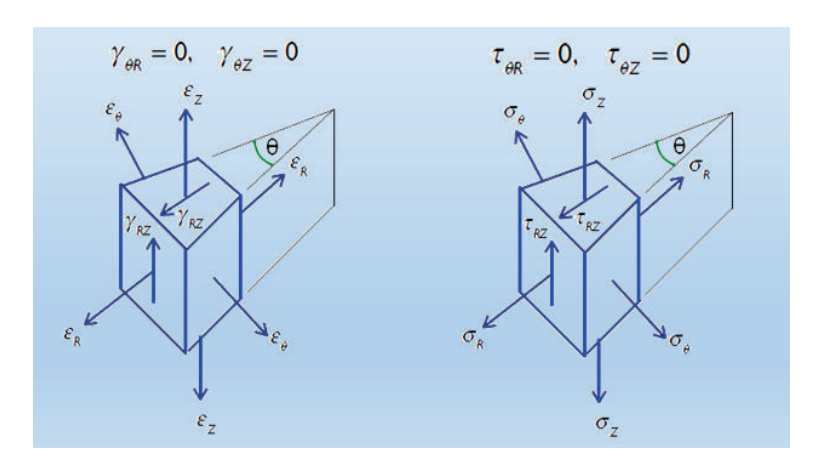

Fig. 8 a) Estado de deformación, b) estado de esfuerzo

El estado de deformación en cualquier punto puede ser representado como se muestra en la figura 8. Tenga en cuenta que no existen deformaciones por corte en la cara angular θ.

$$
\gamma_{\theta R} = 0 \quad , \gamma_{\theta Z} = 0 \tag{1}
$$

Por lo contrario la cara θR y la cara θZ se tuercen y el problema ya no es simétrico al eje.

$$
\tau_{\theta R} = 0 \quad , \quad \tau_{\theta Z} = 0 \tag{2}
$$

 $\overline{a}$ 

<sup>&</sup>lt;sup>16</sup> "Elasticidad Bidimencional", http://ocw.uc3m.es/mecanica-de-medios-continuos-y-teoria-deestructuras/elasticidad\_resistencia\_materialesi/ejercicios/CAPITULO\_5\_(Problemas\_bidimensio nales).pdf, , [ Consulta: 16 Septiembre 2013]
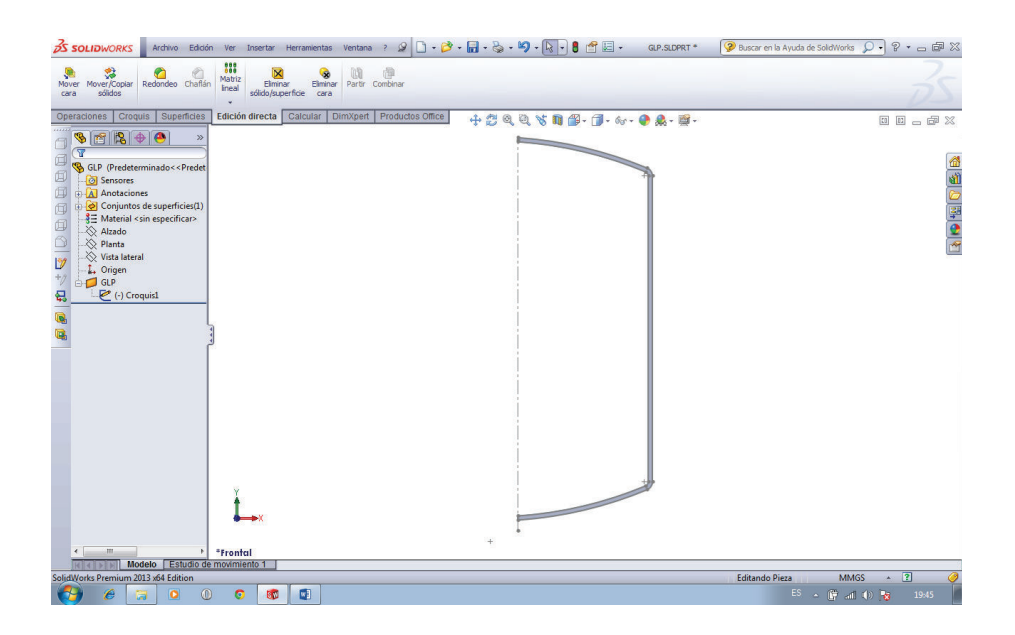

Fig. 9 Representación en Cad de Recipiente de presión

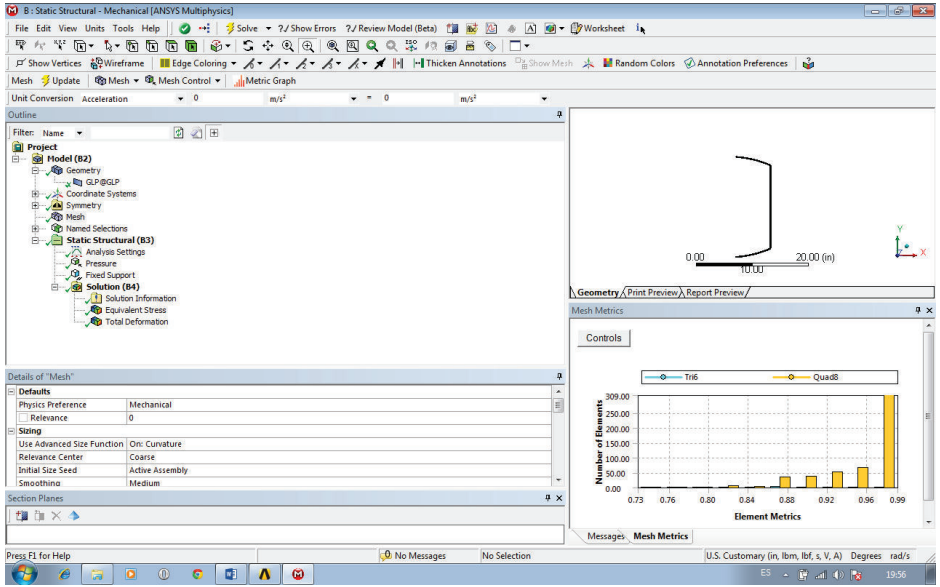

Fig. 10 Estructura Estatica

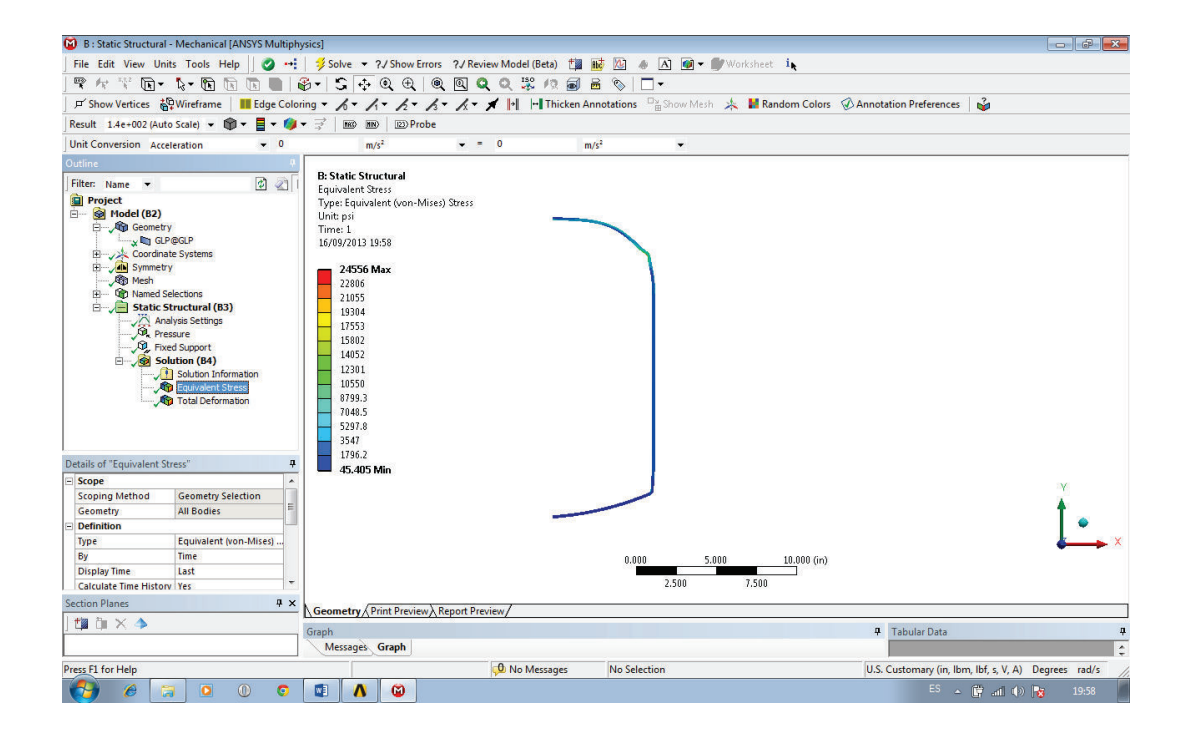

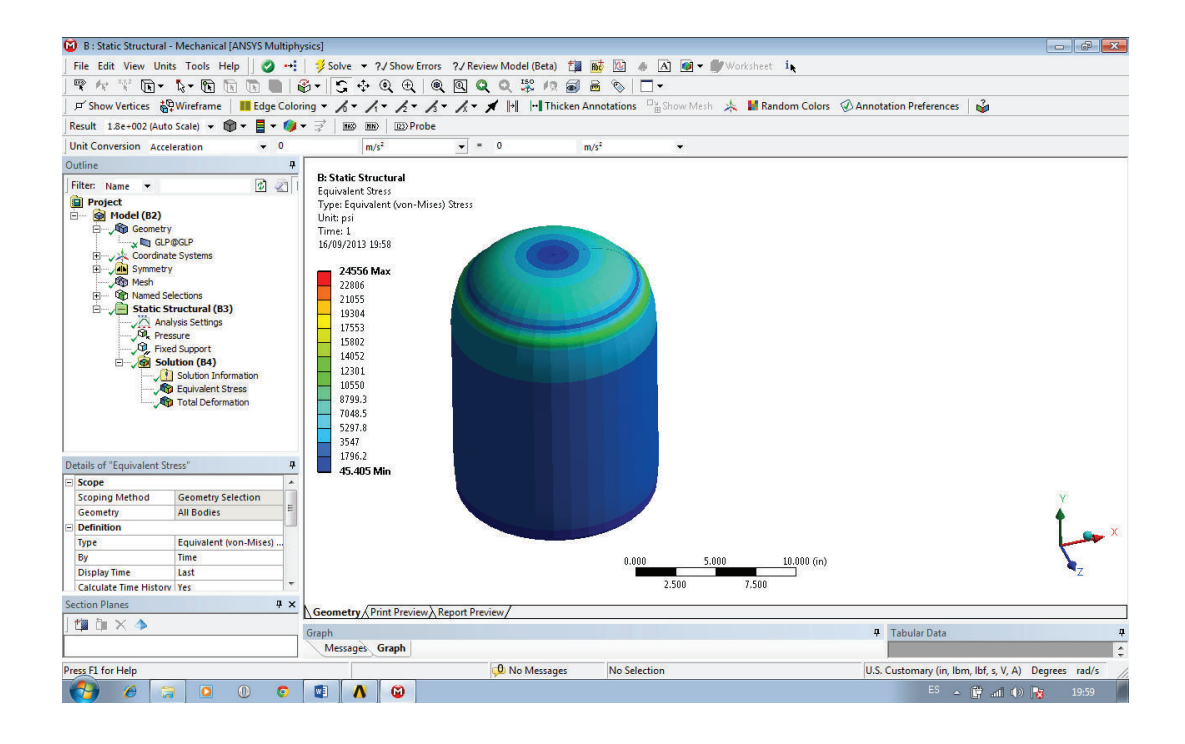

Fig. 11 Modelación ANSYS, cálculo de esfuerzo Von Mises

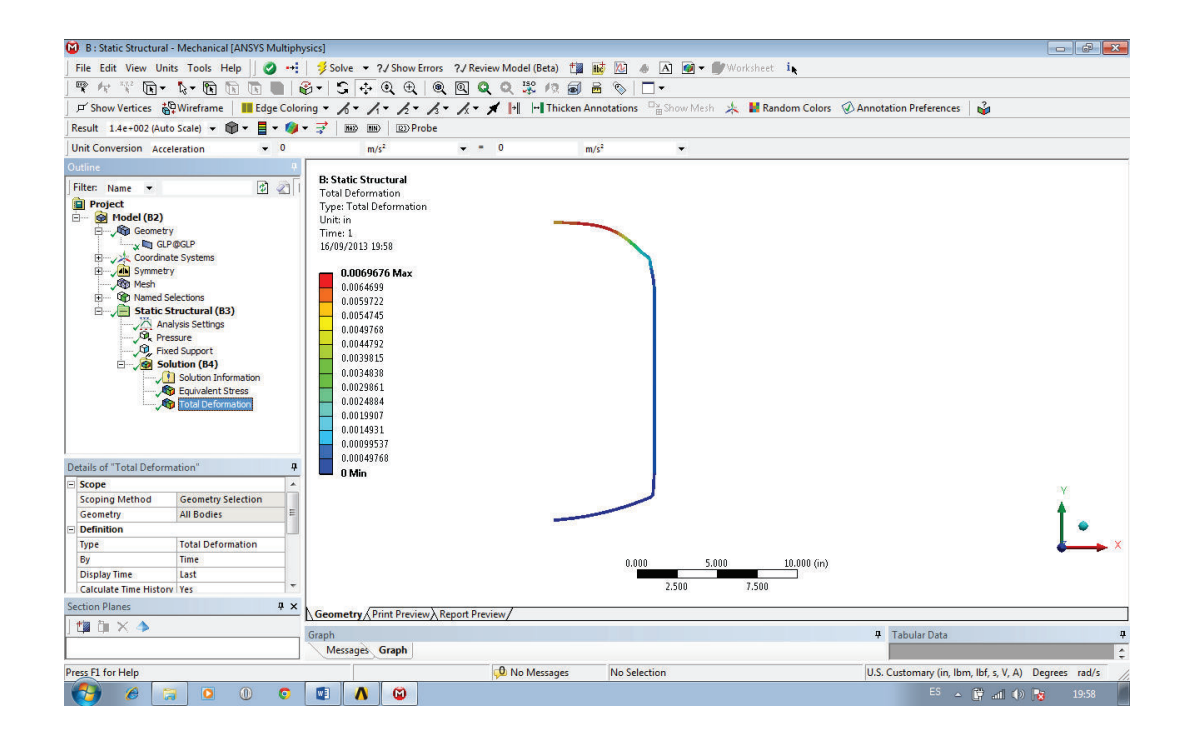

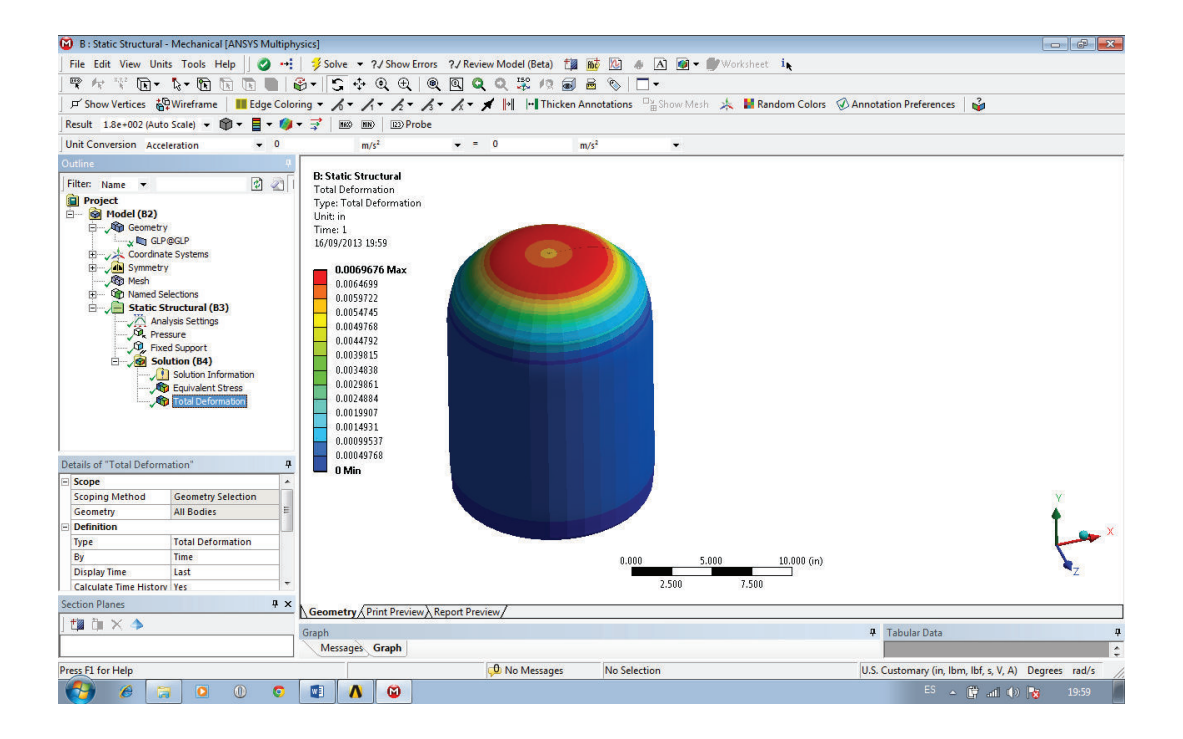

Fig. 12 Modelacion ANSYS, calculo de la deformacion total

#### **3.1.3.1 Resultados e interpretación del análisis FEM, ANSYS**

Análisis de esfuerzos en la zona critica del recipiente de presión, mediante FEM del código ASME SECION VIII div. 2

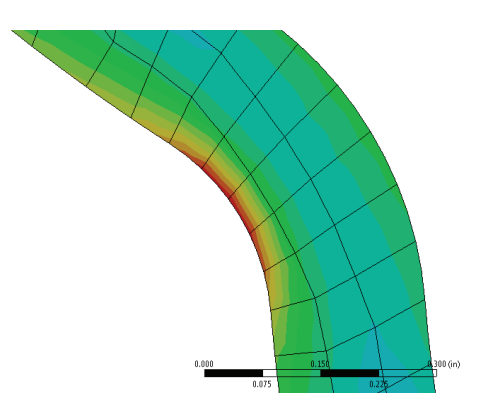

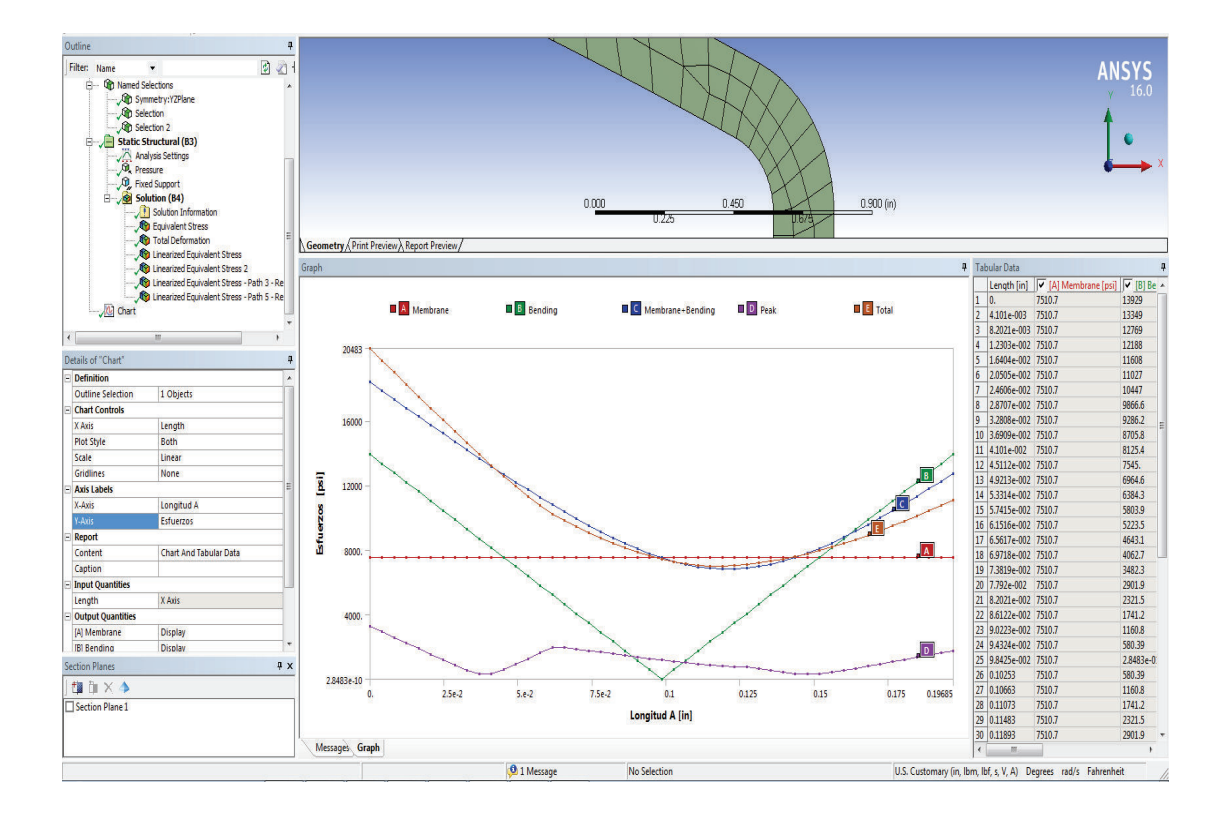

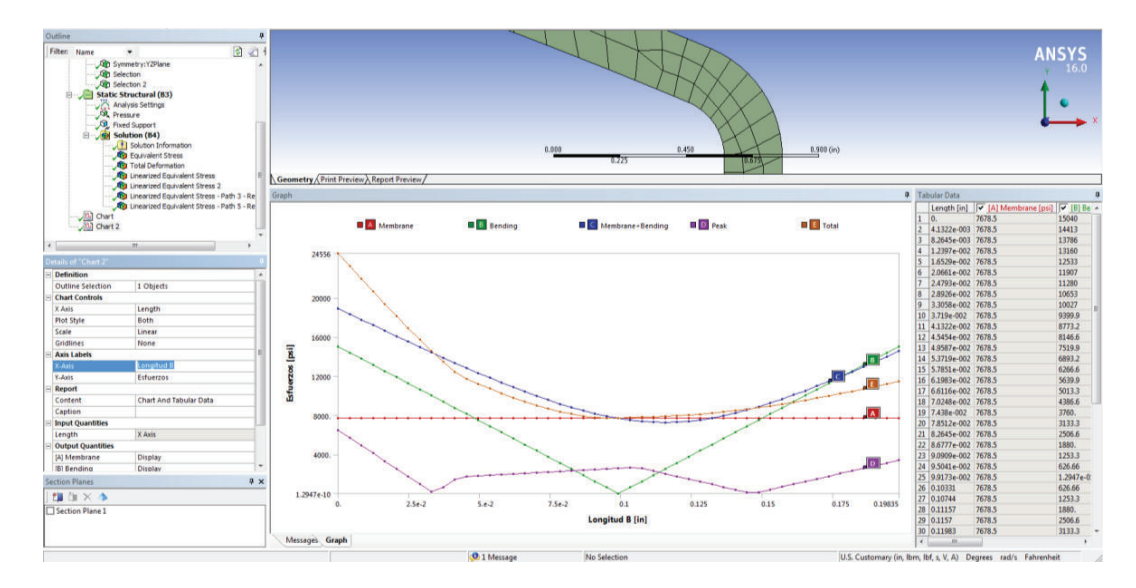

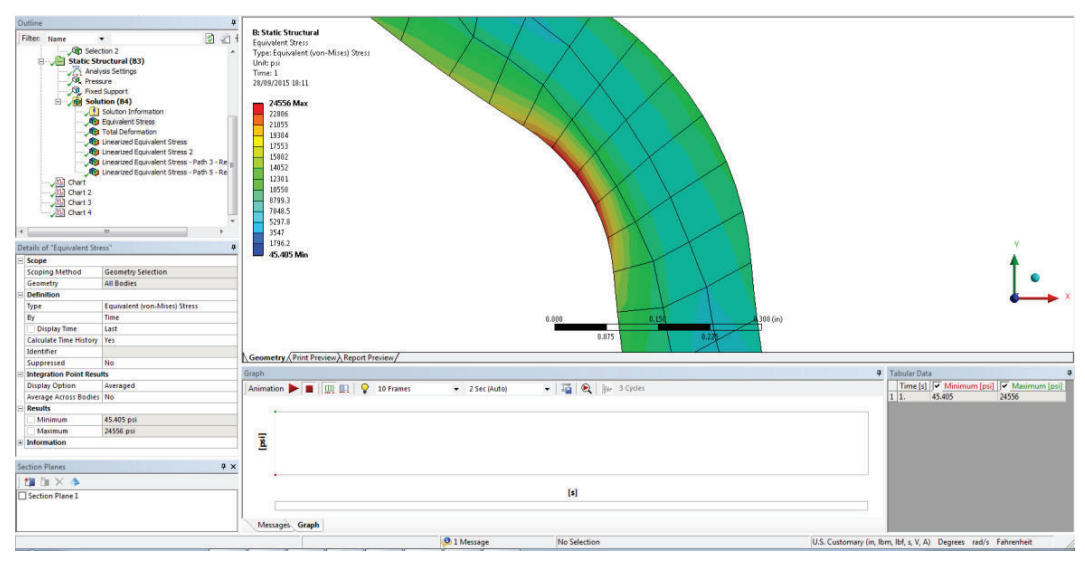

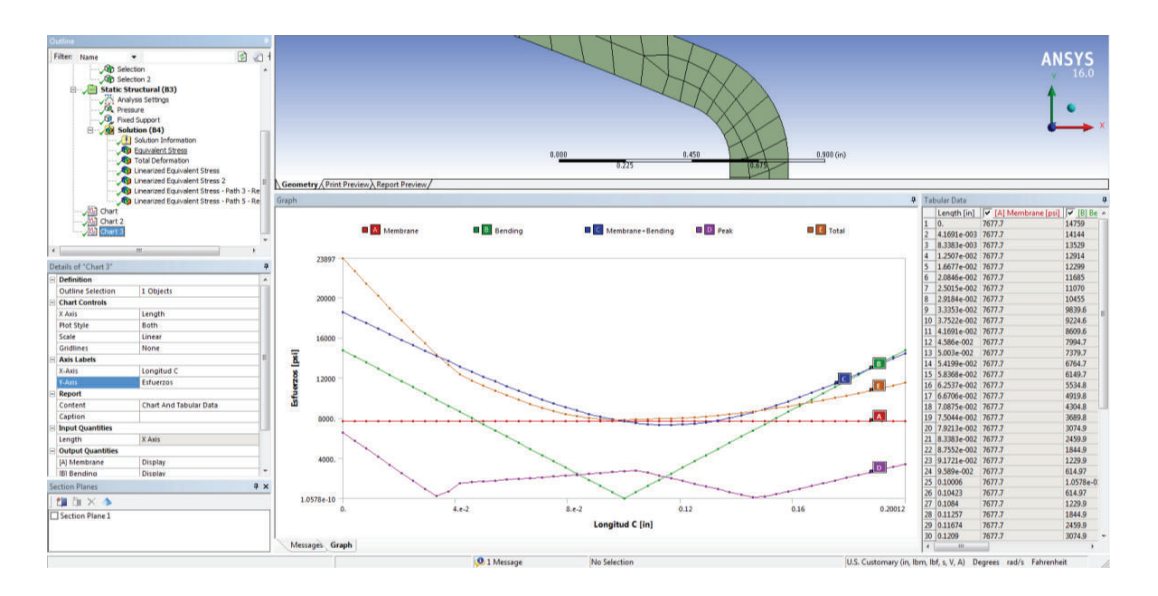

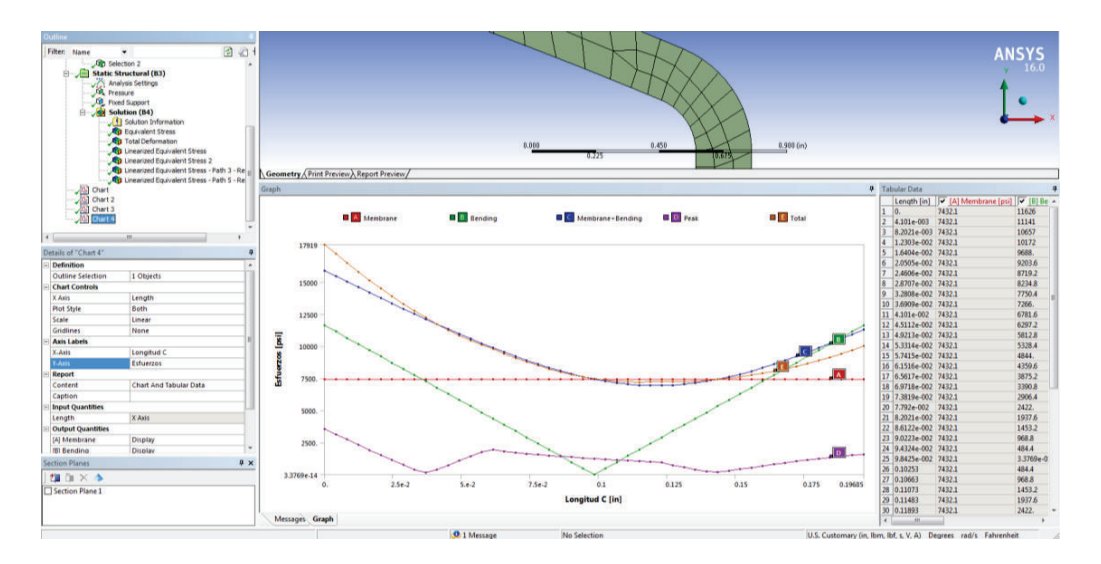

Fig. 13 Analisis FEM de zona critica, recipiente de presion

Los criterios de análisis aplicado a la zona critica son en función del código ASME Boiler and Pressure Vessel, Section VIII, Rules for Construction of Pressure Vessels, Division 2-Alternative Rules; American Siciety of Mechanical Engineers, 2007<sup>17</sup>

A) 
$$
f = \frac{2}{3}Sy
$$
  $f = \frac{2}{3} * 36000$   $f = 24000$  psi

Si solo si Pm<f Esfuerzo de membrana Pm= 7677.7 psi 7677.7 < 24000 OK

E)  $Pm + Pb < 1.5f$ 

 $\overline{a}$ 

Pm esfuerzo de membrana Pb= esfuerzo de flexión

7677.7psi + 14759psi < 36000psi 22436.7psi < 36000psi OK

C) Esfuerzo de Von-Misses= 24556 psi

Por los valores obtenidos en el análisis de esfuerzos mediante el método de elementos finitos y comparados con la norma del código ASME se determina

<sup>&</sup>lt;sup>17</sup> NONMANDATORY APPENDIX L LINEARIZATION OF STRESS RESULTS FOR STRESS CLASSIFICATION

que el recipiente de presión es adecuado para cumplir con los parámetros de diseño en la generación de vapor.

# **3.2 SELECCIÓN DE ALTERNATIVAS PARA EL SISTEMA DE CONTROL <sup>18</sup>**

Para el diseño, se debe obtener un conjunto de alternativas, las mismas que serán evaluadas para realizar una evaluación y posterior toma de decisiones.

Para la toma de una decisión, deben existir dos elementos: alternativas y criterios

#### **3.2.1 MÉTODO ORDINAL CORREGIDO DE CRITERIOS PONDERADOS**

Para realizar la toma de decisiones entre varias alternativas basta con conocer el orden de preferencia de su evaluación total. En este caso se utiliza este método que no tiene la necesidad de evaluar los, parámetros de cada propiedad y cuantificar numéricamente el peso de cada criterio, permite obtener resultados muy significativos.

## **3.3 SELECCIÓN DEL SENSOR DE NIVEL**

El sensor es un dispositivo diseñado para obtener datos externos de medidas y transformarla en otra magnitud, estas son señales eléctricas, que son consideradas para manipular en el control del proceso en los cuales son utilizados.

Los criterios de valoración que se consideraron más determinantes son:

**Costo.-** se requiere un elemento con un valor económico accesible a su adquisición ya que la instrumentación de la implementación de control al generador de vapor se realiza con recursos propios de los proyectistas.

**Montaje.-** el montaje e instalación por la adecuación en el recipiente dentro del cilindro debe ser en dimensiones adecuadas al diámetro de alojamiento que pueda garantizar su cómoda ubicación para los niveles de trabajo que requiere el caldero.

**Exactitud en la lectura.-** la lectura en las señales de nivel debe ser óptima ya que de estas señales determinan la operación y seguridad del sistema de generación de vapor.

**Mantenimiento.-** el elemento debe facilitar su intervención para su limpieza y revisión física de instalación.

**Innovación.-** por el lugar y ubicación de trabajo dentro del recipiente se requiere en forma e instalación que sea en características especiales para cubrir la necesidad de instalación.

#### **3.3.1 ALTERNATIVA – (LS02 – S) SENSOR DE NIVEL**

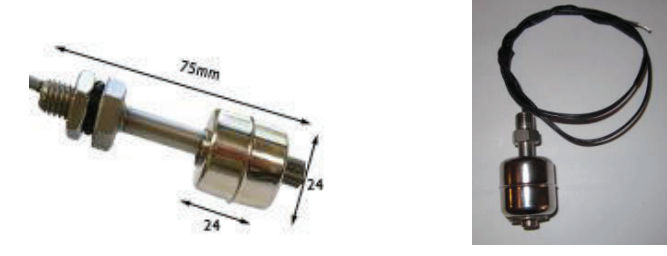

Fig. 14 Sensor de nivel de agua<sup>19</sup>

El LS02-S Serie, sensor de nivel para líquido de la Fig. 14. cuya versión compacta, robusta de acero inoxidable está diseñada para soportar alta

 $\overline{a}$ 

<sup>&</sup>lt;sup>18</sup> RIBA, Carles, 202, ETSEIB - UPS, "Diseño Concurrente", pág. 59.

**<sup>19</sup>**Standex Meder Electronics,

http://www.meder.com/sensores\_de\_nivel\_es.html, [Consulta: 10 Febrero 2014]

presión, productos químicos y temperaturas de hasta 120°C. Debe ser instalado en forma vertical para obtener mejores resultados.<sup>20</sup>

# **3.3.2 ALTERNATIVA – DISPOSITIVO DE MEDICIÓN DE NIVEL POR ULTRASONIDOS**

El tipo 8177 es un sensor de nivel ultrasónico sin contacto, figura 15, dispositivo de medición diseñado para continua medición de nivel en depósitos abiertos o cerrados. La unidad es adecuada para líquidos, sino también para sólidos, en prácticamente todas las industrias, en particular en gestión del agua y de aguas residuales.<sup>21</sup>

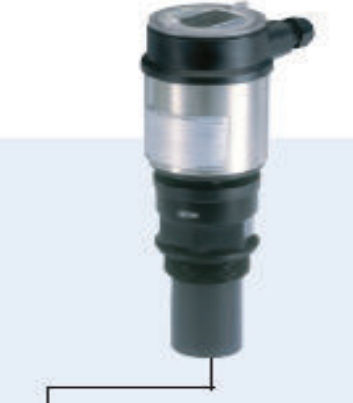

Fig. 15 Sensor de nivel de agua por ultrasonido $^{22}$ 

#### **3.3.3 ALTERNATIVA – CONTROL DE NIVEL CAPACITIVO**

Utilizan la capacitancia entre el sensor y la sonda de referencia o la pared metálica del depósito para detectar el nivel del medio de acuerdo a la teoría de la capacitancia.

 $\overline{a}$ <sup>20</sup>,Standex Meder Electronics,

http://www.meder.com/es\_ls02\_inoxidable.html?&tx\_jppageteaser\_pi1[backId]=5739, [Consulta: 10 Febrero 2014]

<sup>21</sup> MANUAL BURKERT, http://www.hntools.es/catalogos/Burkert.pdf, [Consulta: 10 Febrero 2014]

<sup>&</sup>lt;sup>22</sup> MANUAL BURKERT ,http://www.hntools.es/catalogos/Burkert.pdf, [Consulta: 10 Febrero 2014]

Utilizados para la medición de nivel de líquidos, polvos, y sólidos, conductivos o no conductivos.

Características principales:

Adecuado para su uso con agua, solución salina, combustibles y aceites, grado de construcción de acero inoxidable, cumple con el estándar de red marina.

SAE 5-Bolt y 1.25 "rosca BSP montar vivienda Alta Precisión ± 2% -40 ° C a + 125 ° C Rango de temperatura de funcionamiento Calibración de fábrica Sin partes móviles de alta confiabilidad

## **3.3.4 TABLA DE EVALUACIÓN DE CRITERIOS Y ALTERNATIVAS**

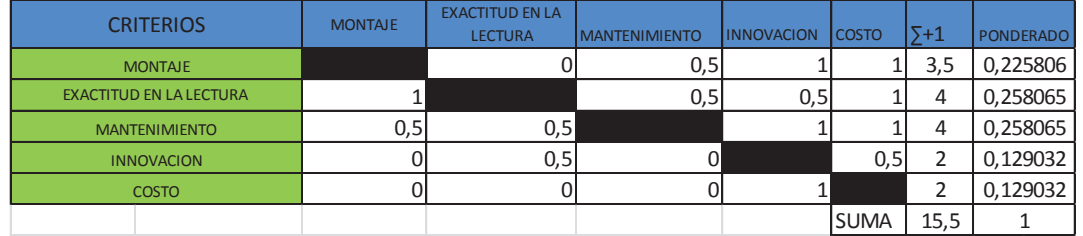

Tabla 5. Evaluación del peso específico de criterios, sensor de nivel

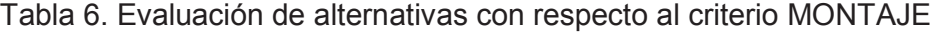

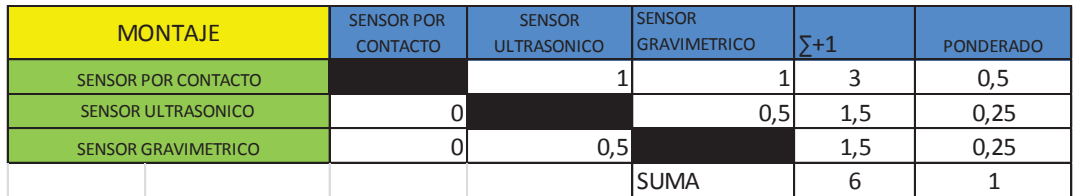

Tabla 7. Evaluación de alternativas con respecto al criterio EXACTITUD EN LA LECTURA

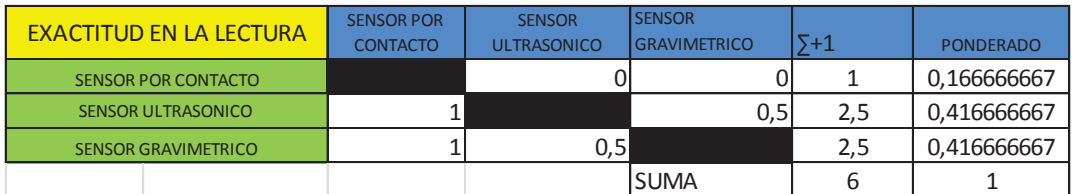

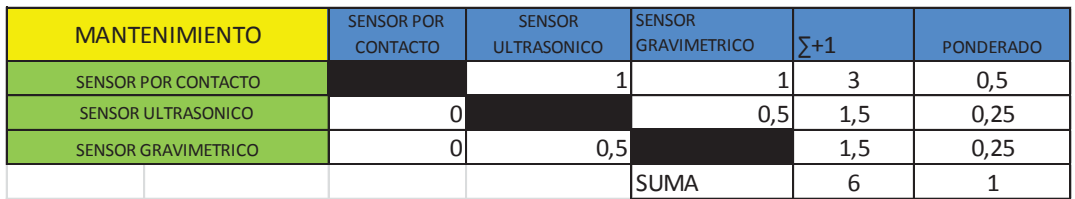

#### Tabla 8. Evaluación de alternativas con respecto al criterio MANTENIMIENTO

Tabla 9. Evaluación de alternativas con respecto al criterio INNOVACIÓN

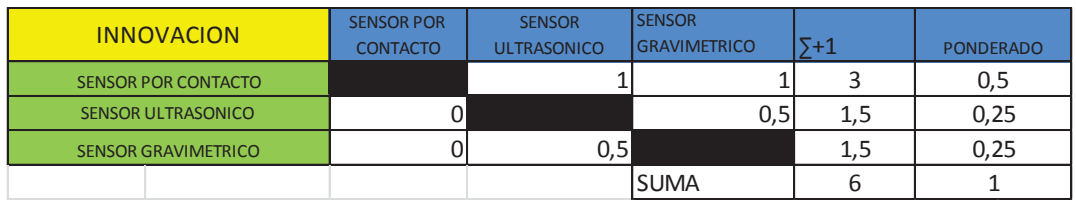

#### Tabla 10. Evaluación de alternativas con respecto al criterio COSTO

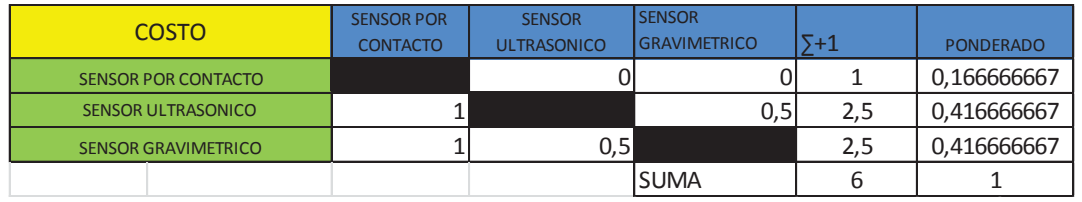

### Tabla 11. Conclusión de evaluación, resultados en base a las tablas

#### ponderadas

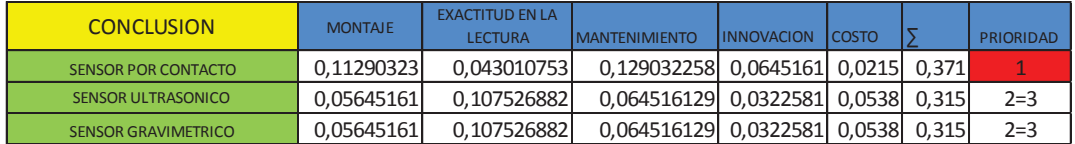

# **3.4 SELECCIÓN DEL SENSOR DE PRESIÓN**

Su principio de funcionamiento esta en base a la deformación o dilatación elástica cuyo movimiento es detectado por un transductor que convierte pequeños desplazamientos en señales eléctricas análogas.<sup>23</sup>

 $\overline{a}$ <sup>23</sup>CATALOGO SENSING,

http://www.sensing.es/Transductores\_de\_presion\_Cm.htm, [Consulta: 11 Febrero 2014]

Los criterios de valoración que se consideraron más determinantes son:

**Costo.-** se requiere un elemento con un valor económico accesible a su adquisición ya que la instrumentación de la implementación de control al generador de vapor se realiza con recursos propios de los proyectistas.

**Resistencia a la corrosión.-** por estar en contacto directo con la presión y altas temperaturas de vapor la resistencia física interna y externa del elemento debe garantizar la funcionabilidad del mismo.

**Exactitud en la lectura.-** la lectura en las señales de presión debe ser óptima y exacta para la comprobación y relación directa con los elementos integrados al **SCADA** 

**Mantenimiento.-** el elemento debe facilitar su intervención para su inspección física de instalación.

**Innovación.-** Su forma e instalación y las necesidades de lectura de datos deben ser muy flexibles para adaptar para diversos sistemas de control y programación.

# **3.4.1 ALTERNATIVA - TRANSMISOR DE PRESIÓN RELATIVO Y ABSOLUTA, SITRANS P220<sup>24</sup>**

El transmisor de presión de la figura. 16, se utiliza para medir la presión relativa y presión absoluta de gases y líquidos en los siguientes sectores industriales:

- · Mecánica
- · Construcción naval
- · Energética

 $\overline{a}$ 

<sup>&</sup>lt;sup>24</sup>CATALOGO SIEMENS,

http://www.visionsolutions.ca/media/uploads/products/files/Sitrans\_P220\_Fr\_2011\_Manual.pdf, [Consulta: 11 Febrero 2014]

- · Químicos
- Abastecimiento de agua
- · Farmacéuticos

El transmisor de presión consiste en una célula de medida piezorresistivo con un diafragma, instalado en una carcasa de acero inoxidable. Se puede conectar eléctricamente utilizando un enchufe que cumpla con la norma EN 175301-803- (IP65), un conector redondo M12 (IP67), un cable (IP67) o una glándula de cable de rápido ajuste (IP67). La señal de salida es de 4 a 20 mA o 0 a 10 V. Diseño de dispositivos con protección contra explosiones. La señal de salida es de 4 a 20 mA. Instalación.

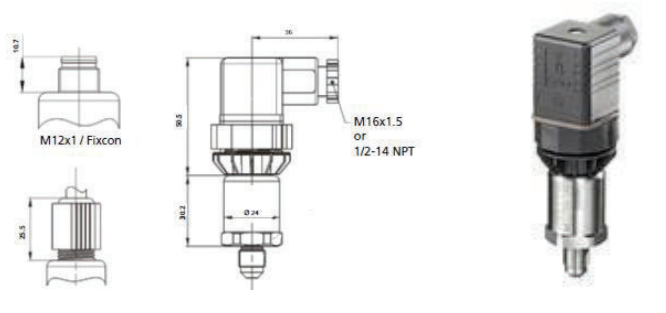

Fig. 16 Transmisor de presión relativo y absoluto $^{25}$ 

Transmisor SITRANS P220, para medición de presión manométrica rango de 0 a 150 PSI, salida de 4-20mA sin display, conexión ½" NPT macho

#### **Ventajas**

 $\overline{a}$ 

- · Alta precisión de medida
- · Carcasa robusta de acero inoxidable
- · Gran resistencia a sobrecarga
- · Para fluidos agresivos y no agresivos
- · Para medir la presión de líquidos, gases y vapores
- · Construcción compacta

 $^{25}$  CATALOGO SIEMENS,

http://www.visionsolutions.ca/media/uploads/products/files/Sitrans\_P220\_Fr\_2011\_Manual.pdf, [Consulta: 11 Febrero 2014]

### **3.4.2 ALTERNATIVA - TRANSMISOR DE PRESIÓN PROGRAMABLE**

Transmisor de presión (2 hilos) / interruptor para continuo o control on / off de la Fig. 17. Este transmisor de mini / switch inteligente con una pantalla extragrande está especialmente diseñado para cambiar las alarmas y establecer un monitoreo de sistema o un / Off lazo de control On.<sup>26</sup>

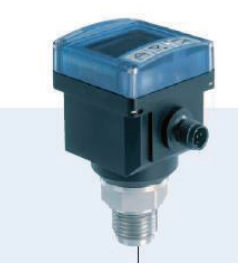

Fig. 17 Transmisor de presión programable

# **3.4.3 ALTERNATIVA - TRANSMISOR DE PRESIÓN WIRELESS, SITRANS P280**

SITRANS P280 es un transmisor de presión Wireless HART como se muestra en la figura 18, que transmite por radiofrecuencia todos los valores de proceso medidos, ejemplo, datos de diagnóstico, parámetros y funciones. <sup>27</sup>

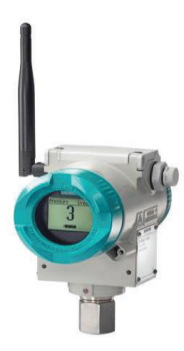

Fig. 18 Transmisor de presión Wireless

26

<sup>27</sup>CATALOGO SIEMENS,

http://w3app.siemens.com/mcms/infocenter/dokumentencenter/sc/pi/InfocenterLanguagePacks/ Catalog%20sheet%20SITRANS%20P280/sitransp\_p280\_fi01\_es.pdf, [Consulta: 11 Febrero 2014]

## **3.4.4 TABLA DE EVALUACIÓN DE CRITERIOS Y ALTERNATIVAS**

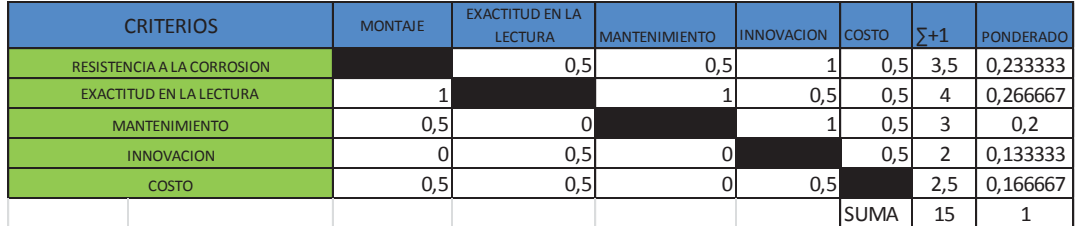

#### Tabla 12. Evaluación del peso específico de criterios, sensor de presión

Tabla 13. Evaluación de alternativas con respecto al criterio RESISTENCIA A LA CORROSIÓN

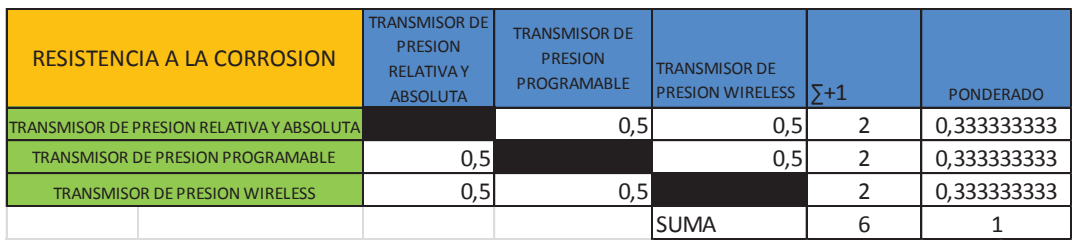

## Tabla 14. Evaluación de alternativas con respecto al criterio EXACTITUD EN LA LECTURA

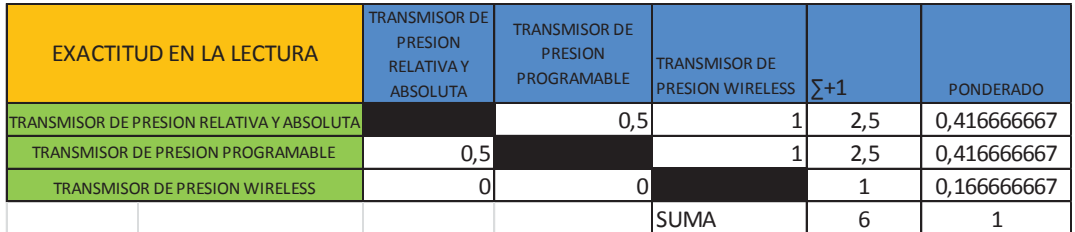

#### Tabla 15. Evaluación de alternativas con respecto al criterio MANTENIMIENTO

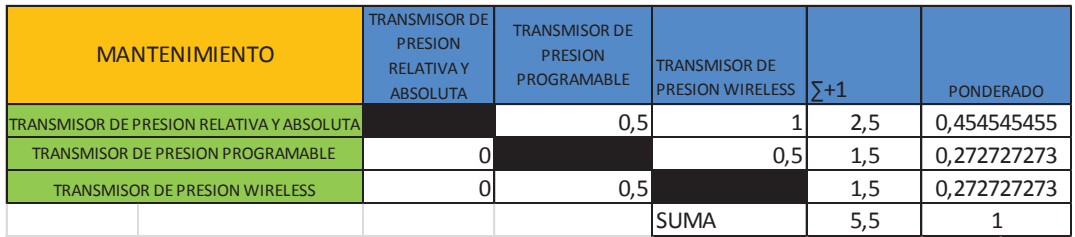

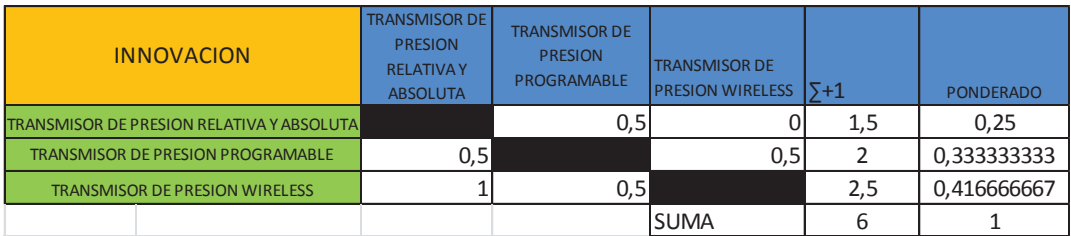

#### Tabla 16. Evaluación de alternativas con respecto al criterio INNOVACION

Tabla 17. Evaluación de alternativas con respecto al criterio COSTO

| <b>COSTO</b>                                     | <b>TRANSMISOR DE</b><br><b>PRESION</b><br><b>RELATIVAY</b><br><b>ABSOLUTA</b> | <b>TRANSMISOR DE</b><br><b>PRESION</b><br>PROGRAMABLE | <b>TRANSMISOR DE</b><br><b>PRESION WIRELESS</b> | 5+1 | <b>PONDERADO</b> |
|--------------------------------------------------|-------------------------------------------------------------------------------|-------------------------------------------------------|-------------------------------------------------|-----|------------------|
| <b>TRANSMISOR DE PRESION RELATIVA Y ABSOLUTA</b> |                                                                               |                                                       |                                                 |     | 0,307692308      |
| <b>TRANSMISOR DE PRESION PROGRAMABLE</b>         |                                                                               |                                                       |                                                 |     | 0,307692308      |
| <b>TRANSMISOR DE PRESION WIRELESS</b>            |                                                                               | 0,5                                                   |                                                 | 2,5 | 0,384615385      |
|                                                  |                                                                               |                                                       | <b>SUMA</b>                                     | 6,5 |                  |

Tabla 18. Conclusión de evaluación, resultados en base a las tablas

#### ponderadas

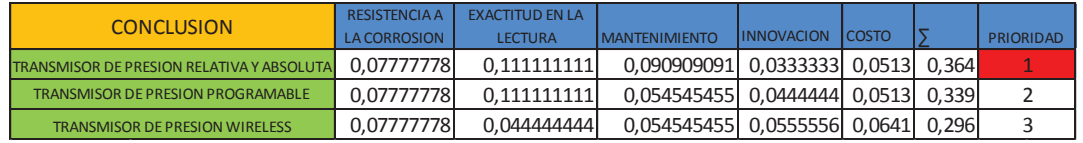

# **3.5 SELECCIÓN DE SENSOR DE TEMPERATURA**

La temperatura es una medida del promedio de energía cinética de las partículas en una unidad de masa, expresada en unidades de grados en una escala estándar. Puede medir temperatura de diferentes maneras que varían de acuerdo al costo del equipo y la precisión. Los tipos de sensores más comunes son los termopares, RTD y termistores. $^{28}$ 

Los criterios de valoración que se consideraron más determinantes son:

 $\overline{a}$ <sup>28</sup>DANFOSS,

http://www.danfoss.com/Latin\_America\_spanish/BusinessAreas/IndustrialControls/Products\_pdf /Temperature+Sensors.htm, [Consulta: 11 Febrero 2014]

**Costo.-** se requiere un elemento con un valor económico accesible a su adquisición ya que la instrumentación de la implementación de control al generador de vapor se realiza con recursos propios de los proyectistas.

**Rango.-** se requiere un elemento que tenga la capacidad de medir temperaturas gradualmente altas, que posea estabilidad y resistencia mecánica

**Exactitud en la lectura.-** la lectura de temperatura debe ser óptima y muy sensible.

**Mantenimiento.-** el elemento debe facilitar su intervención para su limpieza y revisión física de instalación.

**Material.-** por el lugar y ubicación de trabajo en la línea de vapor se requiere en forma e instalación que sea en características especiales para evitar daños al elemento de lectura tanto externo e interno.

# **3.5.1 ALTERNATIVA - TERMOPAR ENCAMISADO CON CABEZAL DE CONEXIÓN**

Los termopares encamisados están fabricados con una camisa flexible de pared fina en la cual se encuentran incrustados termo cables de óxido de magnesio y resistente al fuego. Debido a la buena transmisión de calor la camisa y el termopar, los tiempos son cortos (t= 0,5 a 0,15 s) y se consigue una alta precisión de medición. El montaje resistente a las sacudidas garantiza una larga vida de operación. El radio de flexión más pequeño más pequeño es igual a 5 veces el diámetro exterior. La longitud de montaje mínima para diámetro 3 a diámetro 6 mm es EL≥100mm.<sup>29</sup>

Por estándar los termopares están aislados de la camisa. Como elementos de medición se usan termopares de acuerdo a DIN EN 60584 o DIN 43710.

 $\overline{a}$ 

<sup>&</sup>lt;sup>29</sup>CATALOGO SIEMENS, http://w3.siemens.com/mcms/sensor-systems/es/instrumentacion-deprocesos/medicion-de-temperatura/temperature-sensors/Pages/further-temperaturesensors.aspx, [Consulta: 11 Febrero 2014]

También están disponibles modelos dobles con dos termopares, como se indica en la Fig. 19.

Prueba de presión: prueba de hermeticidad en el punto de medición a 40 bares (Helio).

Resistencia de aislamiento: entre termopar y camisa a temperatura ambiente, para longitudes<1m 200 Mega Ohm y a longitudes≥1m 200 Mega ohm x m.

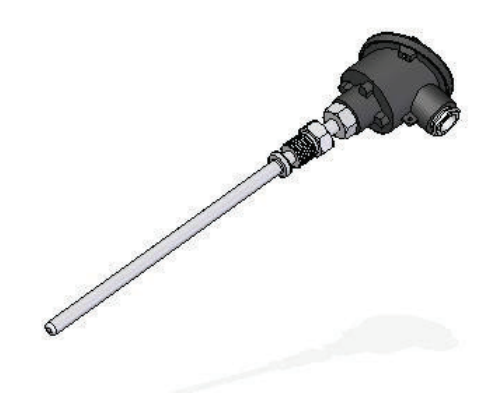

Fig. 19 Termopar encamisado $30$ 

#### **Propiedades**

- · para temperaturas de -200 a +1200 °C
- · camisa flexible con elemento de medición resistente a sacudidas
- · diámetro de tubo de protección desde 3,0 mm
- · tiempo de respuesta rápido
- · longitud de montaje de acuerdo a uso

#### **Aplicaciones**

· Debido a sus características, los termopares encamisados son empleados en instalaciones químicas, centrales eléctricas, tuberías, en fabricación de motores y bancos de pruebas

 $\overline{a}$ <sup>30</sup> CATALOGO SIEMENS, http://w3.siemens.com/mcms/sensor-systems/es/instrumentacion-deprocesos/medicion-de-temperatura/temperature-sensors/Pages/further-temperaturesensors.aspx, [Consulta: 11 Febrero 2014]

#### **3.5.2 ALTERNATIVA - TERMORESISTENCIA RTD, PT 100**

El sensor PT 100 de la figura 20, es un sensor de temperatura que basa su funcionamiento en la variación de resistencias a cambios de temperatura del medio. El elemento consiste en un arrollamiento muy fino de Platino bobinado entre capas de material aislante y protegido por un revestimiento cerámico. 31

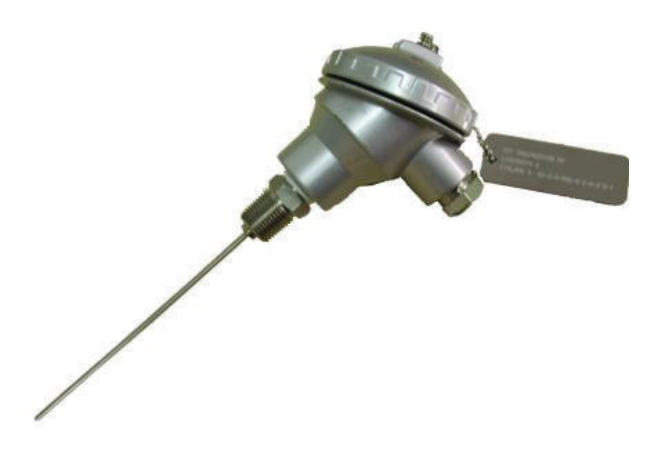

Fig. 20 Termoresistencia RTD

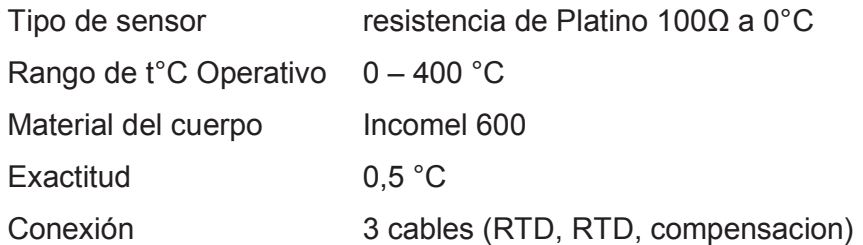

#### **3.5.3 ALTERNATIVA - TERMOSTATO DE VAPOR**

Un termostato es un conmutador controlado por temperatura. La posición de los contactos depende de la temperatura del sensor y del valor ajustado en la escala, figura 21.<sup>32</sup>

<sup>31</sup> <sup>31</sup> ARIAN CONTROL Y AUTOMATIZACION, http://www.arian.cl/downloads/nt-004.pdf, [Consulta: 11 Febrero 2014]

<sup>32</sup>DANFOSS ,http://www.danfoss.com/Spain/Products/Categories/Literature/RA/Pressureswitches-and-thermostats/3e72ce51-c2a4-4194-8dc3-033babf58f3c.htm, [Consulta: 11 Febrero 2014]

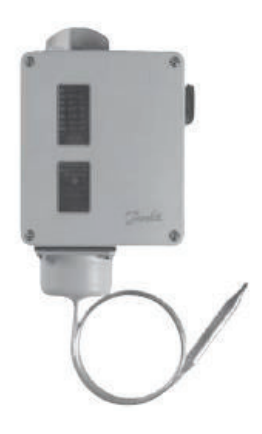

Fig. 21 Termostato de vapor

## **3.5.4 TABLA DE EVALUACION DE CRITERIOS Y ALTERNATIVAS**

Tabla 19. Evaluación del peso específico de criterios, sensor de temperatura

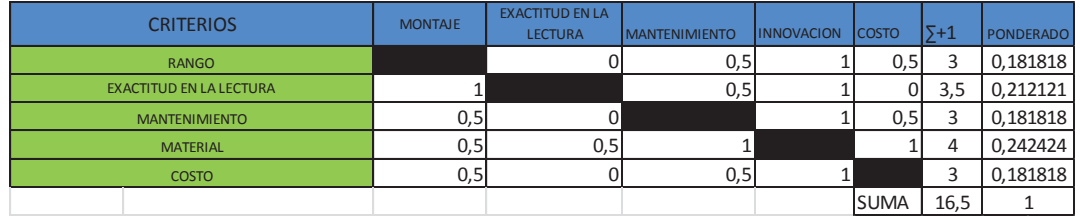

## Tabla 20. Evaluación de alternativas con respecto al criterio RANGO

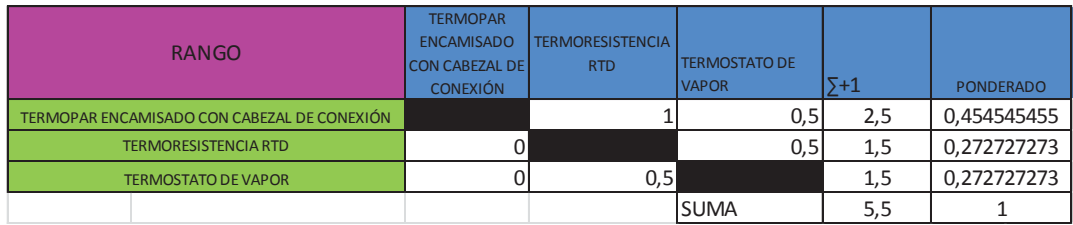

### Tabla 21. Evaluación de alternativas con respecto al criterio EXACTITUD EN

### LA LECTURA

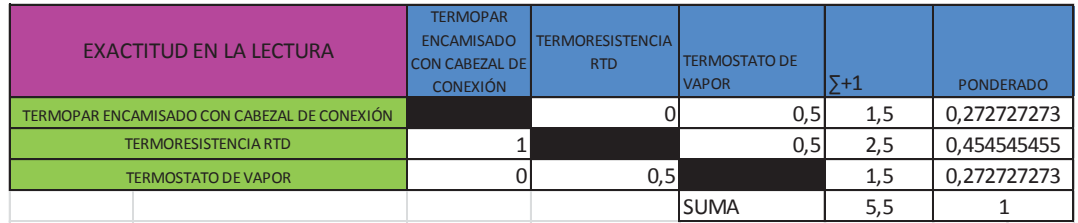

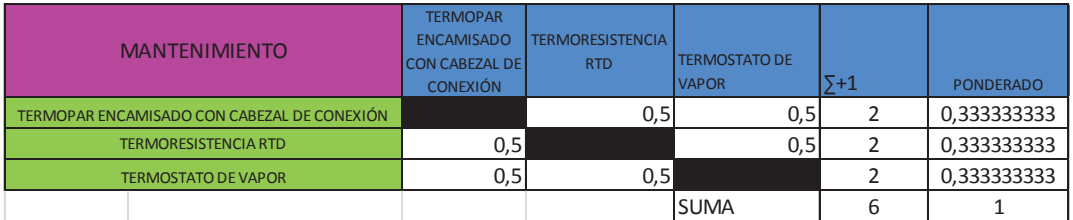

#### Tabla 22. Evaluación de alternativas con respecto al criterio MANTENIMIENTO

Tabla 23. Evaluación de alternativas con respecto al criterio MATERIAL

| <b>MATERIAL</b>                             | <b>TERMOPAR</b><br><b>ENCAMISADO</b><br><b>CON CABEZAL DE</b><br><b>CONEXIÓN</b> | <b>TERMORESISTENCIA</b><br><b>RTD</b> | <b>TERMOSTATO DE</b><br><b>VAPOR</b> | 5+1 | <b>PONDERADO</b> |
|---------------------------------------------|----------------------------------------------------------------------------------|---------------------------------------|--------------------------------------|-----|------------------|
| TERMOPAR ENCAMISADO CON CABEZAL DE CONEXIÓN |                                                                                  |                                       |                                      |     | 0,333333333      |
| <b>TERMORESISTENCIA RTD</b>                 |                                                                                  |                                       |                                      |     | 0,333333333      |
| <b>TERMOSTATO DE VAPOR</b>                  |                                                                                  |                                       |                                      |     | 0,333333333      |
|                                             |                                                                                  |                                       | <b>SUMA</b>                          |     |                  |

Tabla 24. Evaluación de alternativas con respecto al criterio COSTO

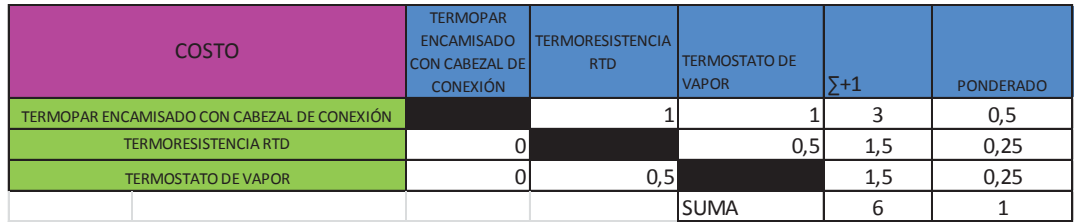

Tabla 25. Conclusión de evaluación, resultados en base a las tablas ponderadas

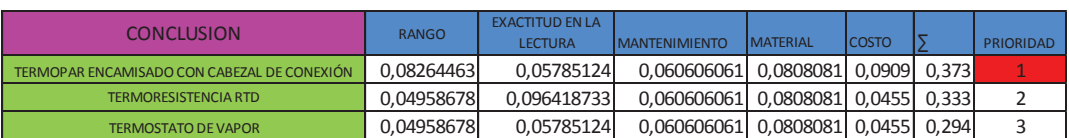

# **3.6 SELECCIÓN DE PRESOSTATO<sup>33</sup>**

El presostato es un interruptor de presión, cierra o abre un circuito eléctrico dependiendo de la lectura de presión de un fluido.

 $\overline{a}$  $33$  ELHINEL,

http://www.elhinel.com.ar/index.php?option=com\_content&view=article&id=1204&Itemid=514, [Consulta: 11 Febrero 2014]

Los criterios de valoración que se consideraron más determinantes son:

**Costo.-** se requiere un elemento con un valor económico accesible a su adquisición ya que la instrumentación de la implementación de control al generador de vapor se realiza con recursos propios de los proyectistas.

**Montaje.-** el montaje e instalación por la adecuación en el recipiente dentro del cilindro debe ser en dimensiones adecuadas al diámetro de alojamiento que pueda garantizar su cómoda ubicación para los niveles de trabajo que requiere el caldero.

**Exactitud en la lectura.-** la lectura en las señales de presión debe ser óptima y muy sensible ya que determinan la operación y seguridad del equipo, se obtendrán rangos diferenciales de presión ajustables a las necesidades que se requieran por ser un equipo de laboratorio.

**Mantenimiento.-** el elemento debe facilitar su intervención para su limpieza y revisión física de instalación.

**Innovación.-** para adecuar a rangos de operación por el diseño del recipiente se requiere un elemento que facilite su gradualidad manual y de fácil manejo que no incurra en complejidad en su calibración y lectura.

#### **3.6.1 ALTERNATIVA - PRESOSTATO DIGITAL**

 $\overline{a}$ 

El presostato digital permite la transmisión de señales eléctricas relativas a la presión y la visualización del valor instantáneo de la presión.<sup>34</sup>

 $34$ CATALOGOSIEMENS,http://www.directindustry.es/fabricante-industrial/presostatodiferencial-81438.html, [Consulta: 11 Febrero 2014]

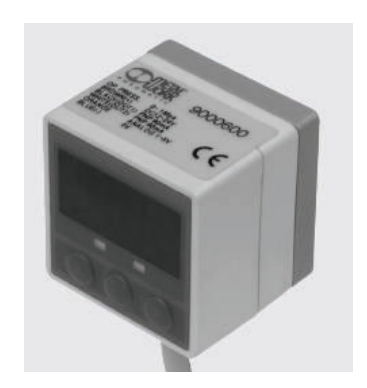

Fig. 22 Presostato digital

En particular la histéresis se puede regular y la unidad de medida de la presión se puede cambiar. El presostato está provisto de rosca inferior tapada con un tapón roscado; si se desea conectarse en la inferior es suficiente destornillar el tapón y atornillarlo en la conexión posterior, como se muestra en la figura 22.

# **3.6.2 ALTERNATIVA - PRESOSTATO CON AJUSTE MANUAL<sup>35</sup>**

Son diseñados para aplicaciones de regulación todo/nada y como limitadores de alta/baja en sistemas de control para vapor, aire y agua caliente.

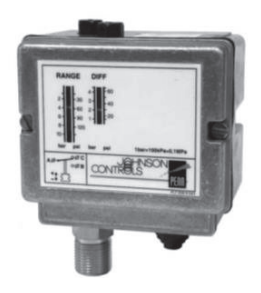

Fig. 23 Presostato con ajuste manual

 $\overline{a}$ <sup>35</sup> CLIMATIZACION Y PRODUCCION DE CALOR, http://www.electronicasi.com/wpcontent/uploads/2013/06/M%C3%A1quinas-y-equipos-frigor%C3%ADficos-Presostatos.pdf, [Consulta: 11 Febrero 2014]

#### **3.6.3 ALTERNATIVA - PRESOSTATO DIFERENCIAL**

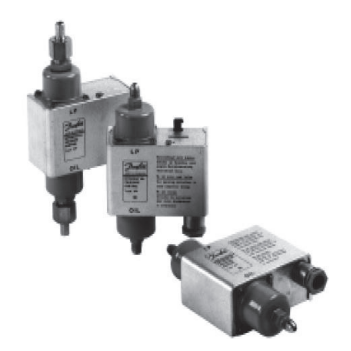

Fig. 24 Presostato diferencial

Control y visualización de diferenciales de presión Fig. 24, un presostato diferencial es un conmutador controlado por presión que conecta y desconecta la corriente en función del diferencial de presión entre los elementos de fuelle antagónicos y el valor ajustado en la escala. Esta unidad puede obtenerse también con zona neutra ajustable.

## **3.6.4 TABLA DE EVALUACIÓN DE CRITERIOS Y ALTERNATIVAS**

|                                |                | <b>EXACTITUD EN LA</b> |                      |                   |              |         |                  |
|--------------------------------|----------------|------------------------|----------------------|-------------------|--------------|---------|------------------|
| <b>CRITERIOS</b>               | <b>MONTAJE</b> | <b>LECTURA</b>         | <b>MANTENIMIENTO</b> | <b>INNOVACION</b> | <b>COSTO</b> | $5 + 1$ | <b>PONDERADO</b> |
| <b>MONTAJE</b>                 |                |                        | 0,5                  |                   | 0,5          |         | 0,1875           |
| <b>EXACTITUD EN LA LECTURA</b> |                |                        | 0,5                  |                   | 0,5          | 4       | 0,25             |
| <b>MANTENIMIENTO</b>           | 0,5            | 0,5                    |                      |                   | 0,5          | 3,5     | 0,21875          |
| <b>INNOVACION</b>              |                | 0,5                    |                      |                   | 0,5          |         | 0,125            |
| <b>COSTO</b>                   | 0,5            | 0,5                    |                      | 0, 5              |              | 3,5     | 0,21875          |
|                                |                |                        |                      |                   | ISUMA        | 16      |                  |

Tabla 26. Evaluación del peso específico de criterios, presostato

Tabla 27. Evaluación de alternativas con respecto al criterio MONTAJE

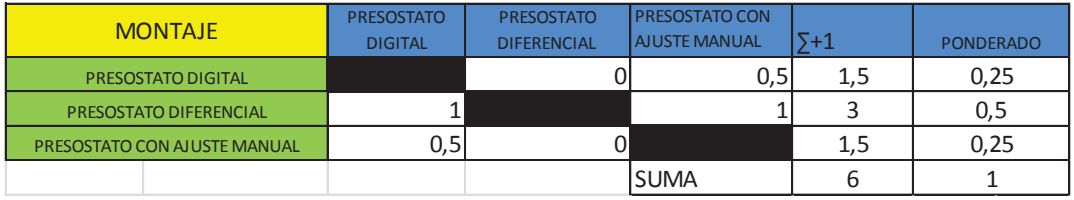

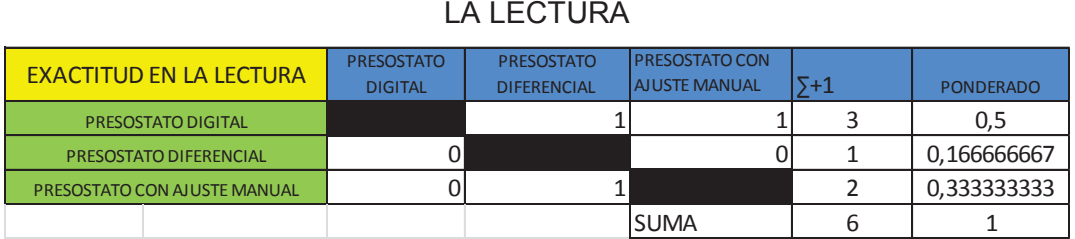

Tabla 28. Evaluación de alternativas con respecto al criterio EXACTITUD EN

LA LECTURA

Tabla 29. Evaluación de alternativas con respecto al criterio MANTENIMIENTO

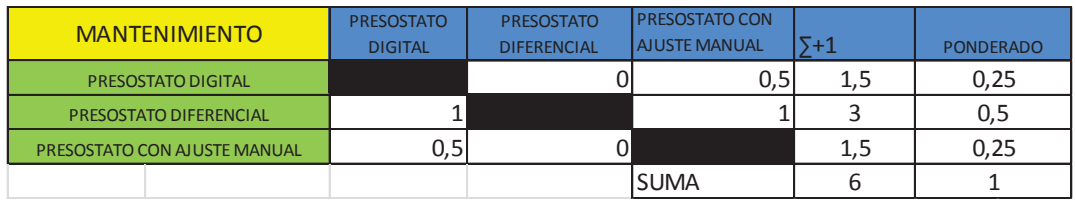

Tabla 30. Evaluación de alternativas con respecto al criterio INNOVACIÓN

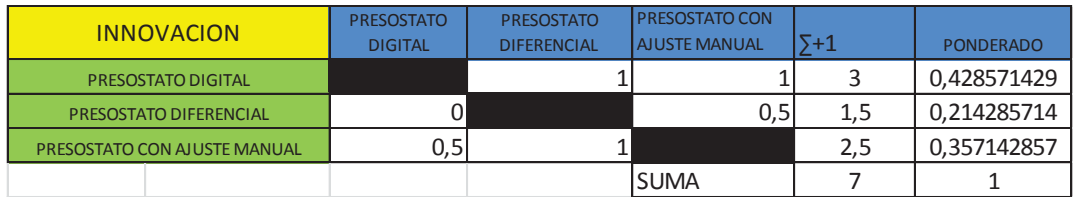

### Tabla 31. Evaluación de alternativas con respecto al criterio COSTO

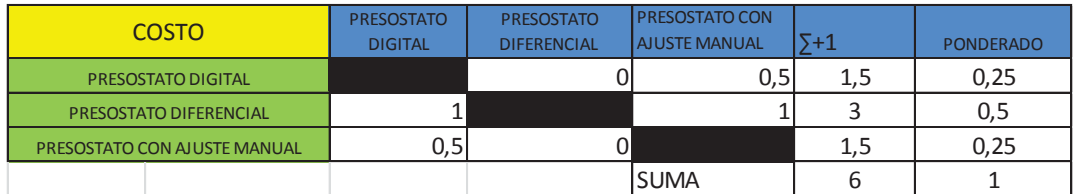

Tabla 32. Conclusión de evaluación, resultados en base a las tablas

ponderadas

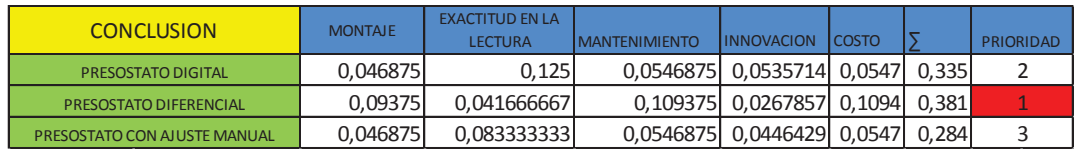

# **3.7 SELECCIÓN DEL CONTROLADOR PROGRAMABLE**

Para el presente proyecto la ESCUELA POLITECNICA NACIONAL facilito el controlador PLC S7 – 1200 y el HMI KTP600 DP Basic, para complementar la innovación tecnológica del sistema de control electromecánica existente de un generador de vapor, hacia un sistema de control, supervisión y adquisición de datos SCADA, que permita controlar parámetros de funcionamiento en tiempo real.

### **3.7.1 PLC S7 – 1200<sup>36</sup>**

El SIMATIC S7 – 1200, es un PLC modular, compacto y versátil, diseñado para funcionar en varias aplicaciones. Su diseño escalable y flexible con interfaces de comunicación industrial.

## **3.7.1.1 Diseño escalable y flexible**

Permite la conexión de 8 módulos de señales (SM) que pueden ser conectados al CPU. El CPUs SIMATIC S7 – 1200 tienen la posibilidad de incorporar una tarjeta de señal de entradas y salidas.

## **3.7.1.2 Memoria**

Hasta 50 KB de memoria interna de trabajo, 2 MB de memoria interna y hasta 2 KB de memoria retentiva

### **3.7.1.3 Comunicación**

Permite 3 módulos de comunicación (CM), pueden ser integrados en la configuración de cualquiera de los PLCs SIMATIC S7 – 1200. Para comunicación Punto – Punto y comunicación serial se dispone de módulos RS485 y RS232. Estos módulos son configurados y programados utilizando la librería de funciones, USS y Modbus RTU Maestro – Esclavo, incluida en el software TIA PORTAL SIMATIC STEP7 Basic V11.

### **3.7.1.4 Interfaz profinet / industrial Ethernet integrada**

La conectividad Profinet del PLC permite realizar redes de control en arquitecturas descentralizadas.

 $\overline{a}$ <sup>36</sup> SIEMENS, 2012, "Productos Eléctricos Industriales"

La interface Profinet / Industrial Ethernet, se utiliza para la comunicación PLC – HMI y PLC – PLC. Soporta además comunicación con equipos tercero bajo el protocolo TCP/IP.

#### **3.7.1.5 Memory card**

Permite el registro de datos del proceso (datalogging), actualización de firmware de las CPUs y respaldo del proyecto.

## **3.8 SELECCIÓN DE PANTALLA HMI**

SIMATIC Basic Panel KTP600 PN monocromático figura 25, pantalla de 5, 7", táctil y 4 teclas de función, con interfaz PROFINET / Industrial Ethernet. Panel para funciones básicas en aplicaciones simples y de máquina. Configurable con software TIA PORTAL STEP7 basic V11 o TIA PORTAL WinCC Basic  $V11.<sup>37</sup>$ 

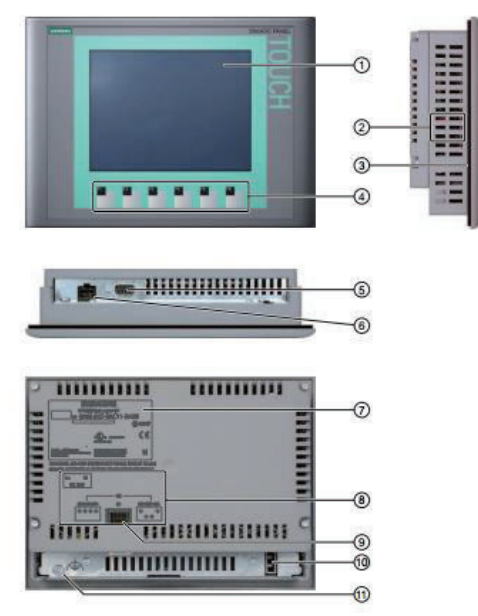

Fig. 25 Pantalla HMI<sup>38</sup>

- 1. Display / Pantalla táctil
- 2. Escotaduras para las mordazas de fijación
- 3. Juntas de montaje

 $\overline{a}$ <sup>37</sup> SIEMENS, 2012, "Productos Eléctricos Industriales"

<sup>38</sup> SIEMENS, 2009, "Manual HMI SIEMENS KTP600"

- 4. Teclas de función
- 5. Interfaz RS 422/485
- 6. Conexión para las fuentes de alimentación
- 7. Placa de características
- 8. Nombre del puerto
- 9. Interruptor DIL
- 10. Guía para las tiras rotularles
- 11. Conexión para tierra funcional

## **3.8.1 DATOS TÉCNICOS DEL KTP400 BASIC Y KTP600 BASIC**

Tabla 33. Datos técnicos, pantalla HMI<sup>39</sup>

#### Peso

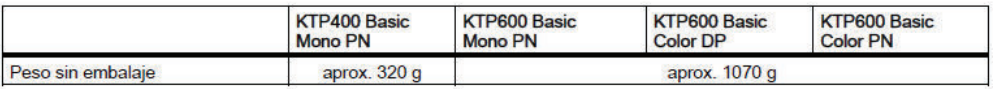

#### Pantalla

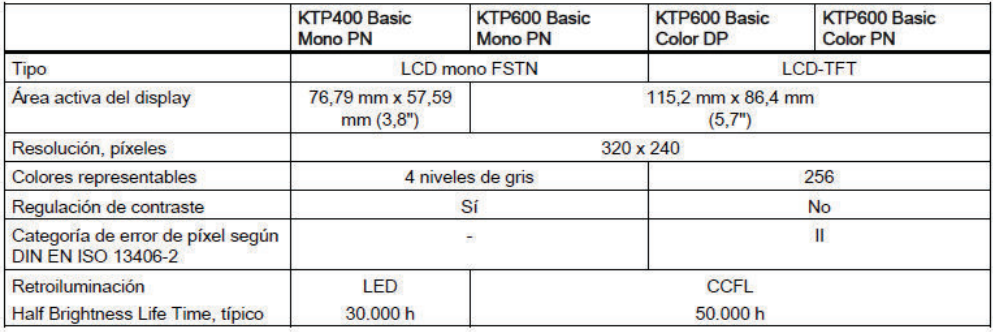

#### Unidad de entrada

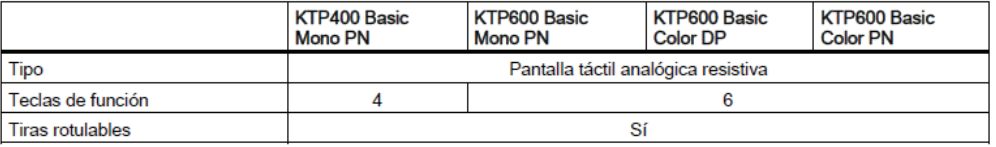

<sup>50</sup> 

 $\overline{a}$ <sup>39</sup> SIEMENS, 2009, "Manual HMI SIEMENS KTP600"

# **CAPITULO 4**

# **4 DISEÑO DEL SISTEMA SCADA**

Los sistemas SCADA, van más allá de un diseño P&ID y valores de una planta o proceso en una pantalla de la PC o panel de operador.

Se orienta a conocer las necesidades de la industria en cuanto a la adquisición y presentación de datos a nivel técnico, administrativo y gerencial. Realizar una adecuada presentación visual en cuanto a colores, cantidad y jerarquía de pantallas, manejo de alarmas, etc.

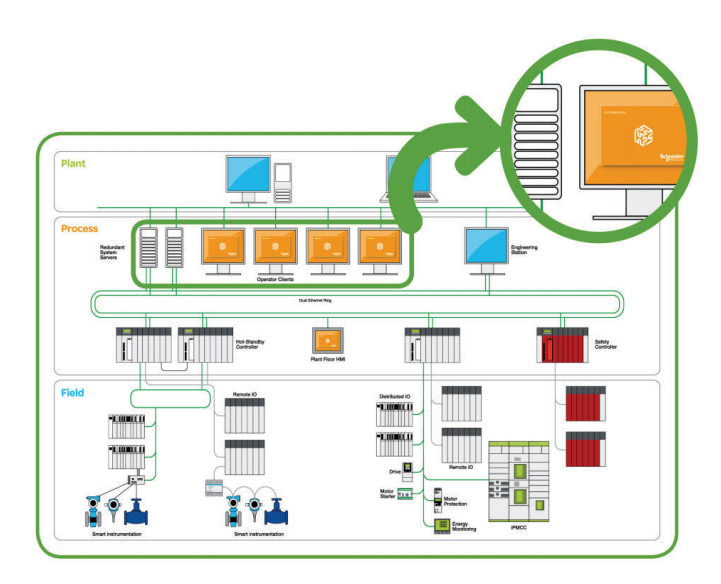

Fig. 26 Esquema de un sistema SCADA<sup>40</sup>

En este contexto es fundamental realizar una introducción a los equipos de siemens que forman parte del presente proyecto los mismos que son parte del sistema scada,

Dentro de la marca Siemens ha sufrido varios cambios tanto en hardware, software de programación como se presenta a continuación:

 $\overline{a}$  $^{40}$  GUIA DE DISEÑO DE SISTEMAS SCADA, Ingel-Pro, 2015, pptx

MODELO ANTIGUO MODELO ACTUAL SIMATIC S5, S7 -1200 SIMATIC S5,<br>(Conexión cable serial)

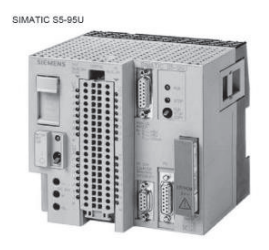

S7-200

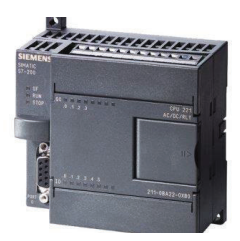

SIMATIC S7-300 , S7-1500

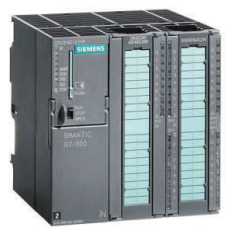

SIMATIC S7-400

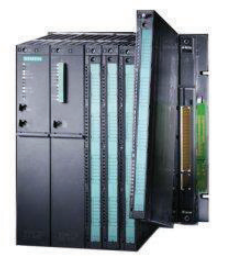

(Conexión ETHERNET)

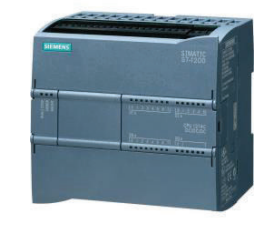

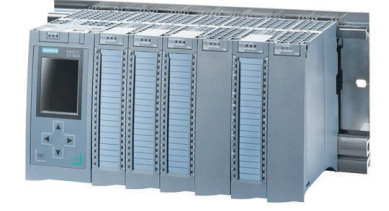

Fig. 27 Evolución de Hardware de Simatic

#### Tabla 34. Evolución de software de programación

#### **MODELO DE PLC SOFTWARE DE PROGRAMACION SISTEMA OPERATIVO**

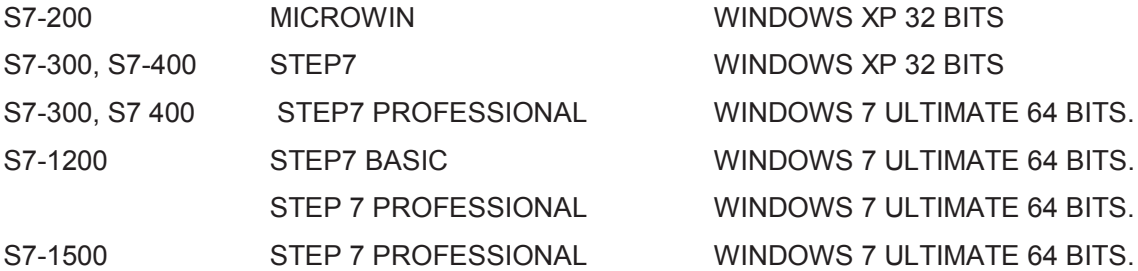

#### **MODELO HMI SOFTWARE DE PROGRAMACION**

TD-200 MICROWIN SIMATIC PANELS SERIE WIN CC FLEXIBLE COMPACT (ENGINERING SOFTWARE, RUNTIME SOFTWARE) SIMATIC MULTIPANELS WIN CC BASIC o WIN CC PROFESSIONAL CONFORT PANELS WIN CC CONFORT

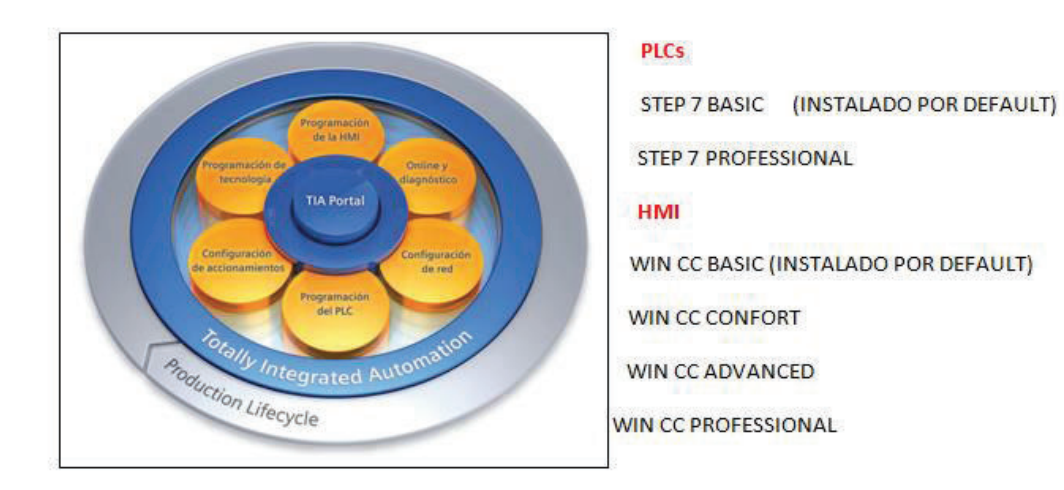

Fig. 28 Estructura del Software Tia portal

El manejo adecuado de los cables y accesorios utilizados en una conexión de red es fundamental en la adquisición de datos.

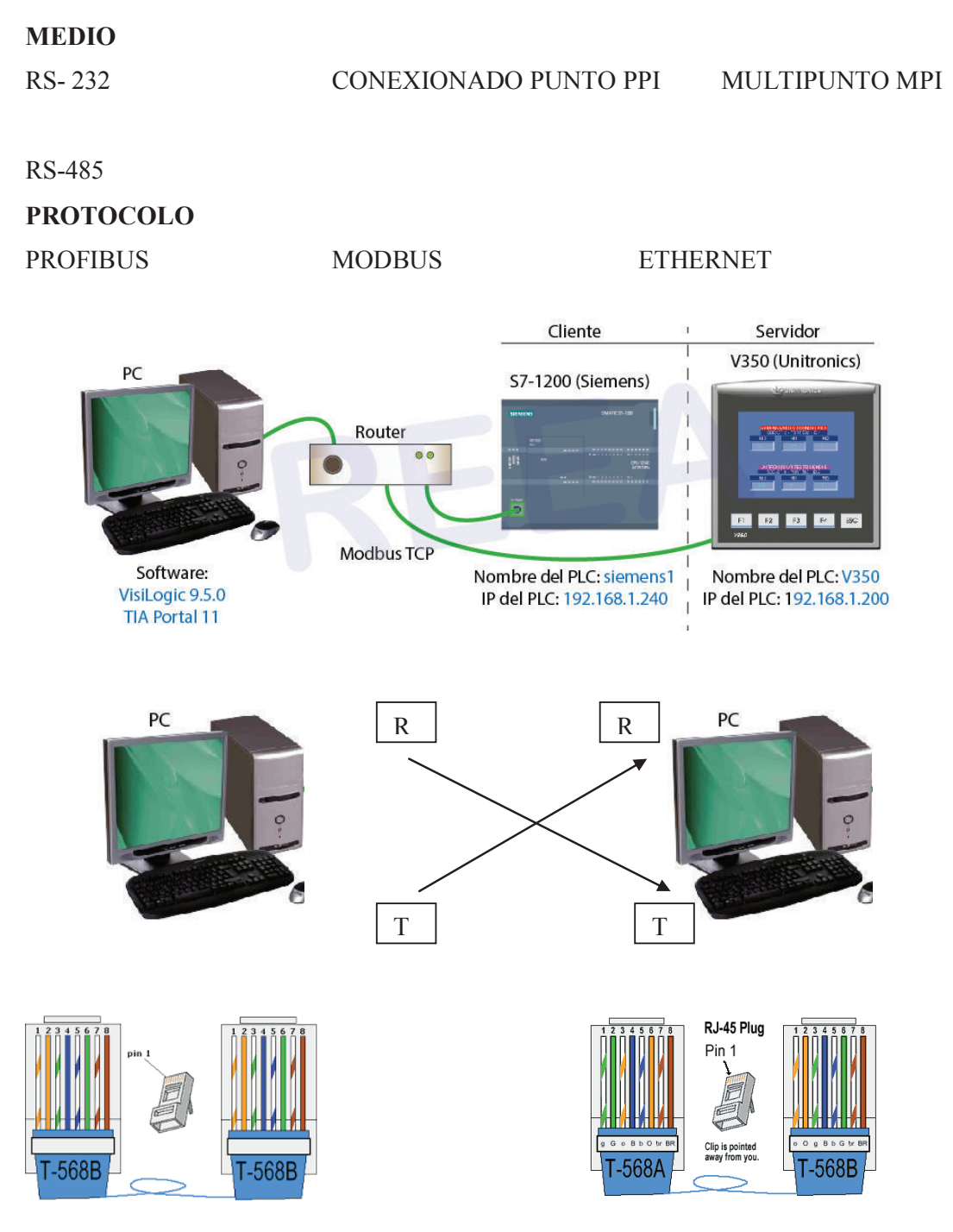

Cable de conexión de red directo Cable de red cruzado Fig. 29 Redes de comunicación

# **4.1 CONTROLADOR S7 - 1200<sup>41</sup>**

El S7-1200 permite tener la capacidad de controlar una gran variedad de dispositivos para las distintas tareas de automatización.

La CPU 1212C AC/DC/RLY, en su diseño, por su configuración flexible y amplio juego de instrucciones, es ideal para controlar una gran cantidad de procesos, a continuación se detalla su significado:

**CPU 1212C AC/DC/RLY**  Salida tipo relé Activación a 24 V Power suply 110 220V 8 entradas y 6 salidas

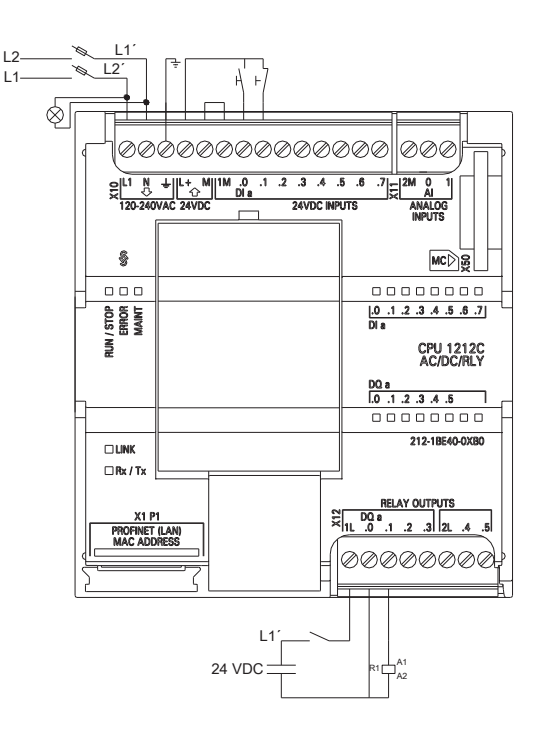

Fig. 30 Conexionado salida tipo relé

 $\overline{a}$ <sup>41</sup> SIEMENS, 2009, "Manual de sistema SIMATIC S7-1200"

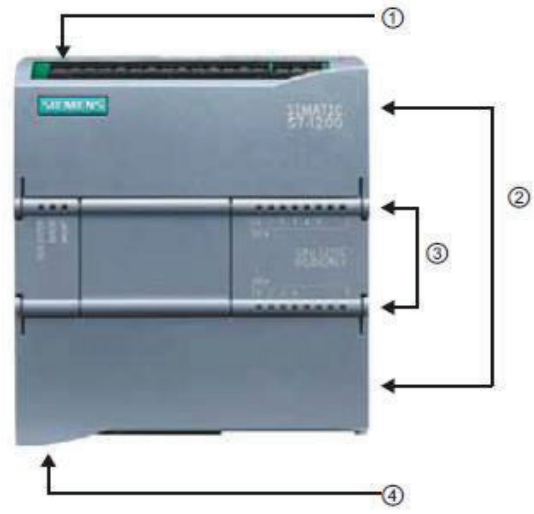

La CPU incorpora un puerto para la comunicación en una red PROFINET

RS485 o RS232, Fig. 31.

Fig. 31 Controlador S7-1200<sup>42</sup>

Los elementos constitutivos de la CPU son: 1) Conector de corriente 2) Conectores extraíbles para el cableado de usuario (detrás de las tapas) 3) Ranura para Memory Card (debajo de la tapa superior) 4) LEDs de estado para las E/S Integradas 5) Conector PROFINET (en el lado Inferior de la CPU).

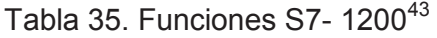

| <b>Función</b>                                                                    | <b>CPU 1211C</b>                         | <b>CPU 1212C</b>                                           | <b>CPU 1214C</b>                     |  |  |
|-----------------------------------------------------------------------------------|------------------------------------------|------------------------------------------------------------|--------------------------------------|--|--|
| Dimensiones físicas (mm)                                                          | $90 \times 100 \times 75$                | $110 \times 100 \times 75$                                 |                                      |  |  |
| Memoria de usuario<br>Memoria de trabajo<br>Memoria de carga<br>Memoria remanente | <b>25 KB</b><br>1 MR<br>$-2KB$           | $-50KB$<br>$-2MR$<br>$-2KB$                                |                                      |  |  |
| E/S integradas locales<br><b>Digitales</b><br>Analógicas                          | 2 entradas                               | 6 entradas/4 salidas · 8 entradas/6 salidas<br>2 entradas  | 14 entradas/10 salidas<br>2 entradas |  |  |
| Tamaño de la memoria imagen de<br>proceso                                         |                                          | 1024 bytes para entradas (I) y 1024 bytes para salidas (Q) |                                      |  |  |
| Area de marcas (M)                                                                | 4096 bytes                               | 8192 bytes                                                 |                                      |  |  |
| Ampliación con módulos de señales                                                 | $\overline{2}$<br>Ninguna                |                                                            | 8                                    |  |  |
| <b>Signal Board</b>                                                               |                                          |                                                            |                                      |  |  |
| Módulos de comunicación                                                           | 3 (ampliación en el lado izquierdo)      |                                                            |                                      |  |  |
| Contadores rápidos                                                                | $\overline{\mathbf{3}}$                  | $\blacktriangleleft$                                       | 6.                                   |  |  |
| · Fase simple                                                                     | 3 a 100 kHz<br>۰                         | $3 - 100$ kHz<br>. .<br>1 a 30 kHz                         | $3 - 100$ kHz<br>۰<br>3 a 30 kHz     |  |  |
| · Fase en cuadratura                                                              | 3a80kHz                                  | $\cdot$ 3 a 80 kHz<br>$1a20$ kHz                           | $3a80$ kHz<br>3 a 20 kHz             |  |  |
| Salidas de impulsos                                                               | 2                                        |                                                            |                                      |  |  |
| <b>Memory Card</b>                                                                | SIMATIC Memory Card (opcional)           |                                                            |                                      |  |  |
| Tiempo de respaldo del reloj de<br>tiempo real                                    | Típico: 10 días / Mínimo: 6 días a 40 °C |                                                            |                                      |  |  |
| <b>PROFINET</b>                                                                   | 1 puerto de comunicación Ethernet        |                                                            |                                      |  |  |
| Velocidad de ejecución de funciones<br>matemáticas con números reales             | 18 µs/instrucción                        |                                                            |                                      |  |  |
| Velocidad de ejecución booleana                                                   | 0.1 us/instrucción                       |                                                            |                                      |  |  |

 $\overline{a}$  $42$  SIEMENS, 2009, "Manual de sistema SIMATIC S7-1200"

<sup>43</sup>SIEMENS, 2009, "Manual de sistema SIMATIC S7-1200"

El PLC S7 1200 permite realizar el acople de módulos I/O que van ubicados a la derecha del CPU y módulos de comunicación los que se ubican a la izquierda del CPU.

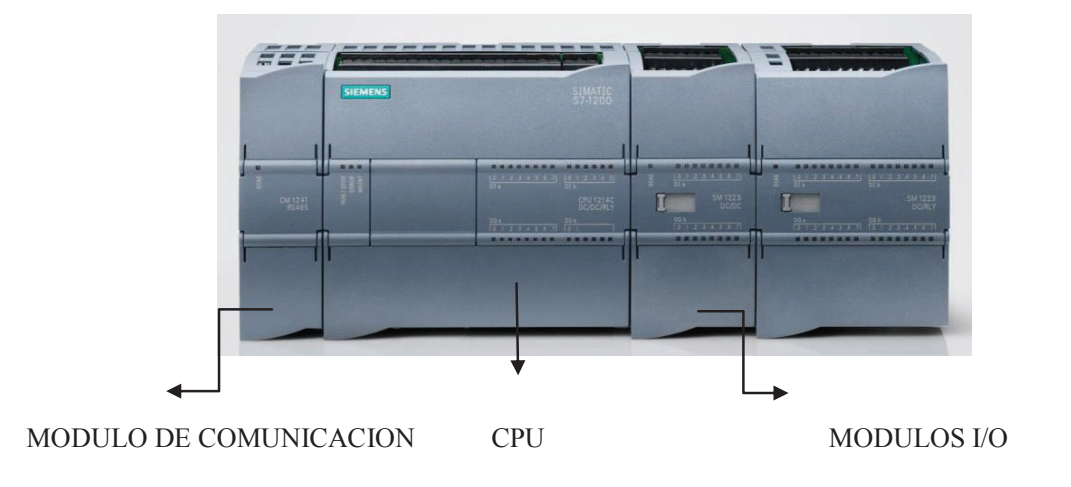

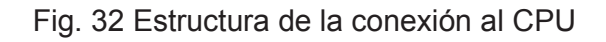

Tabla 36. Módulos S7 - 1200<sup>44</sup>

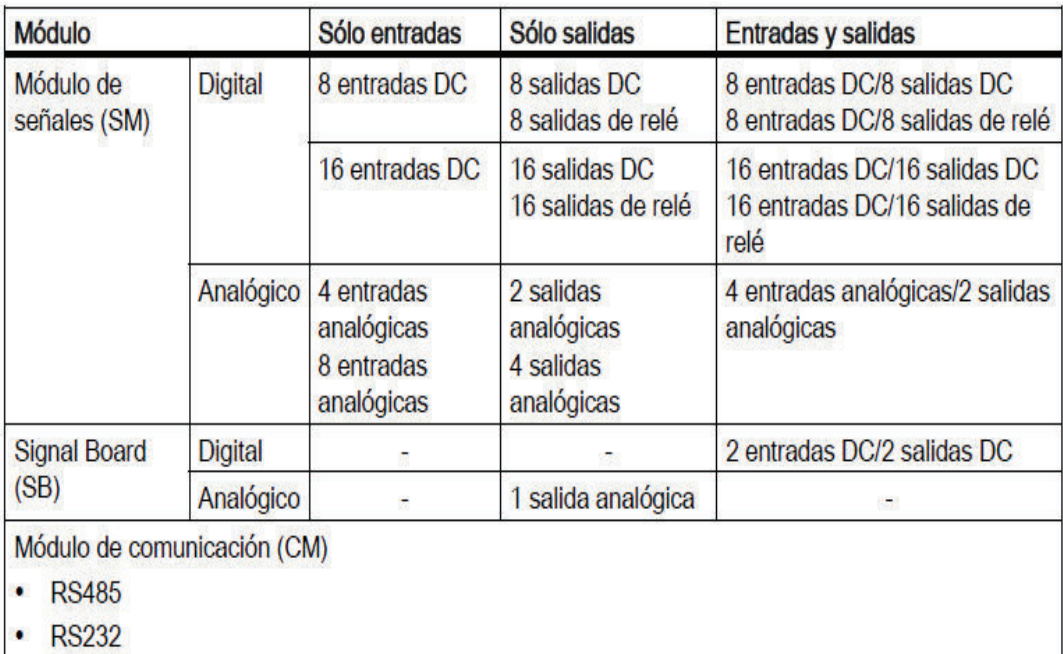

 $\overline{a}$ <sup>44</sup> SIEMENS, 2009, "Manual de sistema SIMATIC S7-1200"

## **4.1.1 TARJETA DE SEÑALES ANALOGICAS**

Una tarjeta de señal (SB), figura 26, permite agregar E/S a la CPU. Existen tarjetas con 4 E/S digitales (2 entradas DC y 2 salidas DC) y tarjetas con 1 entrada analógica.

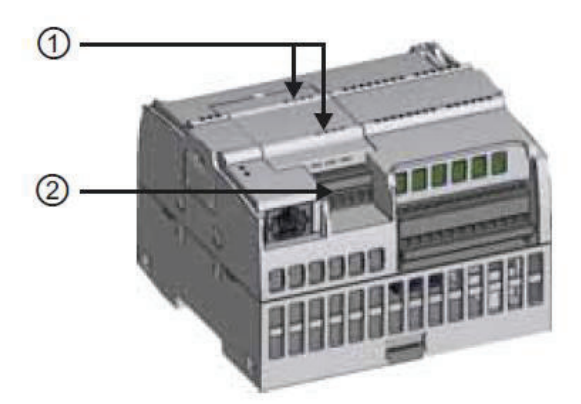

Fig. 33 Tarjeta de señales analógicas<sup>45</sup>

- 1. Luces de estado de funcionamiento de la tarjeta de señal.
- 2. Conector para el cableado.

## **4.1.2 MÓDULO DE SEÑALES**

Los módulos de señales se pueden instalar para aumentar la capacidad de entradas y salidas del PLC figura 34.

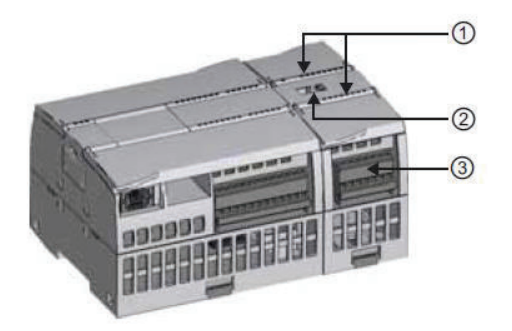

Fig. 34 Modulo de señales<sup>46</sup>

 $\overline{a}$ 

<sup>45</sup> SIEMENS, 2009, "Manual de sistema SIMATIC S7-1200"

<sup>46</sup> SIEMENS, 2009, "Manual de sistema SIMATIC S7-1200"
- 1. Luz de estado de funcionamiento
- 2. Conector del bus de datos.
- 3. Conector para el cableado

# **4.1.3 MÓDULOS DE COMUNICACIÓN**

La línea siemens permite tener acceso a módulos de comunicación (CMs), figura 35, dentro los cuales se destacan RS232 y RS485.

La CPU permite instalar 3 módulos de este tipo.

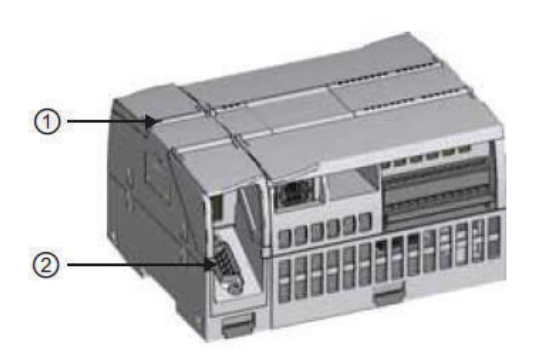

Fig. 35 Módulo de comunicación<sup>47</sup>

- 1. Luces de estado de funcionamiento
- 2. Conector de trasmisión de datos

# **4.1.4 CONFIGURACIÓN DE DISPOSITIVOS<sup>48</sup>**

Para realizar la configuración del PLC dentro del software TIA PORTAL se inicia con agregar una CPU y módulos adicionales al proyecto como se muestra en la figura 36.

 $\overline{a}$ <sup>47</sup> SIEMENS, 2009, "Manual de sistema SIMATIC S7-1200"

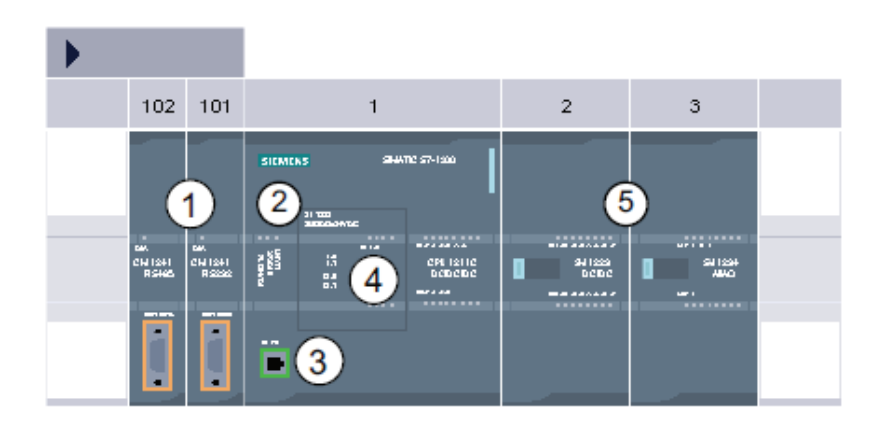

Fig. 36 Configuración de dispositivos

- 1.- Módulo de comunicación
- $2 CPU$
- 3.- Puerto de conexión ETHERNET
- 4.- Tarjeta de señal
- 5.- Módulo de entradas y salidas analógicas.

Para crear la configuración de dispositivos, agregue un dispositivo al proyecto. En la vista del portal, seleccione "Dispositivos y redes" y haga clic en "Agregar dispositivo".

En la vista del proyecto, bajo el nombre del proyecto, haga doble clic en "Agregar nuevo dispositivo".

Crear proyecto nuevo.- dentro de la pantalla de inicio nos aparece seleccionado por defecto la opción de "Abrir proyecto existente" en la tabla aparecerá los proyectos que estén guardados en el PG/PC, para comenzar un proyecto nuevo seleccionamos "Crear proyecto" figura 37.

 $\overline{a}$ <sup>48</sup> SIEMENS, 2009, "Manual de sistema SIMATIC S7-1200"

| <b>36 Siemens</b>              |                                    |                                 |                                                            | $-9x$                                                  |
|--------------------------------|------------------------------------|---------------------------------|------------------------------------------------------------|--------------------------------------------------------|
|                                |                                    |                                 |                                                            | Totally Integrated Automation<br>PORTAL                |
| $\blacktriangle$<br>Start      |                                    | Open existing project           |                                                            |                                                        |
| $v^2$                          | Open existing project              | <b>Recently used</b><br>Project | Path.                                                      | Last change                                            |
|                                | Create new project                 | Proyectov4                      | Citizensit PM - FMIDesktopiDA EPMdiego abata v4lProyectov4 | 7/23/2013 10:07:19 AM                                  |
|                                | Migrate project                    | Project1                        | CiUsersiEPN-FMIDocuments\Automation\Project1               | 7/15/2013 5:09:30 PM                                   |
| io.                            | Comprehent                         |                                 |                                                            |                                                        |
|                                | <b>Welcome Tour</b>                |                                 |                                                            |                                                        |
| Online &<br><b>Diagnostics</b> | <b>B</b> Finishing                 |                                 |                                                            |                                                        |
|                                |                                    |                                 |                                                            |                                                        |
|                                | Installed software                 |                                 |                                                            | Open<br><b>Browse</b>                                  |
|                                | <b>B</b> Help                      |                                 |                                                            |                                                        |
|                                |                                    |                                 |                                                            |                                                        |
|                                | <b>(S)</b> User interface language |                                 |                                                            |                                                        |
|                                |                                    |                                 |                                                            |                                                        |
| Project view                   |                                    |                                 |                                                            |                                                        |
| ۰                              | <b>TIA</b><br>$\sim$<br><b>SEC</b> |                                 |                                                            | $\frac{19.16}{30.077,0013}$<br>$E$ (2) $-$ E $+$ a $+$ |

Fig. 37 Agregar nuevo dispositivo

Al seleccionar esta opción daremos el nombre al proyecto quien es el autor, etc. y damos click en "Crear" figura 38.

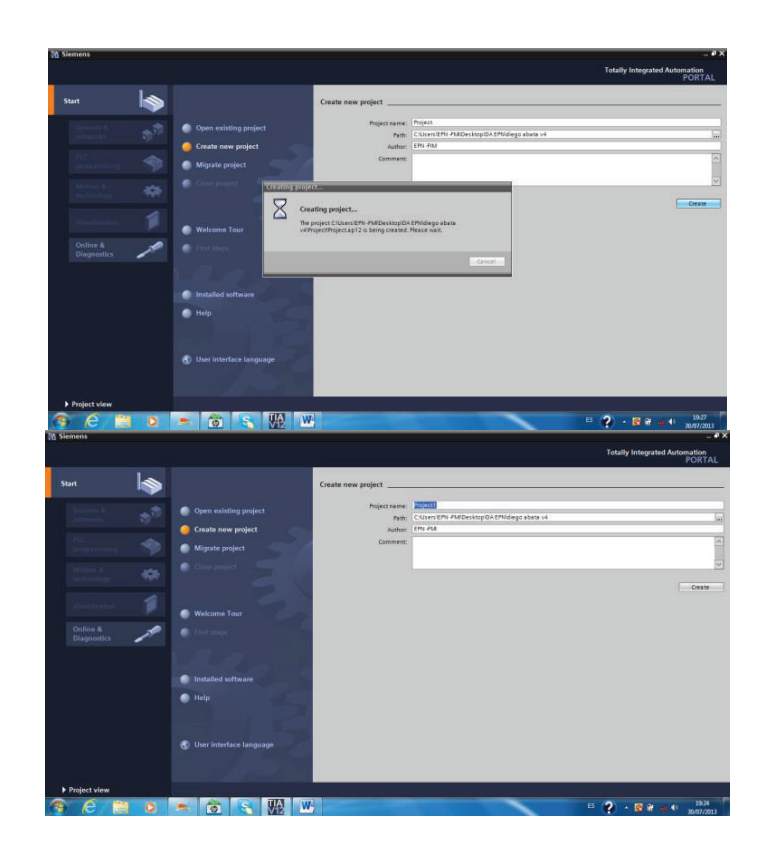

Fig. 38 Crear proyecto

Cuando damos click en crear aparece en la "Vista portal" y nos selecciona por defecto "primeros pasos" Fig. 39 desde aquí tenemos las siguientes opciones:

a) "configurar dispositivo" b) "crear programa PLC" c) "configurar una imagen HMI".

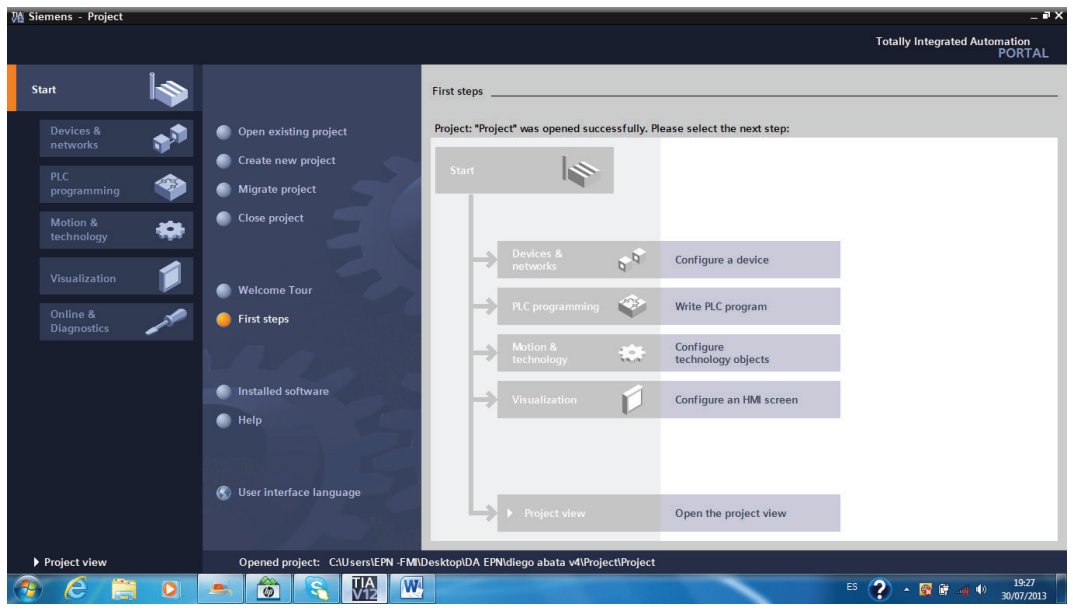

Fig. 39 configuraciones básicas

Para empezar se realiza la configuración HW del equipo para lo cual se selecciona la opción "configurar dispositivo", figura 40.

| Ma Siemens - Project             |           |                                                                                 |                     |                                                        |              | $ \mathbf{a}$ $\times$                                                      |
|----------------------------------|-----------|---------------------------------------------------------------------------------|---------------------|--------------------------------------------------------|--------------|-----------------------------------------------------------------------------|
|                                  |           |                                                                                 |                     |                                                        |              | <b>Totally Integrated Automation</b>                                        |
|                                  |           |                                                                                 |                     |                                                        |              | <b>PORTAL</b>                                                               |
| <b>Start</b>                     |           |                                                                                 |                     |                                                        |              |                                                                             |
|                                  |           |                                                                                 | Add new device      |                                                        |              |                                                                             |
|                                  |           |                                                                                 |                     |                                                        |              | $\hat{\phantom{a}}$                                                         |
| <b>Devices &amp;</b><br>networks | D         | Show all devices<br>∙                                                           | Device name:        |                                                        |              |                                                                             |
|                                  |           | Add new device                                                                  |                     |                                                        |              |                                                                             |
| <b>PLC</b>                       | ☜         |                                                                                 |                     |                                                        |              |                                                                             |
| programming                      |           |                                                                                 |                     | <b>v In</b> Controllers<br>- <b>FRISINATIC S7-1200</b> | Device:      |                                                                             |
|                                  |           |                                                                                 |                     | $\sqrt{\frac{1}{2}}$ CPU                               |              |                                                                             |
| Motion &<br>technology           | œ         |                                                                                 | <b>Controllers</b>  | CPU 1211C AC/DC/Rly                                    |              |                                                                             |
|                                  |           |                                                                                 |                     | CPU 1211C DC/DC/DC                                     |              |                                                                             |
|                                  |           |                                                                                 |                     | CPU 1211C DC/DC/Rly                                    |              |                                                                             |
| Visualization                    |           |                                                                                 |                     | CPU 1212C AC/DC/Rly                                    |              | 田                                                                           |
|                                  |           | <b>Configure networks</b><br>∙                                                  |                     | CPU 1212C DC/DC/DC                                     |              |                                                                             |
| Online &                         |           |                                                                                 |                     | CPU 1212C DC/DC/Rly                                    | Order no.:   |                                                                             |
| <b>Diagnostics</b>               |           |                                                                                 | <b>HM</b>           | CPU 1214C AC/DC/Rly                                    | Version:     | $\infty$                                                                    |
|                                  |           |                                                                                 |                     | CPU 1214C DC/DC/DC                                     |              |                                                                             |
|                                  |           |                                                                                 |                     | CPU 1214C DC/DC/Rly                                    | Description: |                                                                             |
|                                  |           |                                                                                 |                     | CPU 1215C AC/DC/Rly                                    |              |                                                                             |
|                                  |           |                                                                                 |                     | CPU 1215C DC/DC/DC                                     |              |                                                                             |
|                                  |           |                                                                                 |                     | CPU 1215C DC/DC/Rly<br>I Unspecified CPU 1200          |              |                                                                             |
|                                  |           |                                                                                 |                     |                                                        |              |                                                                             |
|                                  |           | <b>B</b> Help                                                                   |                     |                                                        |              |                                                                             |
|                                  |           |                                                                                 |                     |                                                        |              |                                                                             |
|                                  |           |                                                                                 |                     |                                                        |              |                                                                             |
|                                  |           |                                                                                 |                     |                                                        |              |                                                                             |
|                                  |           |                                                                                 |                     |                                                        |              |                                                                             |
|                                  |           |                                                                                 |                     |                                                        |              | $\check{ }$                                                                 |
|                                  |           |                                                                                 | $\vert \cdot \vert$ |                                                        | HL.          | $\vert$                                                                     |
|                                  |           |                                                                                 |                     |                                                        |              |                                                                             |
| ▶ Project view                   |           | Opened project: C:\Users\EPN -FMI\Desktop\DA EPN\diego abata v4\Project\Project |                     |                                                        |              |                                                                             |
|                                  | $\bullet$ | $ \mathbf{W} $<br>МĄ<br>$\bullet$<br>燕                                          |                     |                                                        |              | 19:30<br>$\overline{?}$<br>ES<br>最適<br>$\blacktriangle$<br>40<br>30/07/2013 |

Fig. 40 Configurar dispositivo

Al ingresar en la opción "Agregar dispositivo" se despliega dos opciones: SIMATIC PLC y PANEL HMI, seleccionar la opción PLC y se desplegará en la ventana derecha todas las CPU donde se puede seleccionar la requerida para el proyecto. Una vez seleccionado la CPU click en Agregar.

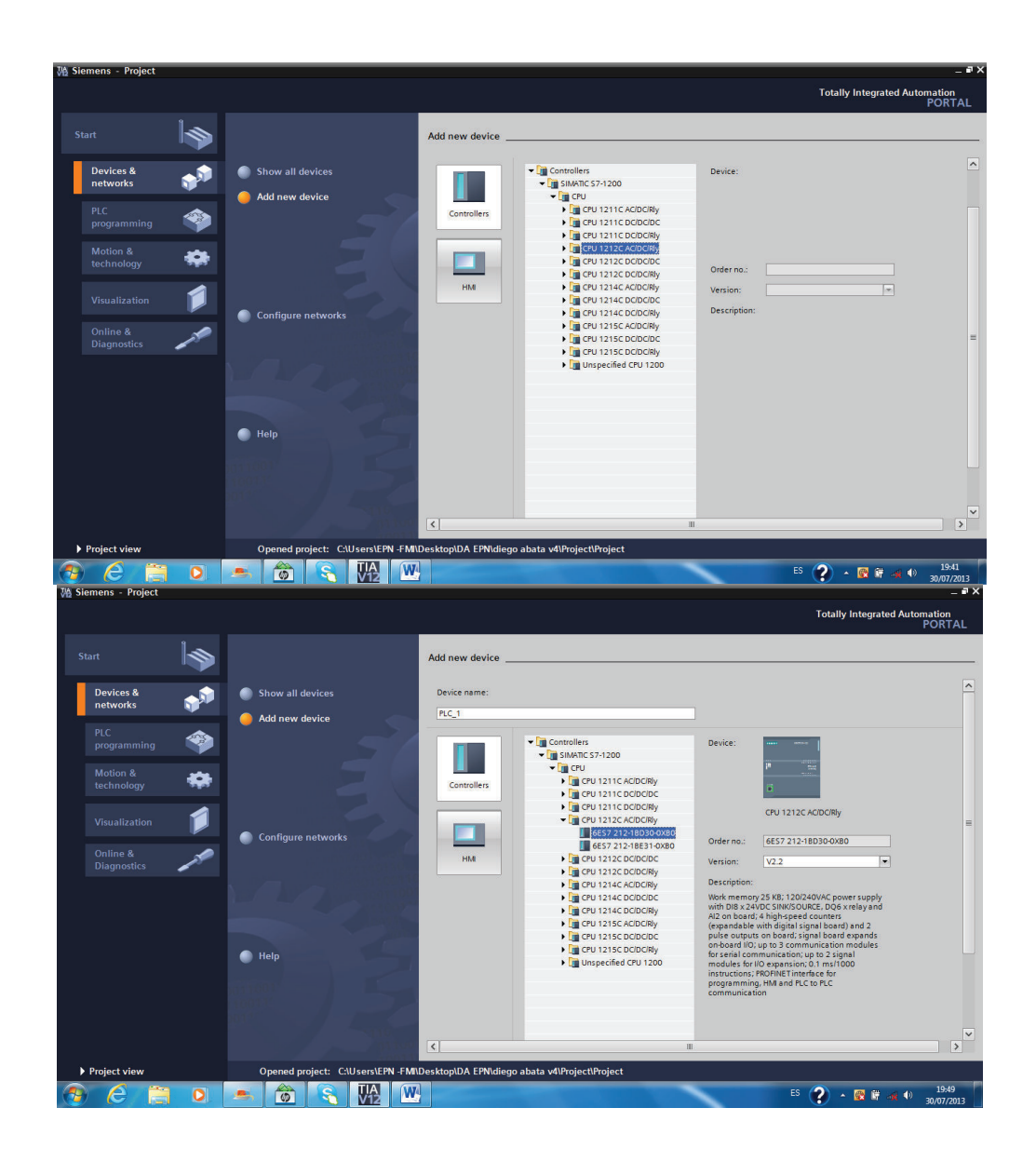

Fig. 41 Cargar CPU nuevo

En la pantalla general del proyecto se tiene:

a) **Barra de herramientas.-** la misma que contiene botones que ofrecen acceso directo a los comandos más frecuentes.

b) **Árbol del proyecto.-** es posible acceder a todos los componentes y datos del proyecto dentro del mismo se pueden realizar las siguientes acciones por ejemplo agregar componentes, editar componentes existentes, consultar y modificar las propiedades de los componentes existentes.

c) **Área de trabajo.-** se visualizan los objetos que se abren para editarlos.

|                                                    |                                                            | Project > PLC_1 [CPU 1212C AC/DC/Rly]  |                                      |                              | $   \times$            | Hardware catalog<br>$-3.01$                    |
|----------------------------------------------------|------------------------------------------------------------|----------------------------------------|--------------------------------------|------------------------------|------------------------|------------------------------------------------|
| <b>Devices</b>                                     |                                                            |                                        | Topology view                        | A. Network view              | <b>ITY Device view</b> | <b>Options</b>                                 |
| ROO                                                | 콸<br>岳<br>PLC.1                                            | $\Box$ $\angle$ $\Box$ Q $\angle$ 100% | $\overline{ }$                       |                              | Ξ                      |                                                |
|                                                    |                                                            |                                        |                                      |                              |                        | $\vee$ Catalog                                 |
| n Devices & networks                               | $\overline{\phantom{a}}$                                   |                                        |                                      |                              |                        | <b>Mg</b> INT<br>clearchs                      |
| - BIRC 110PU1212CAC/DOWN                           |                                                            |                                        |                                      |                              |                        | <b>Cal Filter</b>                              |
| Ty Device configuration<br>9. Online & diagnostics |                                                            |                                        |                                      |                              |                        | $\frac{1}{2}$ and                              |
| Fig. Frogram blocks                                | ۱                                                          |                                        |                                      |                              |                        | <b>In Signal boards</b>                        |
| <b>&gt;</b> Technology objects                     | <b>HOME</b>                                                |                                        |                                      |                              |                        | <b>Cammunications boards</b>                   |
| I as External source files                         |                                                            |                                        |                                      |                              |                        | <b>DE Battery boards</b>                       |
| $\blacktriangleright$ $\Box$ PLC tags:             | <b>ANGERS</b>                                              |                                        |                                      |                              |                        | $\frac{1}{2}$                                  |
| De FLC data tipes                                  | 52                                                         |                                        |                                      |                              |                        | $\frac{1}{2}$ 00                               |
| Da Watch and force tables                          |                                                            |                                        |                                      |                              |                        | $\bullet$ $\blacksquare$ DiDQ<br>$\frac{1}{2}$ |
| <b>In Program info</b>                             | Ħ                                                          |                                        |                                      |                              |                        | $5 - 40$                                       |
| <b>In Text lists</b><br><b>I</b> In Local modules  |                                                            | ٠                                      |                                      |                              | > 0                    | $+ 14440$                                      |
| Die Common data                                    |                                                            |                                        | e a maren<br>Device data             |                              |                        | Communications modules                         |
| v Details view                                     | PLC_1 [CPU 1212C AC/DC/RIv]                                |                                        | <b>Q</b> Properties                  | <b>Ninfo D</b> & Diagnostics | <b>TARGET</b>          | <b>DE</b> Technology modules                   |
|                                                    |                                                            |                                        |                                      |                              |                        |                                                |
| Name                                               | General<br>IO tags                                         | Texts                                  |                                      |                              |                        |                                                |
| Trogram blocks                                     | $+ 412$                                                    | Parameter assignment                   |                                      |                              |                        |                                                |
| Technology objects                                 | High speed counters (HSC)<br>· Pulse generators (PTO/PVA0) |                                        |                                      |                              |                        |                                                |
| sul External source files                          | - PTOT/PAMI                                                | <b>Pulse options</b>                   |                                      |                              |                        |                                                |
| <b>RECEIPS</b>                                     | General                                                    |                                        | Pulse generator: PVM                 | $\sim$                       |                        |                                                |
| Cel PLC data types<br>which and force tables       | Parameter assign                                           |                                        | Output source: Integrated CPU putput | ×                            |                        |                                                |
| Program info                                       | Hardware outputs                                           |                                        | Time base: Miliseconds               |                              |                        |                                                |
| <b>No. Teat lists</b>                              | <b>IIO</b> addresses                                       |                                        |                                      | $\overline{\phantom{a}}$     |                        |                                                |
|                                                    | Hambuane identifier                                        |                                        | Future duration format: Hundredtha   | ⊡                            |                        |                                                |
| Local modules                                      | FROGRAM                                                    |                                        | Cycle time: 100                      |                              |                        |                                                |

Fig. 42 Pantalla General CPU, dentro del Tia Portal

Configure la interfaz PROFINET del dispositivo. Para esto seleccionamos el puerto PROFINET del controlador. En la ventana de inspección aparecen las propiedades de la interfaz PROFINE, seleccione la opción ETHERNET e ingrese la dirección IP deseada para el controlador

| <b>Project tree</b>                |                          | Project ▶ PLC_1 [CPU 1212C AC/DC/RIy] |              |                    |                               |                           |                          | $\equiv$ $\blacksquare$ $\times$ Hardware catalog                     | ■田▶     |
|------------------------------------|--------------------------|---------------------------------------|--------------|--------------------|-------------------------------|---------------------------|--------------------------|-----------------------------------------------------------------------|---------|
| <b>Devices</b>                     |                          |                                       |              |                    | Topology view                 | <b>A</b> Network view     | <b>ITY</b> Device view   | <b>Options</b>                                                        |         |
| 300                                | 卧                        | # PLC.1                               | ×            | ■ 石田 Q± 100%       | $\overline{r}$                |                           | E                        |                                                                       | É       |
|                                    |                          |                                       | ali          |                    |                               |                           |                          | $\vee$ Catalog                                                        |         |
| ally Devices & networks            | $\overline{\phantom{a}}$ |                                       |              |                    |                               |                           |                          | <b>Gearris</b>                                                        | ing int |
| - R.C. 1 [CPU 1212C AC/DC/RIV]     |                          |                                       |              |                    |                               |                           |                          |                                                                       |         |
| IT Device configuration            |                          |                                       |              | ŧ                  |                               |                           |                          | <b>M</b> Filter                                                       |         |
| & Online & diagnostics             |                          | 57-1200 rack                          |              |                    |                               |                           |                          | $\frac{1}{2}$ CPU                                                     |         |
| Frogram blocks                     |                          |                                       |              | <b>ACTA A</b>      |                               |                           |                          | <b>In Signal boards</b>                                               |         |
| E Technology objects               |                          |                                       |              |                    |                               |                           |                          | Communications boards                                                 |         |
| I all External source files        |                          |                                       |              |                    |                               |                           |                          | <b>Fig Battery boards</b>                                             |         |
| <b>FLC</b> tags                    |                          |                                       |              | <b>Mary</b>        |                               |                           |                          | $\blacktriangleright$ $\blacksquare$ DI                               |         |
| <b>Fig FLC data types</b>          |                          |                                       |              | $-14444$           |                               |                           |                          | $\frac{1}{2}$ $\frac{1}{2}$ 00                                        |         |
| I cal Watch and force tables       |                          |                                       |              |                    |                               |                           |                          | $\frac{1}{2}$ DI/DQ                                                   |         |
| Program info                       |                          |                                       | 同            |                    |                               |                           |                          | $\frac{1}{2}$ M                                                       |         |
| <b>Text lists</b>                  |                          |                                       |              |                    |                               |                           |                          | $+$ $ +$ 0                                                            |         |
| <b>En Local modules</b>            |                          | k                                     | $\mathbf{H}$ |                    | <b>PARTIES</b>                |                           | > 0                      | $\frac{1}{2}$ $\frac{1}{2}$ $\frac{1}{2}$ $\frac{1}{2}$ $\frac{1}{2}$ |         |
| - THE HMI 1 EKTP600 Basic mono PNT |                          |                                       |              |                    |                               |                           |                          | <b>I</b> Communications modules                                       |         |
| v Details view                     |                          | <b>ROFINET interface 1 [Module</b>    |              |                    | <b>Q</b> Properties           | Linfo Q Diagnostics       |                          | <b>I all Technology modules</b>                                       |         |
|                                    |                          | IO tags<br>General                    | Texts        |                    |                               |                           |                          |                                                                       |         |
| <b>Name</b>                        |                          | General                               |              |                    | Subnet: PNIE 1                |                           | $\overline{\phantom{0}}$ |                                                                       |         |
|                                    |                          | Ethernet addresses                    |              |                    | Add new subnet                |                           |                          |                                                                       |         |
|                                    |                          | Advanced options                      |              |                    |                               |                           |                          |                                                                       |         |
|                                    |                          | Time synchronization                  |              | <b>IP</b> protocol |                               |                           |                          |                                                                       |         |
|                                    |                          | Hardware identifier                   |              |                    |                               |                           |                          |                                                                       |         |
|                                    |                          |                                       |              |                    | Set IP address in the project |                           |                          |                                                                       |         |
|                                    |                          |                                       |              |                    |                               |                           |                          |                                                                       |         |
|                                    |                          |                                       |              |                    |                               | IPaddress: 192.168.0.1    |                          |                                                                       |         |
|                                    |                          |                                       |              |                    |                               | Subnetmask: 255.255.255.0 |                          |                                                                       |         |
|                                    |                          |                                       |              |                    | Use router                    |                           |                          |                                                                       |         |
|                                    |                          |                                       |              |                    |                               |                           |                          | $\cup$ > Information                                                  |         |

Fig. 43 Configuración Profinet

Junto con el controlador, en el proyecto se crea automáticamente el bloque de organización MAIN OB1, en dicho bloque de organización se creara a continuación el programa del usuario, el editor de programa es el entorno de desarrollo integrado para crear el programa.

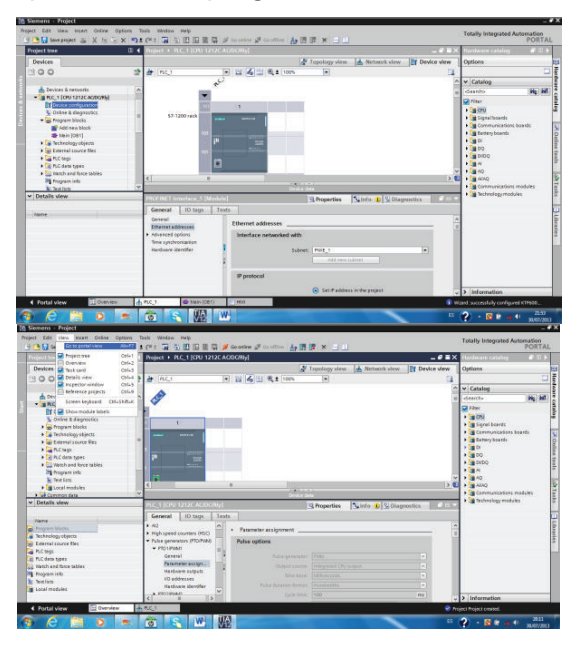

Fig. 44 Creación de bloque MAIN OB1

Una vez la configuración HW se ingresa en la programación de la carpeta de bloques de programa donde se encuentra el bloque MAIN OB por defecto.

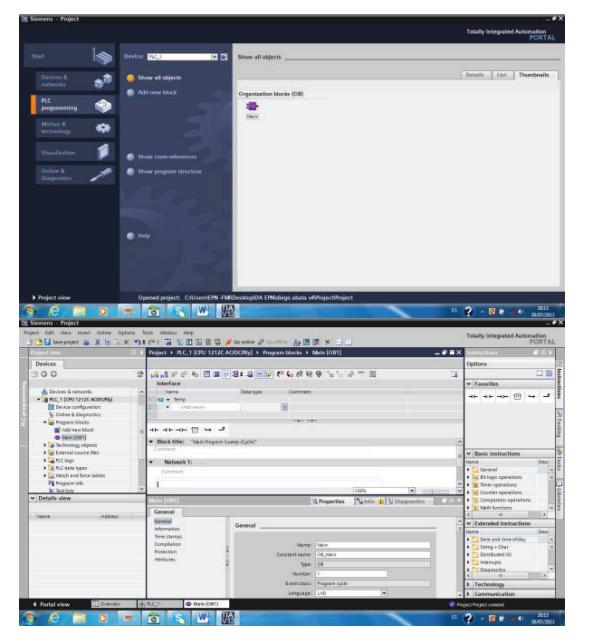

Fig. 45 Bloque MAIN OB

Para crear una entrada y salida digital en la parte derecha existe un catálogo del que se puede ir insertando los distintos elementos para programar.

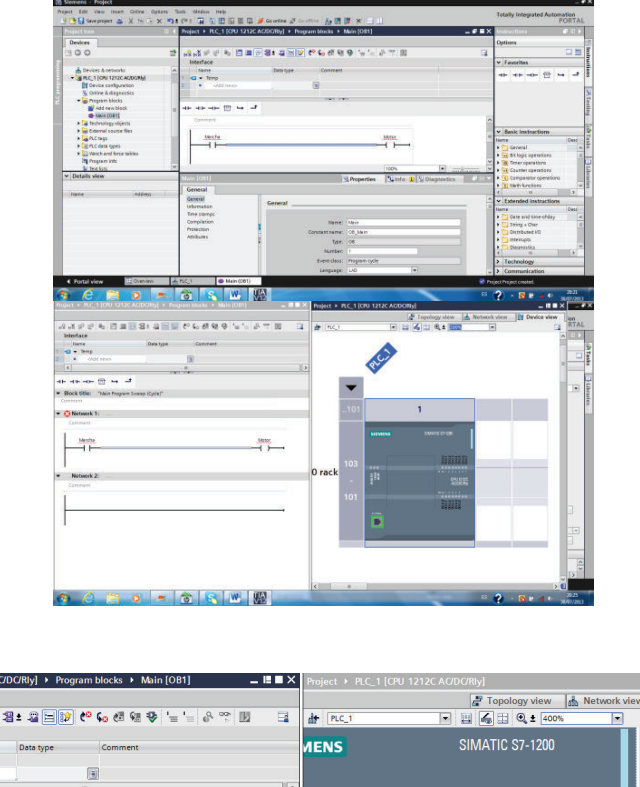

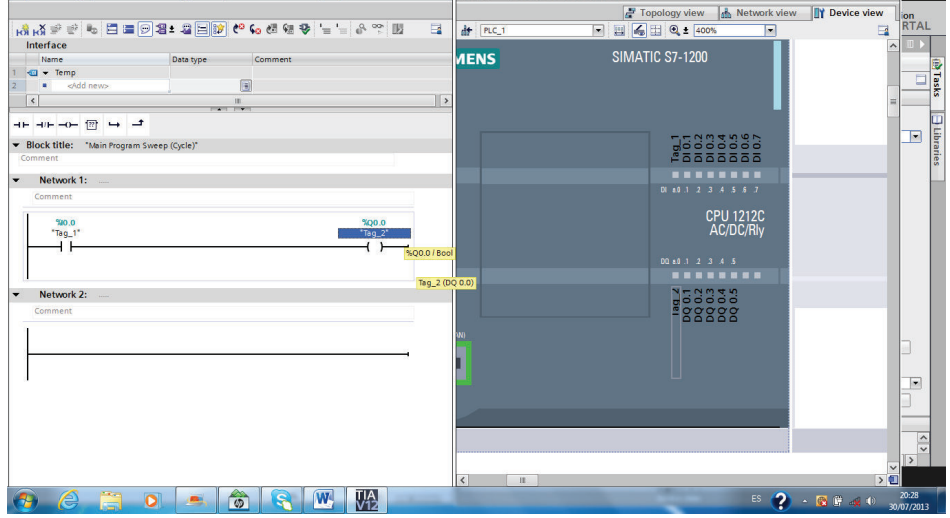

Fig. 46 Editor de señales entradas y salidad

Para elaborar una plantilla para imagen HMI en la ventana de árbol seleccionar SIMATIC HMI donde se desplegara en la parte derecha varias opciones para elegir el HMI.

 $\mathbf{P} \times$ 

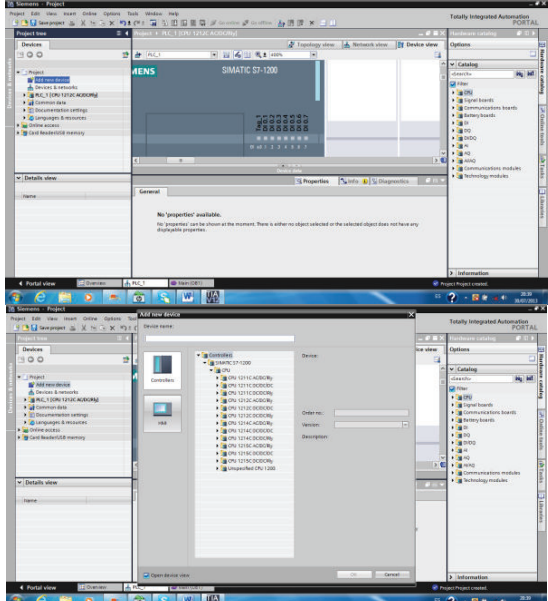

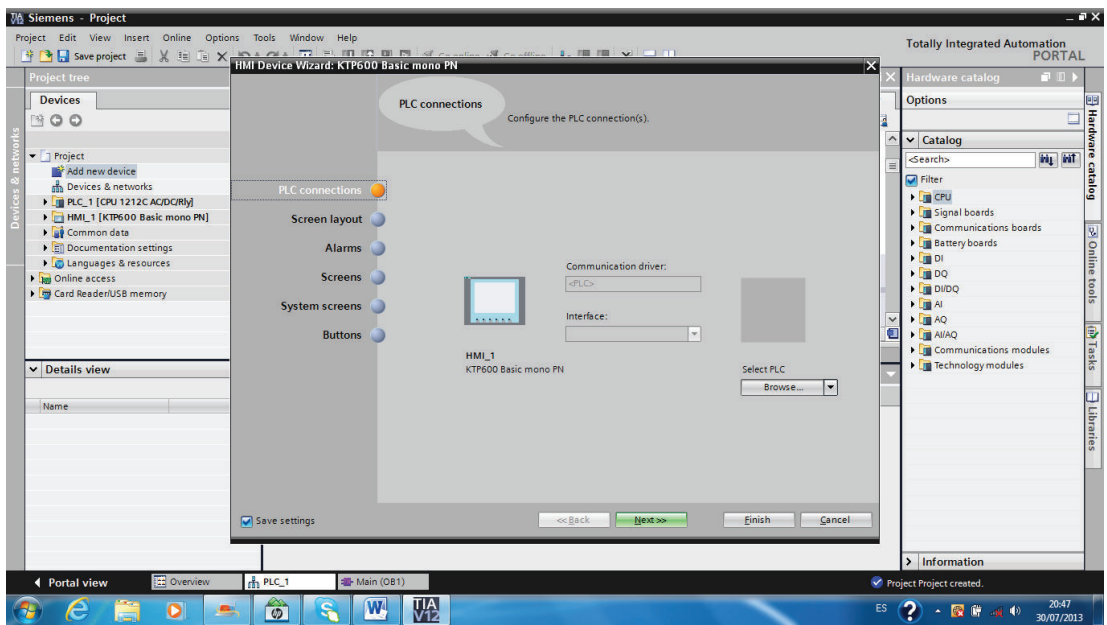

Fig. 47 Selección SIMATIC HMI

Seleccione en el enlace de conexión correspondiente el PLC que fue configurado anteriormente desplegándose en la pantalla el esquema de conexión entre los dos equipos

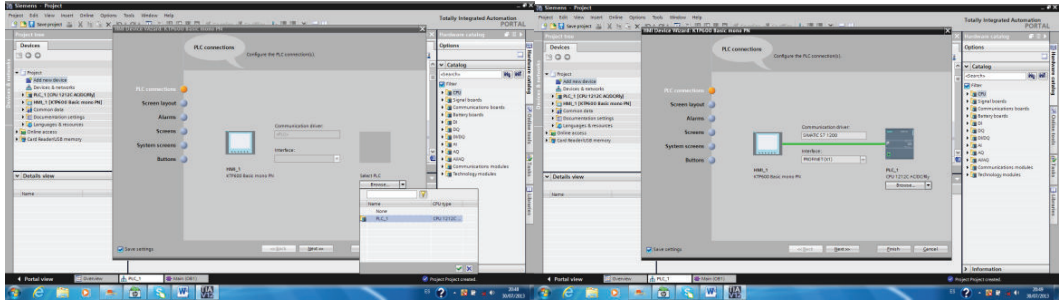

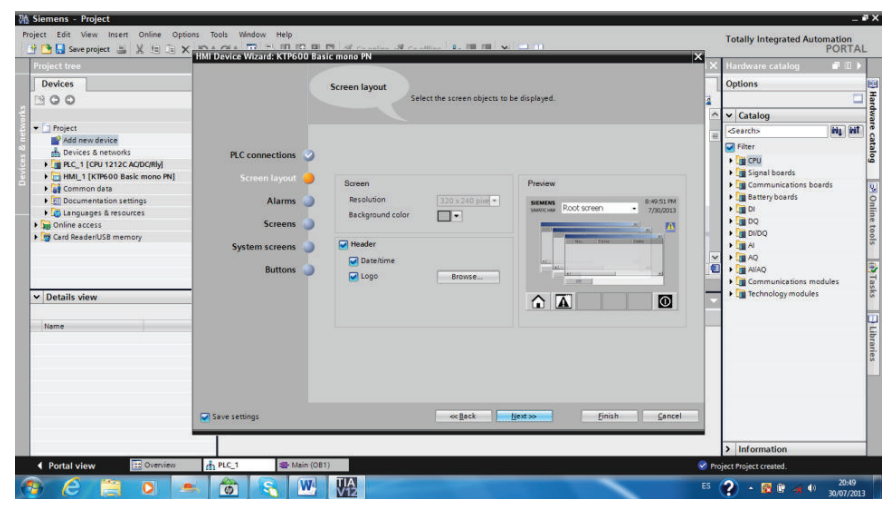

Fig. 48 Enlace CPU - HMI

Proceda del siguiente modo para crear la pantalla HMI, seleccione el color de fondo de la plantilla y los elementos de encabezado (fecha o logotipo) y active las alarmas.

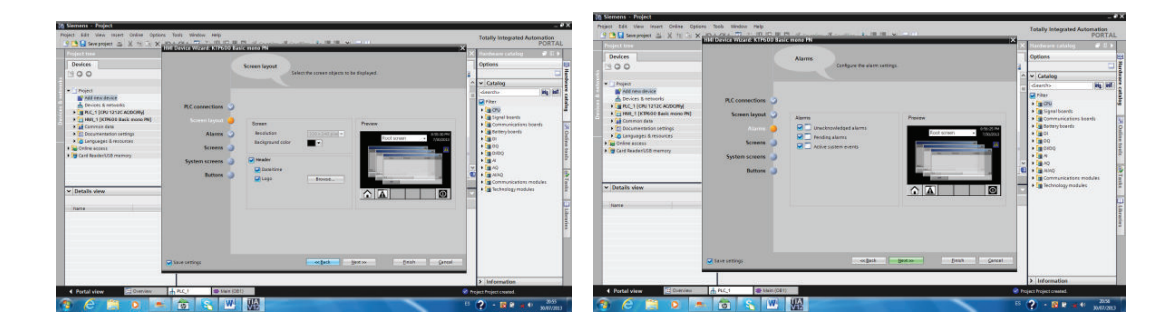

Fig. 49 Configuración HMI

# **4.2 PROGRAMACIÓN DE LA PANTALLA HMI**

Los criterios para la operación de la pantalla HMI son los siguientes.

BASIC PANELS

- a) Tamaño
- KTP 300 (no es táctil)
- KTP 400 (400=4")
- KTP 600
- KTP 700
- KTP 1000
- KTP 1500
- b) Características
- DP comunicación serial
- PN comunicación ETHERNET
- COLOR
- MONO

En la pantalla principal del SOFTWARE TIA PORTAL iniciar en cargar nuevo dispositivo realizar primero la conexión profinet con el PLC. En formato de imagen desactivar opciones encabezado, fecha - hora y logotipo.

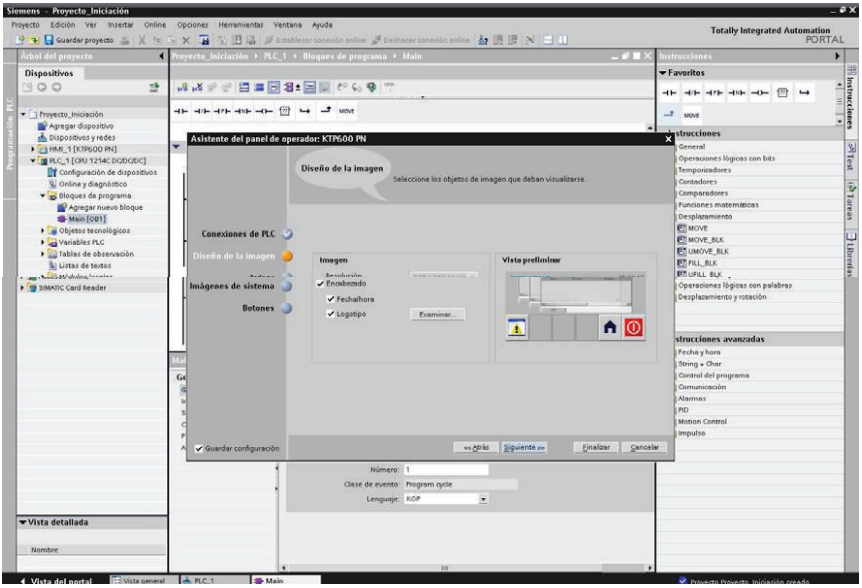

Fig. 50 Seleccionar propiedades de las pantallas

En avisos de alarmas desactivar avisos no adecuados, avisos pendientes, avisos del sistema.

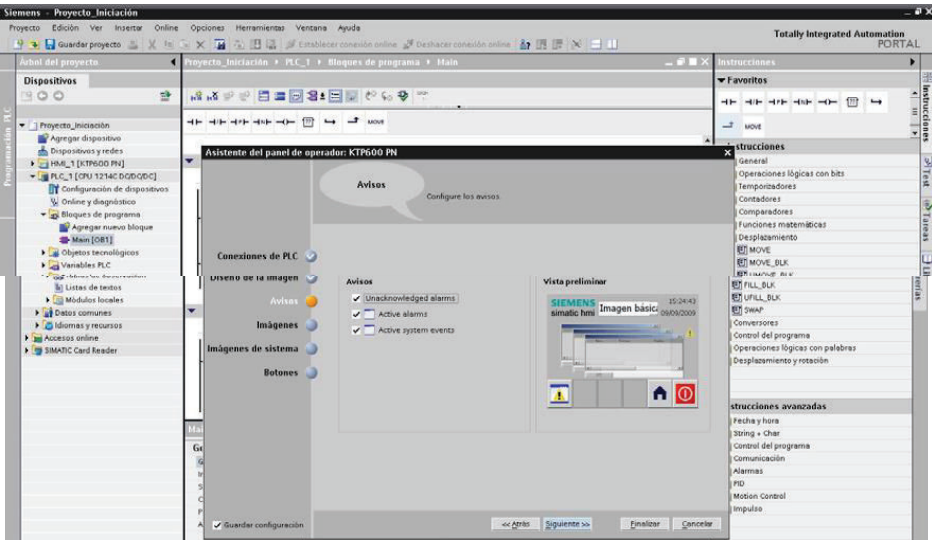

Fig. 51 Seleccionar pantalla de Alarmas

En la opción siguiente se generará la pantalla de alarmas.

El paso siguiente es definir el número de ventanas para el proyecto, las mismas que pueden ser modificadas.

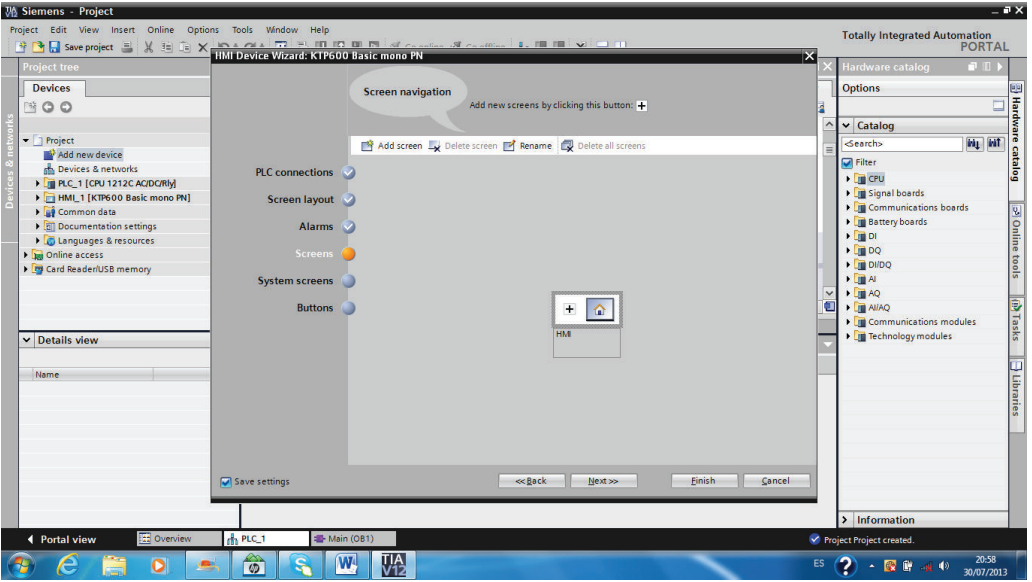

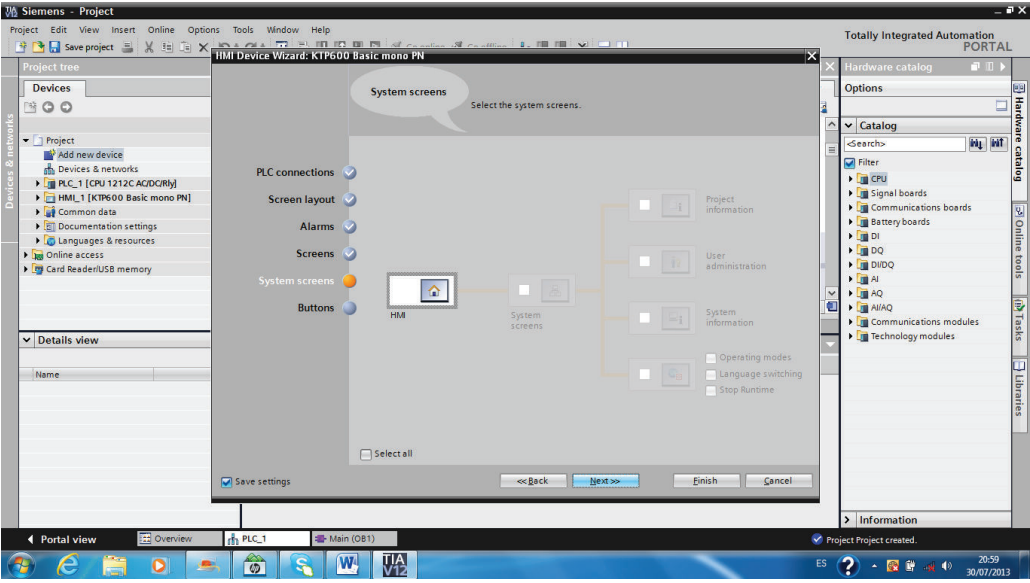

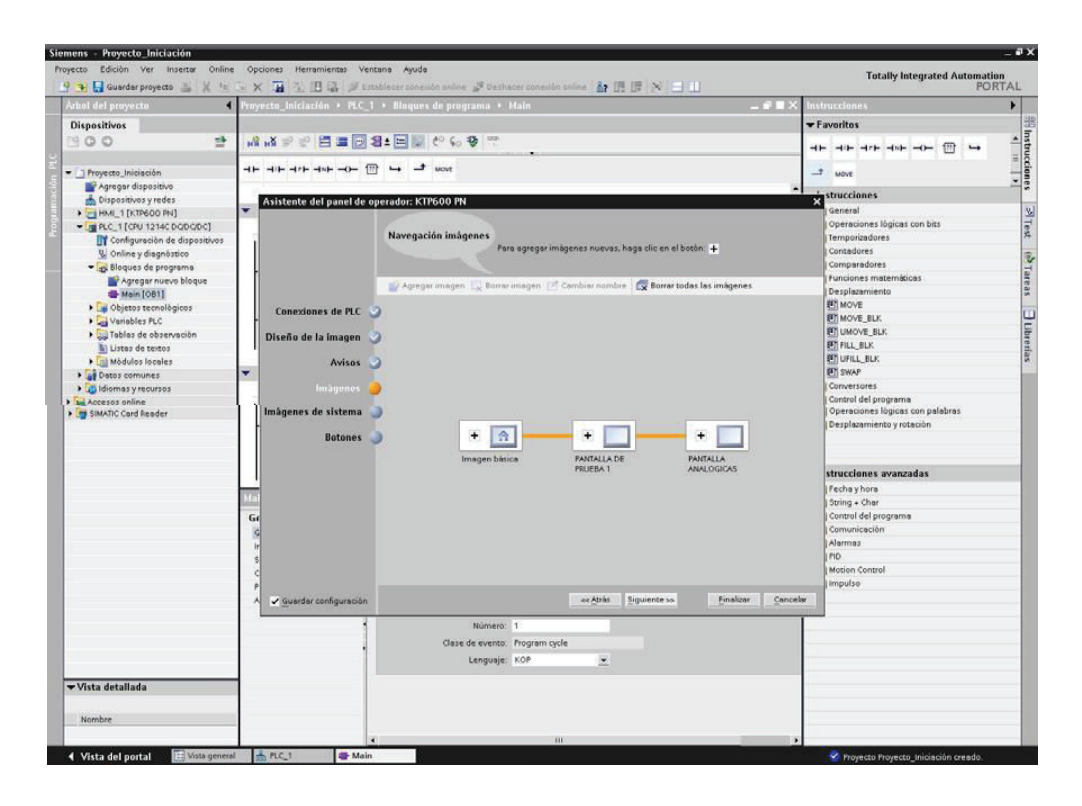

Fig. 52 Definir número de pantallas de usuario

El asistente de HMI nos permite determinar la pantalla de Sistema que se creará automáticamente.

| Siemens - Proyecto Iniciación<br>Edición Ver Inserter<br>Online<br>Proyecto | Opciones Herramientas Ventana Ayuda        |                                                                                                    |                      | <b>Totally Integrated Automation</b>                                                                                                    | $-9x$                             |
|-----------------------------------------------------------------------------|--------------------------------------------|----------------------------------------------------------------------------------------------------|----------------------|----------------------------------------------------------------------------------------------------|-----------------------------------|
| Arbol del proyecto                                                          |                                            | 9 → 日 Guarder proyecto ニメヒュ×   ニュ×   ココは ゴ utablecer conceilon anilne ゴ Deshacer conceilon philine  計          <br>* Proyecto_Iniciación > PLC_1 > Bloques de programa > Main |                      | <b>PORTAL</b><br>$ \blacksquare$ $\times$ Instructions                                                                                                  |                                   |
| <b>Dispositivos</b>                                                         |                                            |                                                                                                    |                      | $\blacktriangleright$ Favoritos                                                                                                    |                                   |
| $\Rightarrow$<br>1900                                                       | 请请する日本図書目はその ??                            |                                                                                                    |                      | $m \rightarrow$<br>$\mathbf{d} \mathbf{b} = \mathbf{d} \mathbf{b} = \mathbf{d} \mathbf{r} \mathbf{b} = \mathbf{d} \mathbf{b} = - \mathbf{d} \mathbf{b}$ | $\frac{15}{15}$ Instrucciones     |
| - Troyecto Iniciación<br>Agregar dispositivo                                | $-1$ - 4 $+1$ - 4 $+1$                     | $\mathcal{I}$ was                                                                                                    |                      | $-2$<br>MOVE                                                                                                    |                                   |
| Dispositivos y redes                                                        | Asistente del panel de operador: KTP600 PN |                                                                                                    |                      | <b>destrucciones</b>                                                                                                    |                                   |
| FIRM 1 [KTP600 PN]                                                          | ÷                                          |                                                                                                    |                      | General                                                                                                    | <b>SITest</b>                     |
| T R.C. 1 [CPU 1214C DODODC]                                                 |                                            |                                                                                                    |                      | Operaciones lógicas con bits                                                                                                    |                                   |
| Configuración de dispositivos                                               |                                            | Imágenes de sistema                                                                                                    |                      | Temporizadores                                                                                                    |                                   |
| V Online y diagnóstico                                                      |                                            | Seleccione las imágenes de sistema                                                                                                    |                      | Contadores                                                                                                    |                                   |
| T m Bloques de programa                                                     |                                            |                                                                                                    |                      | Comparadores                                                                                                    |                                   |
| Agregar nuevo bloque                                                        |                                            |                                                                                                    |                      | Funciones maternáticas                                                                                                    | seaners                           |
| Main [OB1]                                                                  |                                            |                                                                                                    |                      | Desplazamiento                                                                                                    |                                   |
| <b>DE Objetos tecnológicos</b>                                              | Conexiones de PLC                          |                                                                                                    |                      | <b>IFTI MOVE</b>                                                                                                    |                                   |
| Variables FLC                                                               |                                            |                                                                                                    |                      | <b>PT MOVE BLK</b><br>CITUMUVE_DUN                                                                                                    | <sup>1</sup> D <sub>bretias</sub> |
| I sul Tablas de observación                                                 | Diseño de la imagen                        | Información                                                                                                    |                      | <b>FIFILL BLK</b>                                                                                                    |                                   |
| li Listas de textos<br>Modulos locales                                      |                                            | $\checkmark$<br>п<br>del proyecto                                                                                                    |                      | <b>ET UFILL BLK</b>                                                                                                    |                                   |
| Datos comunes                                                               | <b>Avisos</b><br>۰                         |                                                                                                    |                      | <b>ET SWAP</b>                                                                                                    |                                   |
| diomas y recursos                                                           | Imágenes                                   |                                                                                                    | ✔ Estados operativos | Conversores                                                                                                    |                                   |
| <b>Accesos online</b>                                                       |                                            | l c.<br>$\checkmark$                                                                                                    | ✔ Cambio de idioma   | Control del programa                                                                                                    |                                   |
| F H SIMATIC Card Reader                                                     | màgenes de sistema                         |                                                                                                    | Salir de runtime     | Operaciones lógicas con palabras                                                                                                    |                                   |
|                                                                             |                                            | $\checkmark$<br>$\alpha$<br>$\delta$                                                                                                    |                      | Desplazamiento y rotación                                                                                                    |                                   |
|                                                                             | <b>Botones</b>                             |                                                                                                    |                      |                                                                                                    |                                   |
|                                                                             |                                            | Imagen básica<br>Imágenes de<br>٧<br>de usuarios                                                                                                    | Administración       |                                                                                                    |                                   |
|                                                                             |                                            | tistema                                                                                                    |                      |                                                                                                    |                                   |
|                                                                             |                                            |                                                                                                    |                      | strucciones avanzadas                                                                                                    |                                   |
|                                                                             |                                            |                                                                                                    |                      | Fecha y hora                                                                                                    |                                   |
|                                                                             |                                            | $\checkmark$<br>E,<br>sistema                                                                                                    | Información de       | String + Char                                                                                                    |                                   |
|                                                                             | Ge                                         |                                                                                                    |                      | Control del programa                                                                                                    |                                   |
|                                                                             |                                            |                                                                                                    |                      | Comunicación                                                                                                    |                                   |
|                                                                             |                                            |                                                                                                    |                      | Alermas                                                                                                    |                                   |
|                                                                             |                                            |                                                                                                    |                      | PID:                                                                                                    |                                   |
|                                                                             |                                            | Seleccionar todo                                                                                                    |                      | Motion Control                                                                                                    |                                   |
|                                                                             |                                            |                                                                                                    |                      | Impulso                                                                                                    |                                   |
|                                                                             | Guardar configuración                      | Siguiente »<br>« Atràs<br>Finalizar                                                                                                    | Concelar             |                                                                                                    |                                   |

Fig. 53 Seleccionar pantallas de sistema

Después confirmar y finalizar para comenzar a editar desde el editor de HMI.

| Siemens - Proyecto Iniciación<br>+ + L Guarder proyecto = X 1m = X T                                             | Proyecto Edición Ver Inserter Online Opciones Herramientos Ventana Ayuda<br>○ 图 副   Strablecer consulon unline → Deshacer consulon unline A 图 图 ※ □ 目 | <b>Totally Integrated Automation</b>                                                  | $-$ a $\times$<br>PORTAL                                                                                                    |
|----------------------------------------------------------------------------------------------------|----------------------------------------------------------------------------------------------------|---------------------------------------------------------------------------------------|----------------------------------------------------------------------------------------------------|
| Arbol del proyecto                                                                                               | Proyecto_Iniciación > PLC_1 + Bloques de programa > Main<br><b>PULLED</b>                                                                             | nstrucciones                                                                          |                                                                                                    |
| <b>Dispositivos</b>                                                                                              |                                                                                                    | <b>Favoritos</b>                                                                      |                                                                                                    |
| 화<br>900                                                                                                    | 高速の中国国連国連 などもの                                                                                                    | fin<br>$-1$                                                                           |                                                                                                    |
| x   Proyecto Iniciación                                                                                          | $-1$ - $-1$ - $-1$ - $-1$ - $-1$ - $-1$<br>$-1$ MOVE                                                                                                  | at.<br>AROUR                                                                          | $\begin{array}{ c c c c c }\hline \textbf{1} & \textbf{1} & \textbf{1$ |
| Agregar dispositivo<br>de Dispositivos y redes                                                                   | Asistente del panel de operador: KTP600 PN                                                                                                    | <i>strucciones</i>                                                                    |                                                                                                    |
| > HML 1 [KTP600 PN]<br>= 10 PLC 1 [CPU 12140 DODODC]<br>Configuración de dispositivos<br>V. Online y diagnostico | ۰<br><b>Botones</b><br>Inserte los botones con la función de arrastrar y soltar o haciendo clic en<br>los botones de sistema disponibles.             | General<br>Operaciones lógicas con bits<br>Temporizadores<br>Contadores               |                                                                                                    |
| v sa Bloques de programa<br>Agregar nuevo bloque<br>Main [OB1]<br><b>N</b> Objetos tecnológicos                  |                                                                                                    | Comparadores<br>Funciones matemáticas<br>Desplazamiento<br><b>ET MOVE</b>             | Frest (b) Tareas J Librias                                                                                                    |
| I a Variables FLC<br><b>E</b> Tablas de observación                                                              | Conexiones de PLC<br>Disnita da la lassage                                                                                                    | <b>ET MOVE BLK</b><br><b>ET UMOVE BLK</b>                                             |                                                                                                    |
| <b>Fill Modulos locales</b><br><b>B</b> AP Datos comunes<br>diomas y recursos                                    | Avisos<br>F.<br>15:26:31<br>G.<br>SIEMENS Imagen básici 09/09/2009<br>۰<br>Inician<br>idioma<br>Imágenes<br>sesión                                    | C UFILL BLK<br><b>ET SWAP</b><br>Conversores                                          |                                                                                                    |
| b bu Accesos online<br>Fry SIMATIC Card Reader                                                                   | Imágenes de sistema<br><b>Botones</b>                                                                                                    | Control del programa<br>Operaciones lógicas con palabras<br>Desplazamiento y rotación |                                                                                                    |
|                                                                                                    | n o<br>A                                                                                                    | strucciones avanzadas                                                                 |                                                                                                    |
|                                                                                                    | <b>Áreas de botones</b><br>Go                                                                                                    | Fecha y hora<br>String + Char<br>Control del programa                                 |                                                                                                    |
|                                                                                                    | Abajo<br>Derecha<br>tag<br>Restaurartodos                                                                                                    | Comunicación<br><b>Alarmas</b><br>PID<br>Motion Control                               |                                                                                                    |
|                                                                                                    | Siguiente soi<br>Finalizar<br>es Atras<br>Cancelar<br>Guardar configuración                                                                           | Impulso                                                                               |                                                                                                    |

Fig. 54 Seleccionar los botones por defecto

**Editar pantallas.-** Una vez finalizado el asistente se puede editar las pantallas del proyecto, en el árbol del proyecto HMI dentro de la carpeta IMÁGENES seleccionar la pantalla a editar, para ingresar al programa WINCC BASIC las

 $\overline{a}$ 

opciones dentro del programa son: objetos básicos, elementos, controles gráficos.

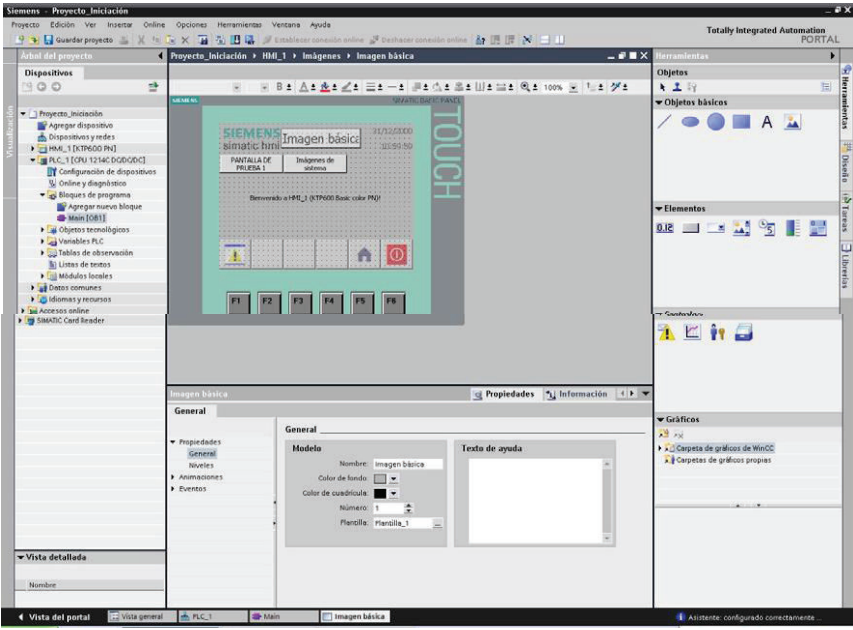

Fig. 55 Editar pantallas de usuario

El editor de Tia portal HMI, Es muy parecido al actual WinCC Flexible, donde se va insertando los distintos elementos y después se va integrando a la ventana de propiedades para asignarle eventos, cambiando colores, etc.

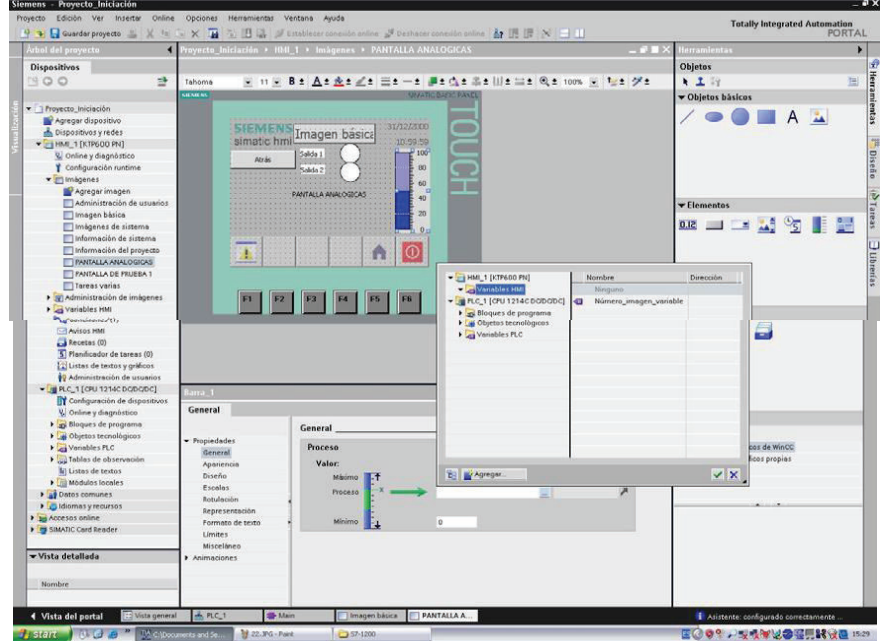

Fig. 56 Seleccionar variables del PLC

**Transferir Proyecto.-** Una vez creado el proyecto es transferido a la pantalla. Para que no tener problemas de acceso, asegurarse que en la ventana de árbol de la izquierda dentro del panel HMI en (On Line Diagnóstico) se encuentra seleccionado correctamente el interface.

| Siemens - Proyecto_Iniciacion                                                                                             |                       |                                                |                                     |                                                                                 | $-7X$                                                                                |
|----------------------------------------------------------------------------------------------------|-----------------------|------------------------------------------------|-------------------------------------|---------------------------------------------------------------------------------|--------------------------------------------------------------------------------------|
| Project Edit View Insert Online<br><sup>等</sup> → 日 Save project ■ ※ 画 画 ※ 画 圖 図 論 S Go online ※ Go offline ■ ▲ ■ ■ ※ 三 Ⅲ |                       | Options Tools Window Help                      |                                     |                                                                                 | <b>Totally Integrated Automation</b><br><b>PORTAL</b>                                |
| <b>Project tree</b>                                                                                                    |                       | Proyecto_Iniciacion ▶ KTP600 PN ▶ WinCC RT HMI |                                     |                                                                                 | $\blacksquare$ $\blacksquare$ $\times$ Online tools                                  |
| <b>Devices</b>                                                                                                    |                       |                                                |                                     |                                                                                 |                                                                                      |
| ■○○                                                                                                    | $\Rightarrow$         | Online access<br>Eunctions                     |                                     |                                                                                 | ▼ CPU operator pa $\frac{1}{\frac{1}{10}}$<br>No object selected.<br>$\frac{1}{100}$ |
| T Proyecto_Iniciación                                                                                                    |                       | Assign IP address                              |                                     |                                                                                 |                                                                                      |
| Add new device<br>Devices & Networks                                                                                      |                       |                                                |                                     | S/PC interface to go online with   Intel(R) PRO/100 VE Network Connection [T( + |                                                                                      |
| HMI_1 [KTP600 PN]                                                                                                    |                       |                                                | Connection to subnet: Please select |                                                                                 |                                                                                      |
| & Online & diagnostics                                                                                                    |                       |                                                | 1st gateway:                        |                                                                                 |                                                                                      |
| Runtime settings                                                                                                    |                       |                                                |                                     |                                                                                 |                                                                                      |
| $\blacktriangleright$ $\blacksquare$ Screens                                                                              |                       |                                                |                                     |                                                                                 |                                                                                      |
| Screen management                                                                                                    |                       |                                                |                                     |                                                                                 |                                                                                      |
| Hill tags                                                                                                    |                       |                                                |                                     |                                                                                 |                                                                                      |
| 2. Connections (1)                                                                                                    |                       |                                                |                                     |                                                                                 | $\blacktriangledown$ Cycle time                                                      |
| HMI alarms                                                                                                    |                       |                                                |                                     |                                                                                 |                                                                                      |
| Recipes(0)                                                                                                    |                       |                                                |                                     |                                                                                 | No object selected.                                                                  |
| 5 Scheduled tasks (0)                                                                                                    |                       |                                                |                                     |                                                                                 |                                                                                      |
| <b>EX</b> Text & graphic lists                                                                                            |                       |                                                |                                     |                                                                                 |                                                                                      |
| <sup>9</sup> User administration                                                                                          |                       |                                                |                                     |                                                                                 |                                                                                      |
| DEPOSITO_20LITROS [CPU 1214C DC.                                                                                          |                       |                                                |                                     |                                                                                 |                                                                                      |
| Common data                                                                                                    |                       |                                                |                                     |                                                                                 |                                                                                      |
| CLanguages & Resources                                                                                                    |                       |                                                |                                     |                                                                                 |                                                                                      |
| $\triangleright$ $\overline{\phantom{a}}$ Online access<br>111                                                            | $\blacktriangleright$ |                                                | $\blacktriangleleft$                | 111                                                                             |                                                                                      |

Fig. 57 Configurar el acceso Online a las pantallas

Por último, seleccionar pantalla y confirmar en el botón de transferir. En la ventana que aparece seleccionar Cargar y con lo que se concluye la creación del proyecto completo con el Step 7 – 1200.

| T Proyecto_Iniciacion                  |                    | Functions<br>Assign IP address<br>$\blacktriangle$ |                                  |             |        |        |                     |                | ine tools<br>No object selected |
|----------------------------------------|--------------------|----------------------------------------------------|----------------------------------|-------------|--------|--------|---------------------|----------------|---------------------------------|
| Add new device                         | Load preview       |                                                    |                                  |             |        |        |                     | $\pmb{\times}$ |                                 |
| Devices & Networks<br>HMI_1 [KTP600 PN | 2                  | Check before loading                               |                                  |             |        |        |                     |                | WTasks                          |
| & Online & diagno                      | Status Info Target |                                                    | hlessage.                        |             |        | Action |                     |                |                                 |
| Runtime setting:                       | 48                 | $\bullet$ HML1                                     | Ready for loading                |             |        |        |                     |                |                                 |
| Screens                                |                    | D Overwrite                                        | Objects exist online. Overwrite? |             |        |        | Overwrite all       |                |                                 |
| Screen manager                         |                    |                                                    |                                  |             |        |        |                     |                | <b>J</b> Libraries              |
| F Templates                            |                    |                                                    |                                  |             |        |        |                     |                |                                 |
| o" Global screen                       |                    |                                                    |                                  |             |        |        |                     |                | ▼ Cycle time                    |
| Hill tags                              |                    |                                                    |                                  |             |        |        |                     |                |                                 |
| 2. Connections (1)                     |                    |                                                    |                                  |             |        |        |                     |                | No object selected.             |
| HMI alarms                             |                    |                                                    |                                  |             |        |        |                     |                |                                 |
| Recipes (0)                            |                    |                                                    |                                  |             |        |        |                     |                |                                 |
| 5 Scheduled tasks                      |                    |                                                    |                                  |             |        |        |                     |                |                                 |
| In Text & graphic lis                  |                    |                                                    |                                  |             |        |        |                     |                |                                 |
| <b>S</b> User administrat              |                    |                                                    |                                  |             |        |        |                     |                |                                 |
| DEPOSITO_20LITRO                       |                    |                                                    |                                  |             |        |        |                     |                |                                 |
| <b>IV</b> Device configural            |                    |                                                    |                                  |             |        |        |                     |                |                                 |
| $\cdot$<br>m                           |                    |                                                    |                                  |             |        |        |                     |                |                                 |
| <b>v</b> Details view                  |                    |                                                    |                                  |             |        |        |                     |                |                                 |
|                                        |                    |                                                    |                                  |             |        |        | Refresh             |                |                                 |
| Name                                   |                    |                                                    |                                  |             |        |        |                     |                | • Memory                        |
| Ÿ.<br>Runtime settings                 |                    |                                                    |                                  |             | Finish | Load   | Cancel              |                |                                 |
| ò<br>Screens                           |                    |                                                    |                                  |             |        |        |                     |                | No object selected              |
| <b>F</b><br>Screen management          |                    | Path                                               |                                  | Description |        |        | Errors.<br>Warnings |                |                                 |

Fig. 58 Cargar proyecto a la Pantalla

**Activar imágenes de sistema.-** Como crear un botón y conectarlo con una variable del PLC, de este modo es posible controlar los valores de proceso de las variables del PLC desde la interface HMI.

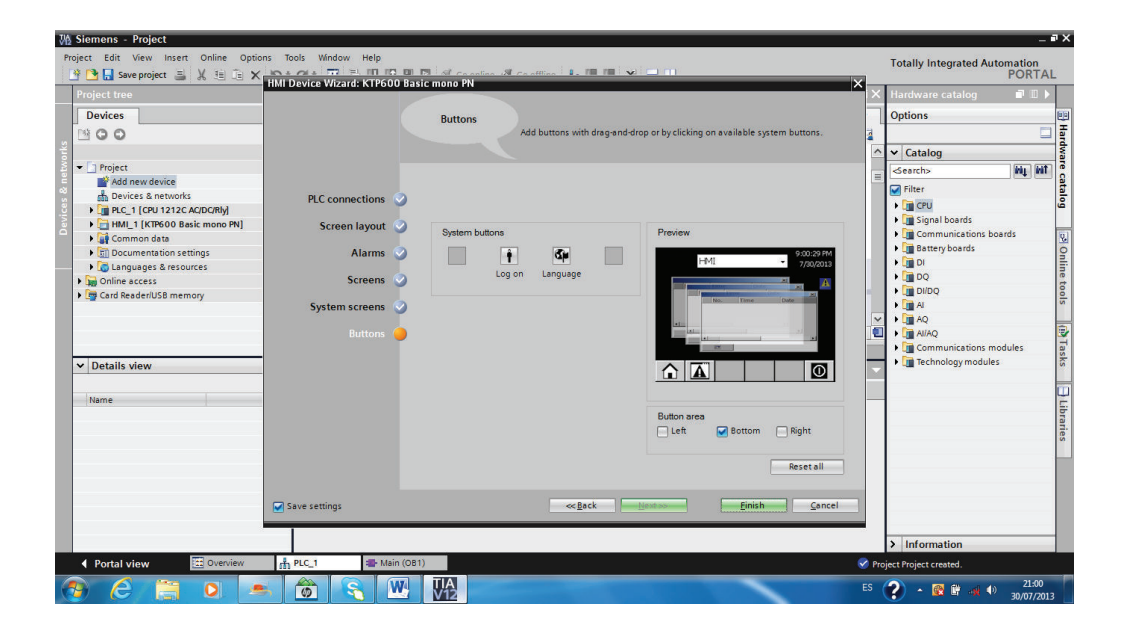

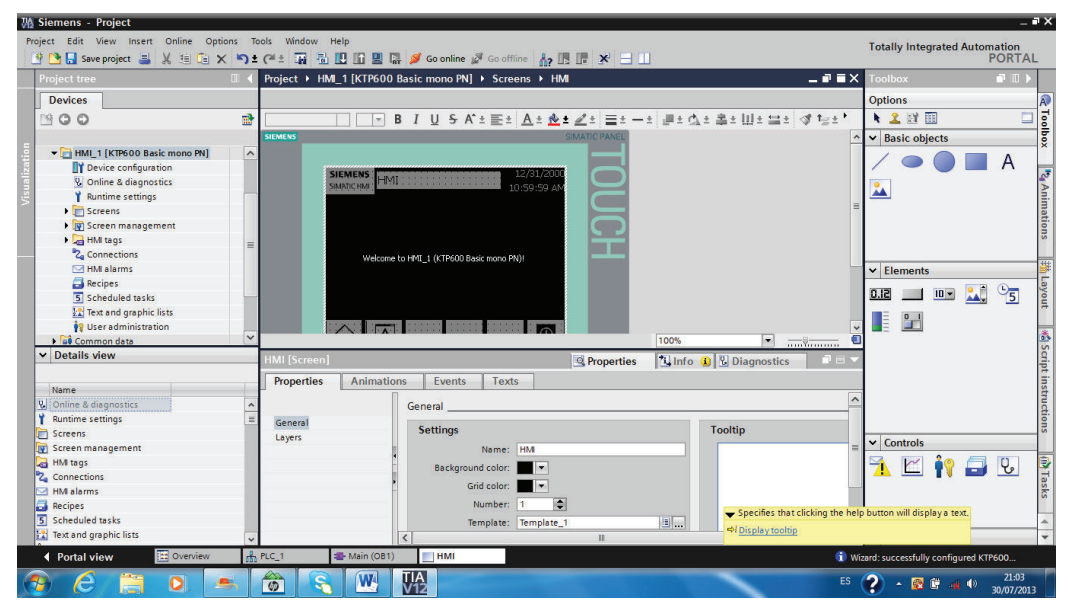

Fig. 59 Activación Boton de imagen

| <b>WA Siemens Project</b>                            |                                                                                                    | $= 7 \times$                                                  |
|------------------------------------------------------|----------------------------------------------------------------------------------------------------|---------------------------------------------------------------|
| Project Edit View Insert Online Options Tools Window | Help                                                                                                    | <b>Totally Integrated Automation</b>                          |
| * B Save project 三                                   | ※ 追向 × り± (*± 扇 弘田田田県 ダ Goonline ダ Gooffline : ん 眼眼 * 日田                                                          | <b>PORTAL</b>                                                 |
| <b>Project tree</b><br>  1                           | Project > HMI 1 [KTP600 Basic mono PN] > Screens > HMI<br>$ \bullet$ $=$ $\times$                                 | $\blacksquare$<br><b>Foolbox</b>                              |
| <b>Devices</b>                                       |                                                                                                    | Options<br>A.                                                 |
| 證<br>300                                             | Tahoma                                                                                                    | Toolbox<br>★ 2 时图<br>⊟                                        |
|                                                      | <b>SIMATIC PANEL</b><br><b>SIEMENS</b>                                                                            | <b>Basic objects</b><br>v                                     |
| - HMI_1 [KTP600 Basic mono PN]<br>$\land$            |                                                                                                    |                                                               |
| P Device configuration                               | 12/31/2000<br><b>SIEMENS</b>                                                                                      |                                                               |
| & Online & diagnostics                               | .<br>HMI<br><b>SIMATIC HMI</b><br>10:59:59 AM                                                                     | <sup>12</sup> 4 Animations                                    |
| Y Runtime settings                                   |                                                                                                    | AA.                                                           |
| $\blacktriangleright$ $\blacksquare$ Screens         |                                                                                                    |                                                               |
| I IV Screen management                               |                                                                                                    |                                                               |
| I di HMI tags                                        |                                                                                                    |                                                               |
| <sup>2</sup> <sub>c</sub> Connections                | Welcome to HMI 1 (KT 600 Basic mono PN)!                                                                          |                                                               |
| MM alarms                                            |                                                                                                    | $\vee$ Elements                                               |
| Recipes                                              |                                                                                                    | Layout<br>$\sim$ 51<br>0.12<br>$ 10 -$                        |
| 5 Scheduled tasks                                    |                                                                                                    |                                                               |
| 12 Text and graphic lists                            |                                                                                                    | Œ<br>$^{\circ}$                                               |
| <b>99</b> User administration                        |                                                                                                    |                                                               |
| <b>Ed</b> Common data                                | 100%<br>$\left  \cdot \right $<br>multiman                                                                        |                                                               |
| v Details view                                       | HmiScreenItemData [Text field]<br><b>Linfo Q <i>R</i></b> Diagnostics<br><b>Q</b> Properties<br><b>CONTRACTOR</b> | <b>Script instructions</b>                                    |
|                                                      | Texts<br><b>Animations</b><br>Events<br><b>Properties</b>                                                         |                                                               |
| <b>Name</b>                                          |                                                                                                    |                                                               |
| V. Online & diagnostics                              | General                                                                                                    |                                                               |
| Runtime settings                                     | General                                                                                                    |                                                               |
| Screens                                              | Text<br>Appearance                                                                                                | $\vee$ Controls                                               |
| Screen management                                    | Welcome to HM 1 (KTP600 Basic mono PN)<br>Layout                                                                  |                                                               |
| <b>HMI</b> tags<br>иá.                               | <b>Text format</b>                                                                                                | <b>The Tasks</b><br>$\mathbf{Q}_\text{e}$<br>a<br>H<br>$\sim$ |
| 2. Connections                                       | Flashing                                                                                                    |                                                               |
| <b>HMI alarms</b>                                    | Miscellaneous                                                                                                    |                                                               |
| Recipes                                              | <b>Style</b>                                                                                                    |                                                               |
| 5 Scheduled tasks                                    | Font: Tahoma, 11px<br>k.                                                                                          |                                                               |
| [2] Text and graphic lists                           | $\vee$                                                                                                    | > Graphics                                                    |
| <b>RE</b> Overview<br>4 Portal view                  | Main (OB1)<br>HMI<br><b>A</b> PLC_1                                                                               | <i>i</i> Wizard: successfully configured KTP600               |
|                                                      | TIA<br>V12<br>W<br>ES.                                                                                            | 21:06                                                         |
| О<br>e                                               | $\omega$                                                                                                    | → 図 度 宝 40<br>30/07/2013                                      |

Fig. 60 Activación Boton herramientas de pantalla

Crear un botón del lado derecho podrá visualizar todas las herramientas de la pantalla HMI.

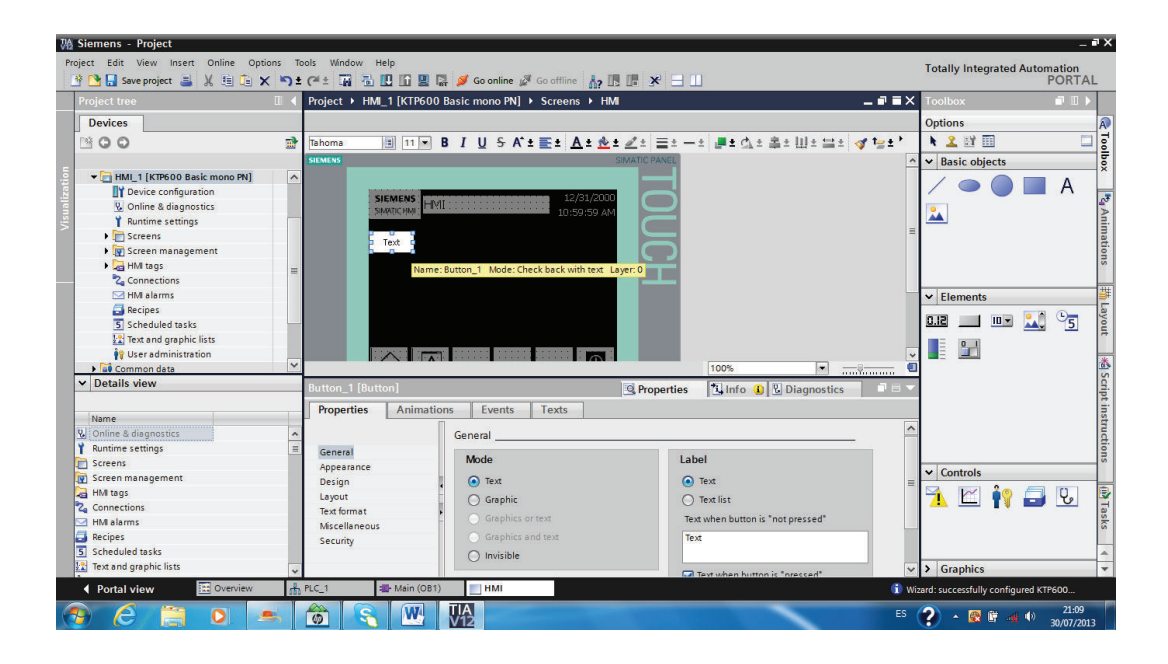

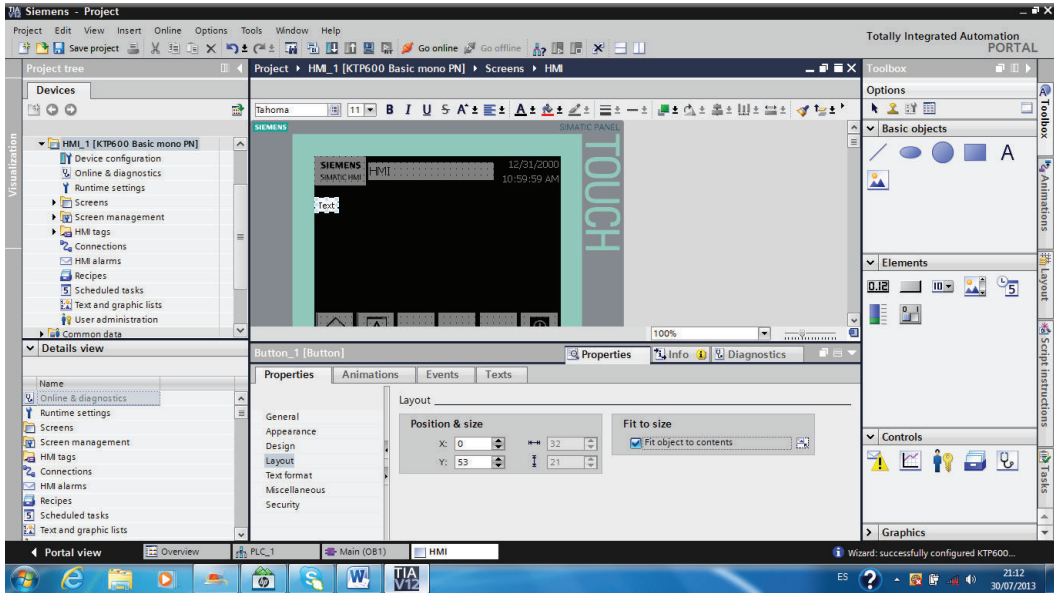

Fig. 61 Activación automática

En la ventana de inspección, activar la opción adaptar objeto al contenido para ejecutarlo automáticamente.

# **4.3 PROGRAMACIÓN S7 – 1200<sup>49</sup>**

Lenguajes de programación de acuerdo a la IEC (International Electrotechnical Commission) los lenguajes de programación son:

- Ladder KOP
- Bloques FUP
- Instrucciones AWL
- Grafcet
- Texto estructurado.

Los símbolos utilizados para según las normas internacionales IEC (Europea) JIC (Americana) JIS (Americana) se detallan a continuación:

 $\overline{a}$ <sup>49</sup> SIEMENS, 2009, "Manual de sistema SIMATIC S7-1200"

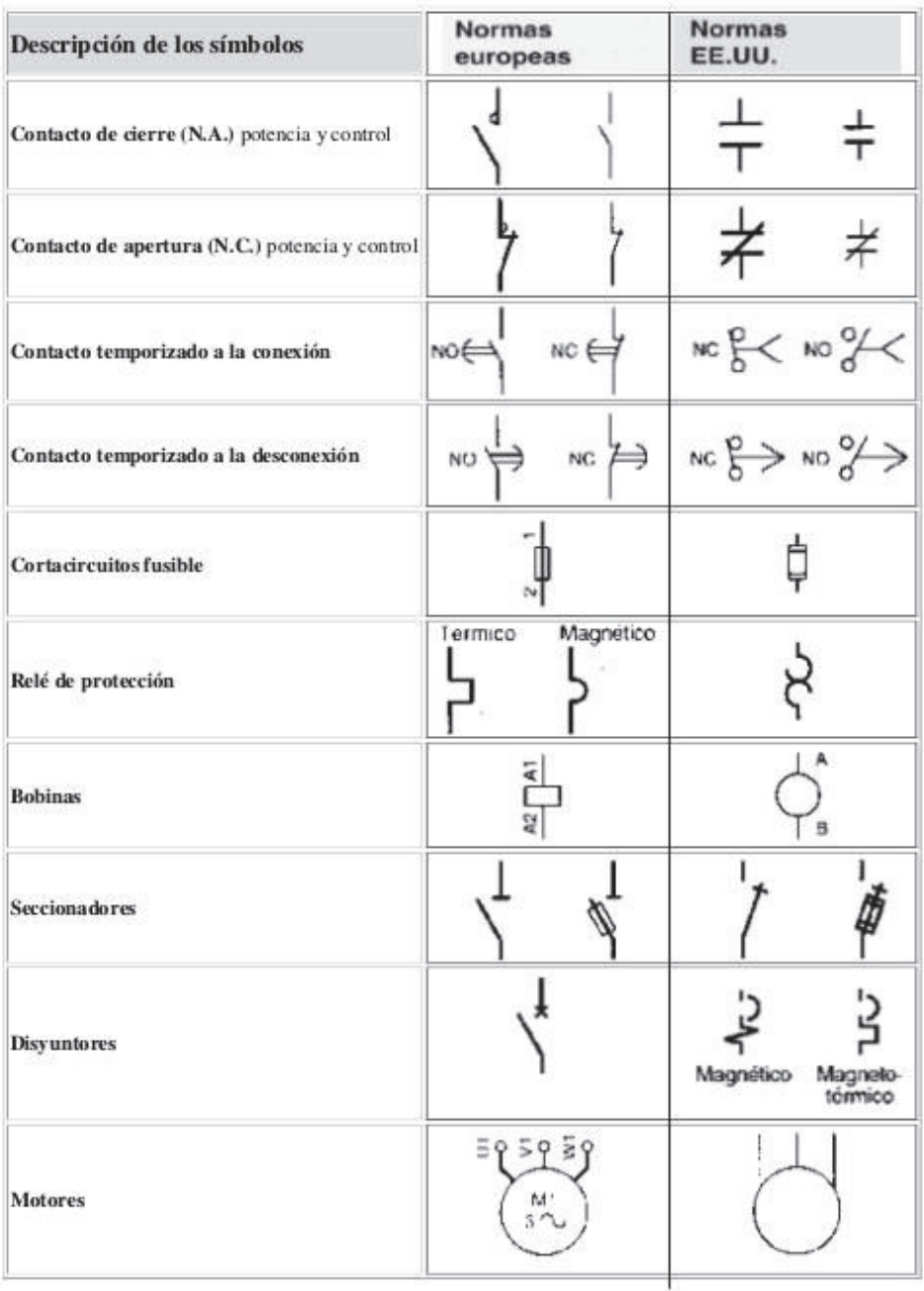

-

# Tabla 37. Tabla comparativa entre los símbolos más habituales entre normas europeas y las normas de E.E.U.U, IEC 60617

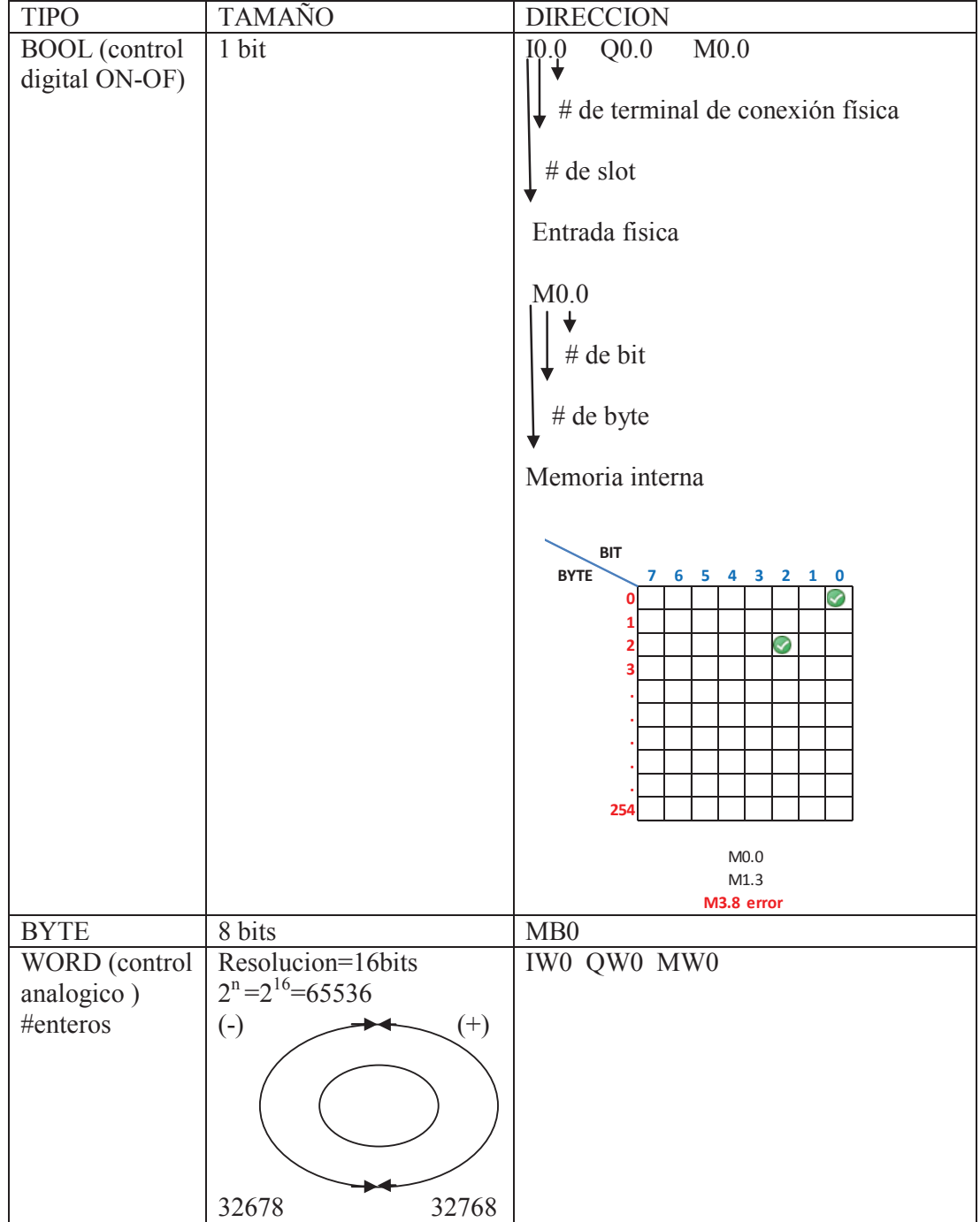

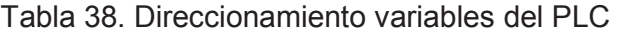

#### **4.3.1 PROGRAMACIÓN LINEAL**

En la programación lineal se guardan las instrucciones en un bloque y se ejecutan en el orden en el que se han guardado en la memoria de programa. Al llegar al fin del programa (fin de bloque), vuelve a comenzar la ejecución del programa desde el principio. Esto se denomina ejecución cíclica. El tiempo que necesita un dispositivo para ejecutar una vez todas las instrucciones se denomina tiempo de ciclo. La ejecución lineal del programa se utiliza normalmente para controladores sencillos, no demasiado amplios, y se puede implementar en un único bloque de organización (OB).

#### **4.3.2 PROGRAMACIÓN ESTRUCTURADA**

En el caso de tareas de control amplias, se subdivide el programa en bloques de programa más pequeños, abarcables y ordenados por funciones. Esto presenta la ventaja de permitir la comprobación de las partes del programa de forma independiente y ejecutarlas como una función global durante el funcionamiento. Los bloques de programa deben ser llamados por el bloque de orden superior. Si se detecta un fin de bloque (BE), el programa continuará ejecutándose en el bloque que llama, detrás de la llamada figura 55.

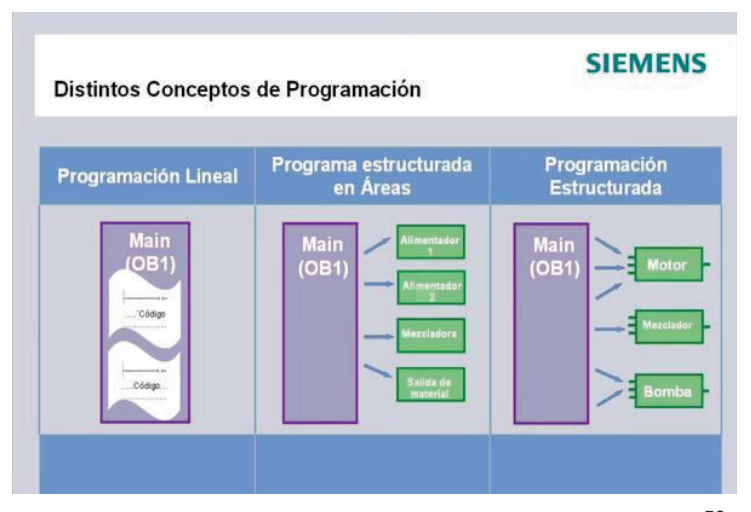

Fig. 62 Bloques de usuario para SIMATIC S7-1200<sup>50</sup>

 $\overline{a}$  $50$  https: // www.youtube.com / watch?v=2crko57vmls

Para la programación estructurada existen los siguientes bloques de usuario:

**OB (bloque de organización)**: Un OB es llamado por el sistema operativo de forma cíclica y constituye la interfaz entre el programa de usuario y el sistema operativo. En este OB, se comunica a la unidad de control del sistema de automatización qué bloques de programa debe ejecutar a través de comandos de llamada de bloque.

**FB (bloque de función)**: El FB necesita un área de memoria asignada para cada llamada (instancia). Al llamar a un FB se le puede asignar, p. ej., un bloque de datos (DB) como bloque de datos instancia. A los datos de este DB de instancia se accede a través de las variables del FB. Si se llama varias veces a un FB, se le deben asignar distintas áreas de memoria. En un bloque de función también pueden ser llamados otros FB y FC.

**FC (función)**: Un FC no tiene ningún área de memoria asignada. Los datos locales de una función se pierden tras ejecutar la función. En una función también pueden ser llamados otros FB y FC.

**DB (bloque de datos)**: Los DB se utilizan para proporcionar espacio de memoria para las variables de datos. Existen dos tipos de bloques de datos. DB globales, en los que todos los OB, FB y FC pueden leer los datos almacenados o incluso escribir datos en los DB; y DB de instancia, que están asignados a un FB determinado.

#### **4.4.1 LENGUAJE DE PROGRAMACIÓN KOP**

Elementos de control utilizados para realizar la programación:

Contactos: Normalmente abierto Normalmente cerrado Transistores: PNP NPN

Rele de tiempo: ON DELAY retardo a la conexión OFF DELAY retardo a la desconexión

#### **4.4.1.2 CONTROL ANALOGICO**

Es utilizado para procesar datos como ecuaciones matemáticas, control de temperatura etc., todo PLC solo recibe señales eléctricas Voltaje [V] 0-10 VDC y de Intensidad de corriente [I] 4-20 mA, variables:

## **BYTE:** MBO

- **WORD:** IWO QW0 MW0 son utilizadas para adquirir señales de campo, maneja # enteros.
- **REAL:** MD0 encoders, ecuaciones matemáticas con decimales.

Las variables tipo WORD = INT

**HMI** WIN CC

Control para ingreso o salida de datos, CAMPO E/S (entrada salida)

## **4.4.1.3 SEÑALES ANALÓGICAS DE ENTRADA**

Procedimiento de adquisición:

#### **1) Hardware**

- a) Verificar si el PLC dispone de AIN.
- b) En el CPU se incluyen 2 AIN pero son para voltaje.

### **2) Direccionamiento**

a) Conocer la dirección del canal en donde está conectada esta señal. Por ejemplo IW64

# **3) Programa de prueba**

Instrucción MOVE (movimiento de registros)

## **4) Acondicionamiento**

a) Calibración, enviar la señal máxima de campo y observar el valor del PLC

Por ejemplo 27884=10V

b) Utilizar la ecuación de la recta Y=mx+b

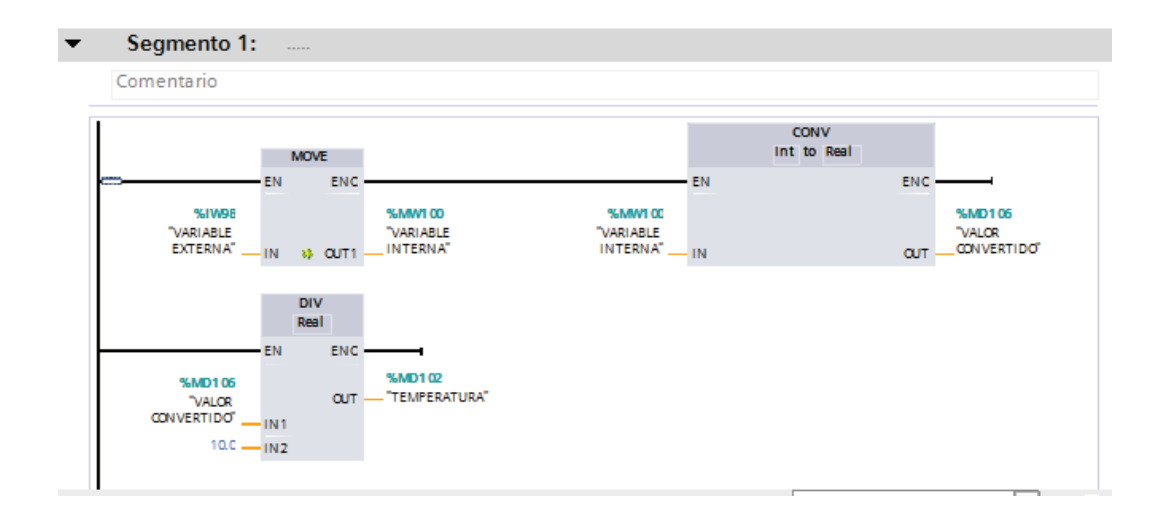

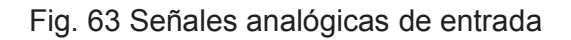

## **4.4.1.4 INSTRUCCIONES PARA ACONDICIONAMIENTO DE SEÑALES**

Se refiere a dos tipos de instrucciones:

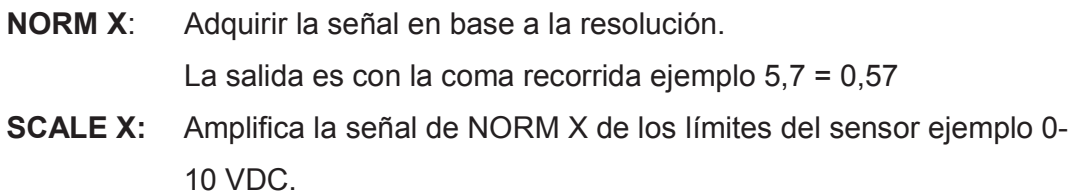

#### **4.4.1.4 MEDICION DE TEMPERATURA**

Procedimiento:

#### **1) Hardware**

- a) Catálogo de hardware sirve para añadir módulos AI 4X RTD
- b) Cargar modulo
- c) Configurar modulo

## **2) Direccionamiento**

a) Canal de lectura IW98

# **3) Programa de prueba**

Instrucción MOVE

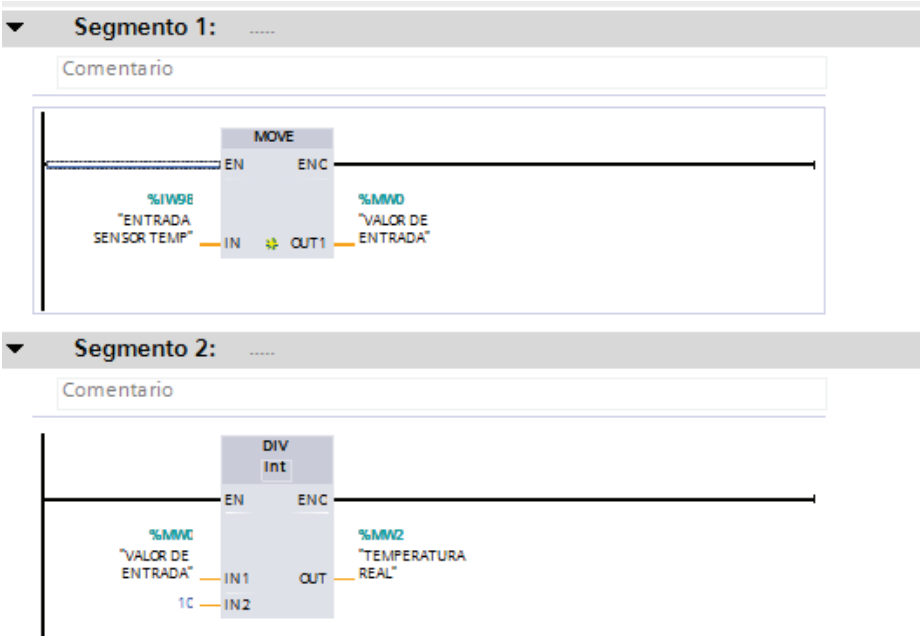

Fig. 64 Señal de medición de temperatura

# **4.4.1.5 SALIDAS ANALÓGICAS**

Procedimiento para el manejo de salidas analógicas:

#### **1) Hardware**

a) Anadir el modulo mediante el catálogo de hardware.

#### **2) Direccionamiento**

a) Conocer la dirección de escritura QWxx

#### **3) Programa de prueba.**

a) Instrucción MOVE, mover un registro interno hacia la bornera, mediante el HMI introducir un dato y leerlo en terminales. QW80.

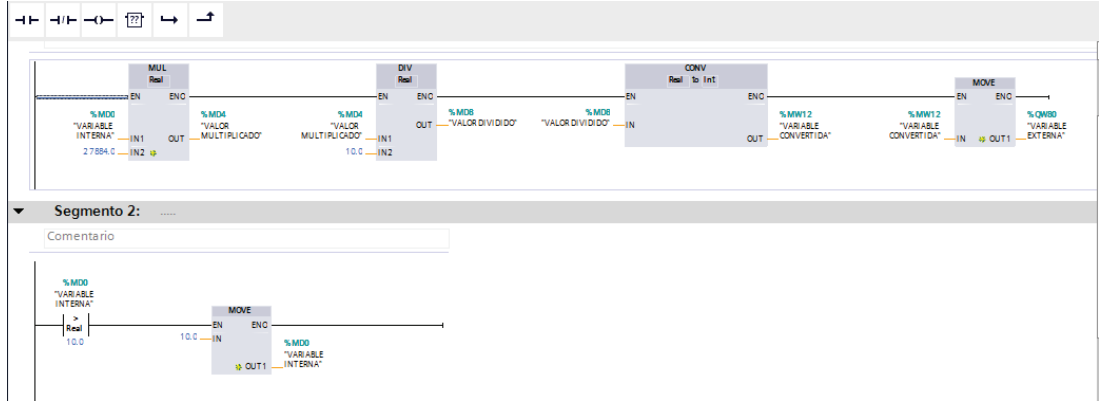

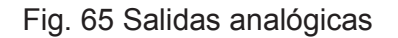

#### **4.4.1.6 MANEJO DE FECHAS Y HORAS**

El PLC dispone de dos tipos:

HORA LOCAL: depende de cada zona horaria Ej. GMT-5 HORA DEL SISTEMA: es configurada por el usuario.

Instrucciones avanzadas:

- RD\_LOC\_T leer la hora local
- RD\_SYS\_T leer la hora del sistema
- WR\_SYS\_T escribir la hora del sistema
- RD\_LOC\_T sincronizador de hora fecha PLC con HMI

Para usar las instrucciones avanzadas se necesita de programación estructurada, para esto se crea un OB BLOQUE DE DATOS.

Las variables para fecha y hora son del tipo DTL

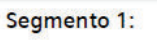

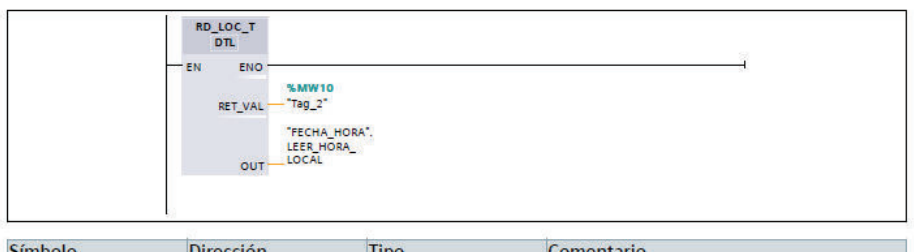

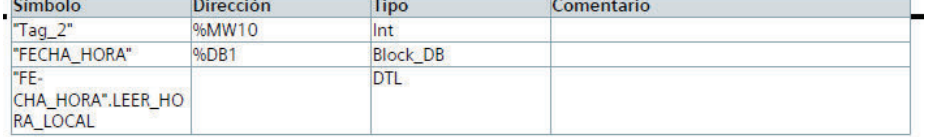

#### Segmento 2:

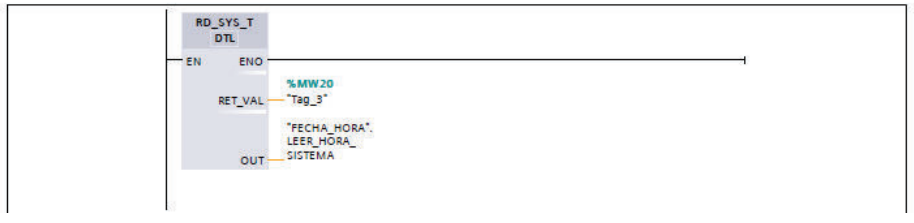

Segmento 3:

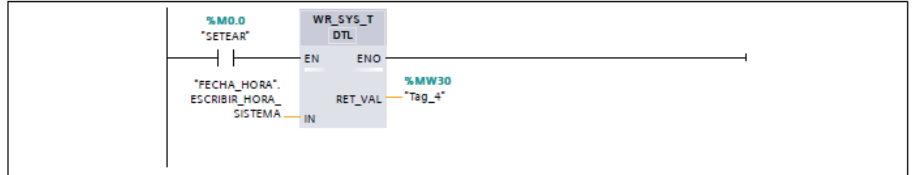

Fig. 66 Manejo de fechas y horas

### **4.4.1.7 ALARMAS**

En el PLC S7 1200 las alarmas son de dos tipos.

CONTROL ON/OFF CONTROL ANALOGICO

Las alarmas solo se trabajan con control analógico tipo entero.

WARNINGS: alarmas no graves (se reconoce en la pantalla de alarmas) ERROR: alarmas graves (detienen el HMI)

# 8192 4196 2048 1024 512 256 128 64 32 16 8 4 2 1 **Peso** 15 14 13 12 11 10 9 8 7 6 5 4 3 2 1 0 **No. De bit** 1 1 1 0 0 0 0 0 0 0 0 decimal 1 256 2 512 7 1792 PALABRA 8192 MSB **LSB** LSB **LSB**

Tabla 39. Tabla de conversión de Sistema decimal a binario

LSB los menos significativos

LMS los más significativos

SWAPInstrucción para intercambiar los LSB por MSB

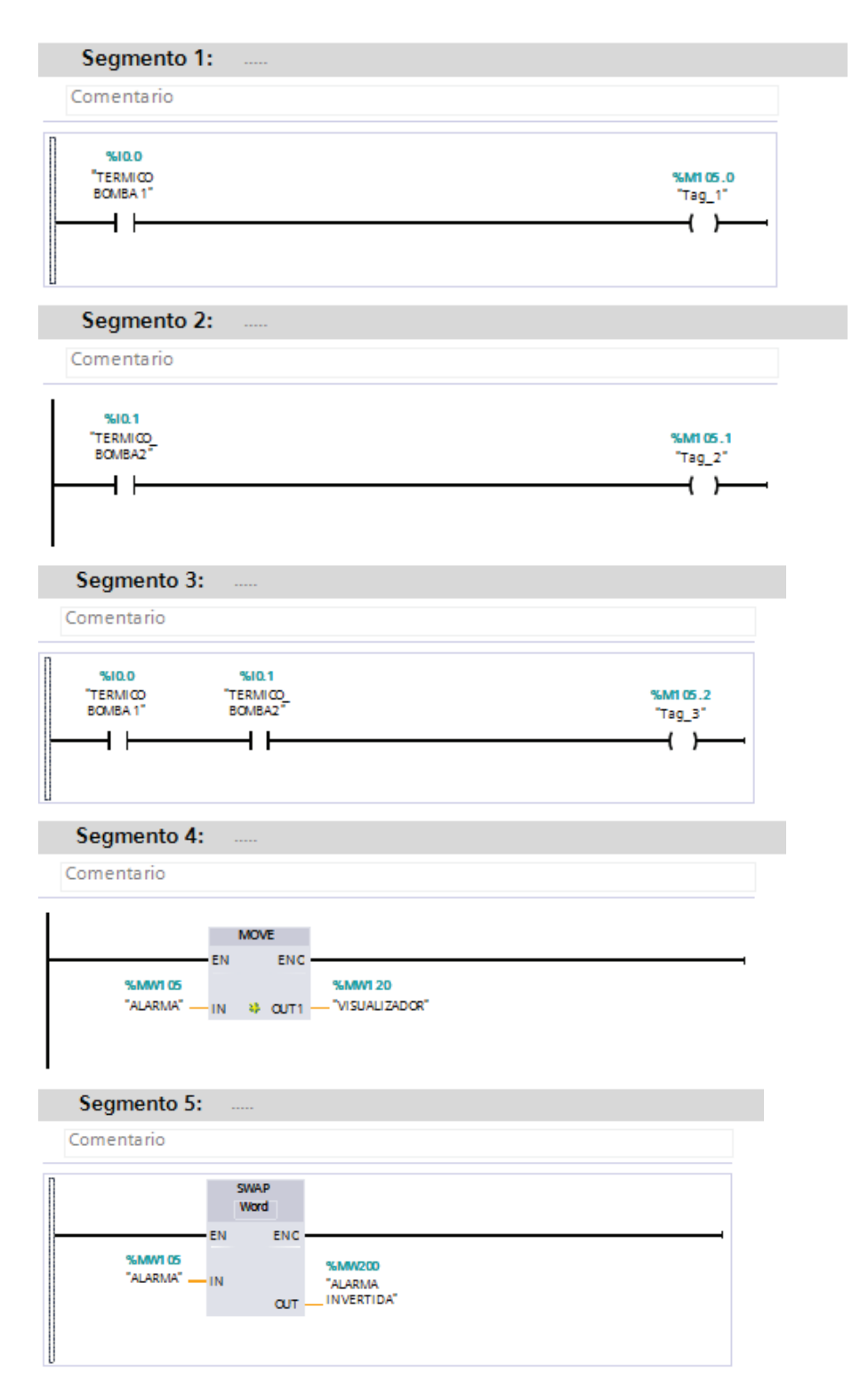

Fig. 67 Alarmas

### **4.4.1.8 ADQUISICION DE DATOS DATALOGGING**

Instrucciones:

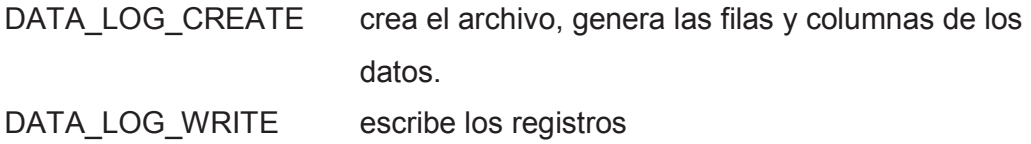

Para utilizar estas instrucciones es necesario tener habilitado la opción WEBSERVER.

# **DATA\_LOG\_CREATE**

REQ Pulso de activación para crear y grabar los archivos.

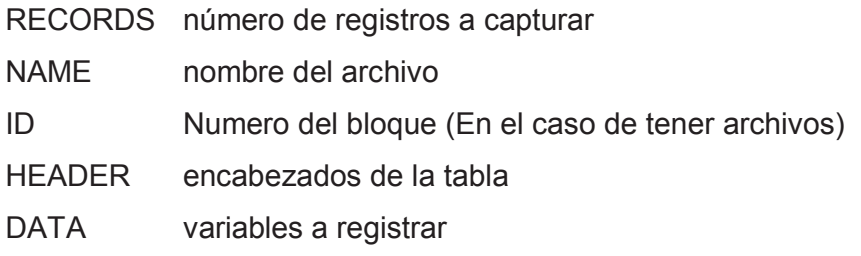

Las variables DATALOGGING se declaran en un DB Bloque de datos.

# **DATA\_LOG\_WRITE**

- REQ pulso de captura de datos
- ID Numero de bloque de datos

Los archivos que genera DATALOGGING son tipo CSV (archivo de texto con comas)

# **4.6 CARGAR LOS ELEMENTOS DEL PROGRAMA EN LA CPU**

Cargar programación desde la PC programa TIA PORTAL al PLC CPU 1214C DC/DC/DC.

Para descargar el programa al PLC S7-1200 se puede seguir los siguientes pasos:

1.- Seleccionar dentro del ARBOL DEL PROYECTO la carpeta PLC\_1 [CPU1214C DC/DC/DC]

2.- Marcar la opción CARGAR DISPOSITIVO

3.- Opción HARDWARE Y SOTWARE (SOLO CAMBIOS)

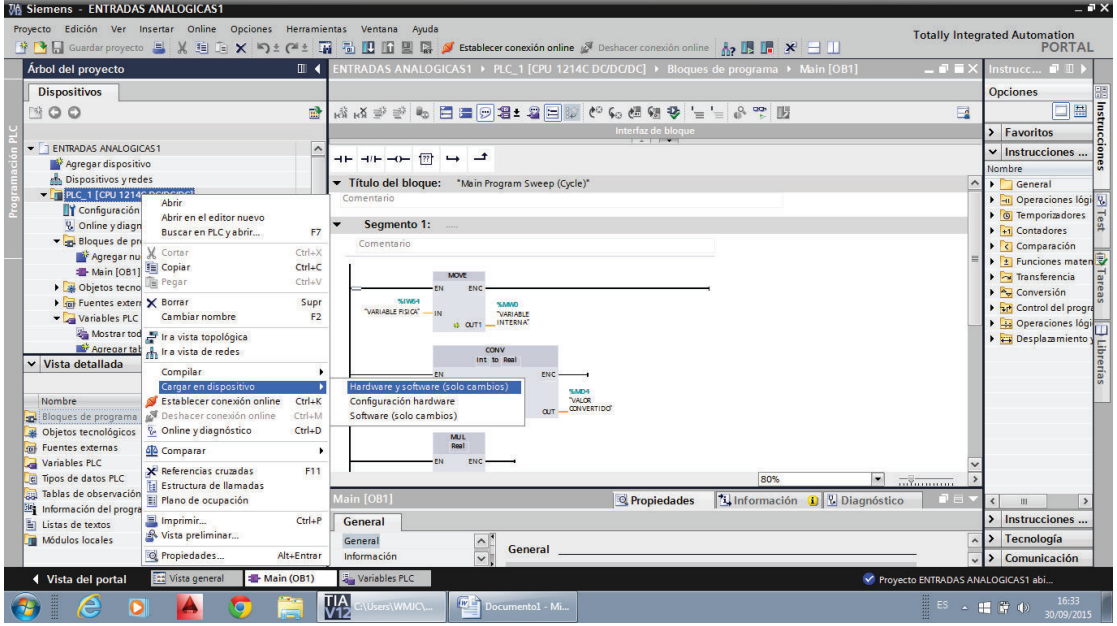

4.- En la pantalla de CARGA AVANZADA seleccionar TIPO DE INTERFAZ PG/PC

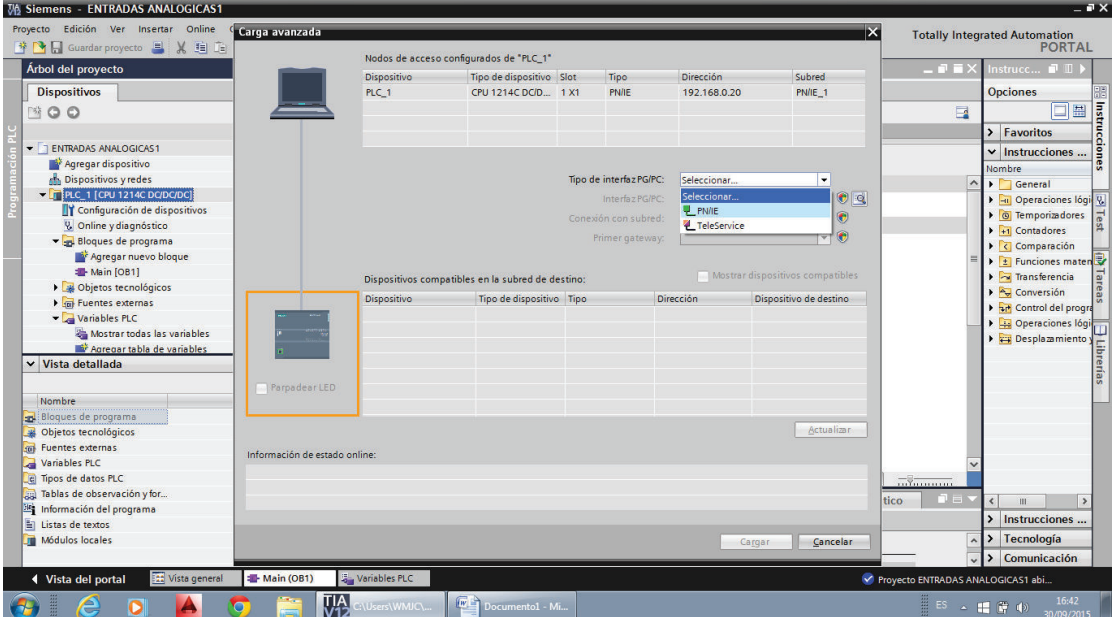

Fig. 68 Cargar elementos de programa

# **4.7 DESIGNACIÓN DE ELEMENTOS EMPLEADOS EN LA PROGRAMACIÓN**

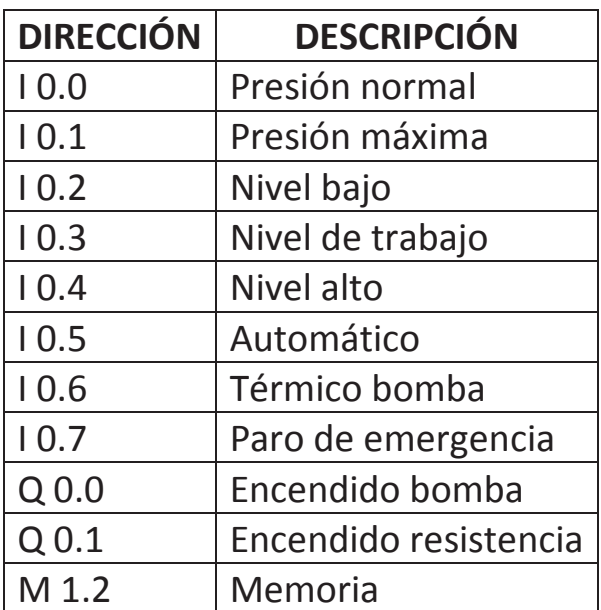

Tabla 40. Designación de entradas y salidas para programación

#### **4.7.1 PROGRAMA EN BLOQUES PARA EL GENERADOR DE VAPOR**

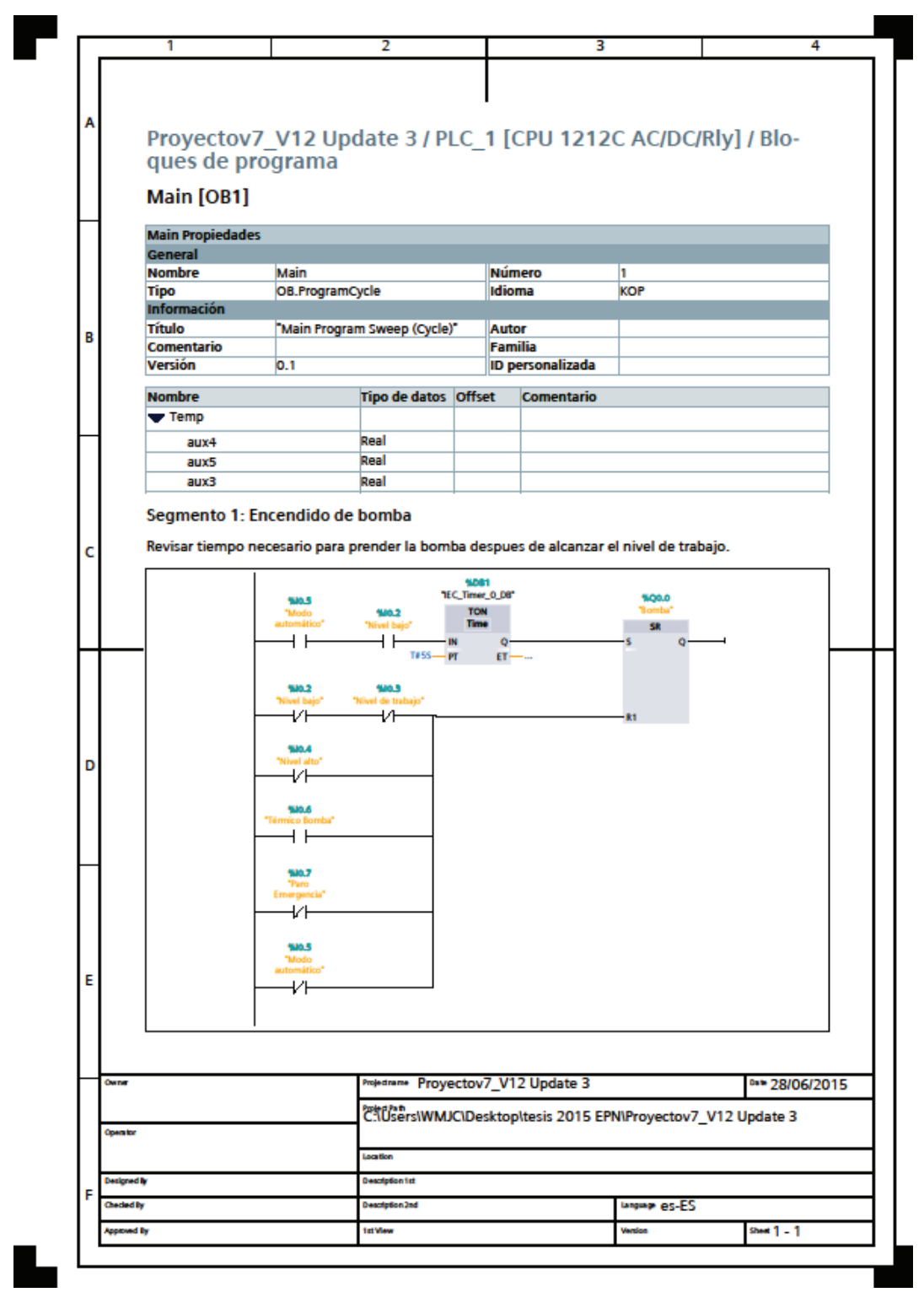

 $\overline{2}$ 4 3 ī Símbolo Dirección Comentario Tipo "Nivel bajo" %10.2 **Bool** Nivel alto  $%10.4$ Bool Nivel de trabajo  $%10.3$ Bool "Térmico Bomba" %10.6 **Bool** "Paro Emergencia" %10.7 **Bool** "Modo automático"  $%10.5$ **Bool** "Bomba" %Q0.0 **Bool T#55 T#5S** Time "IEC\_Timer\_0\_DB" **IEC\_Timer**  $%DB1$ Segmento 2: R **MM60.0**<br>Tag\_16 **140.5**<br>Mode **SIG.2** 50.3 -<br>Nh  $-$  58  $++$ ↵ ₩ q 500.2 ΗF R1 **NO.5** ₩ **500.7**<br>Paro Símbolo **Dirección** Comentario Tipo Nivel bajo\*  $%10.2$ Bool "Nivel de trabajo" %10.3 **Bool**  $%10.7$ "Paro Emergencia" **Bool** D "Modo automático" %10.5 **Bool** %M60.0 "Tag\_16" **Bool** Segmento 3: Encendido de Resistencia Revisar condicion de ON, nivel bajo+nivel trabajo o solo nivel bajo.<br>Revisar tiempo TOFF necesario para que baje la presión despues de alcanzar la maxima. Projectrame Proyectov7\_V12 Update 3 Date 28/06/2015 erne Chusers\WMJC\Desktop\tesis 2015 EPN\Proyectov7\_V12 Update 3 Operator Location Description fat esigned by Checked By escription 2nd unguap es-ES 1st View sheet  $1 - 2$ ed By rdon

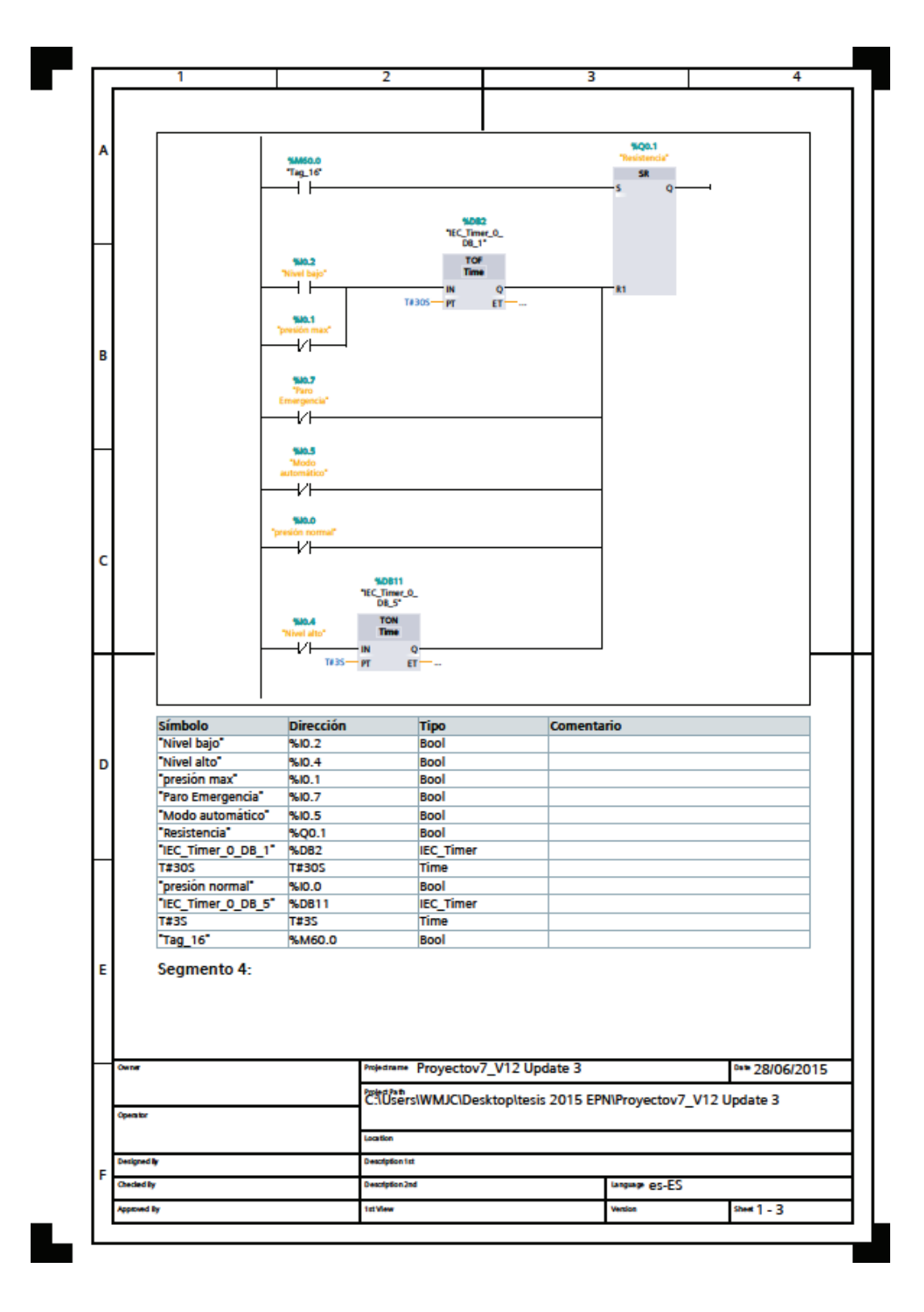
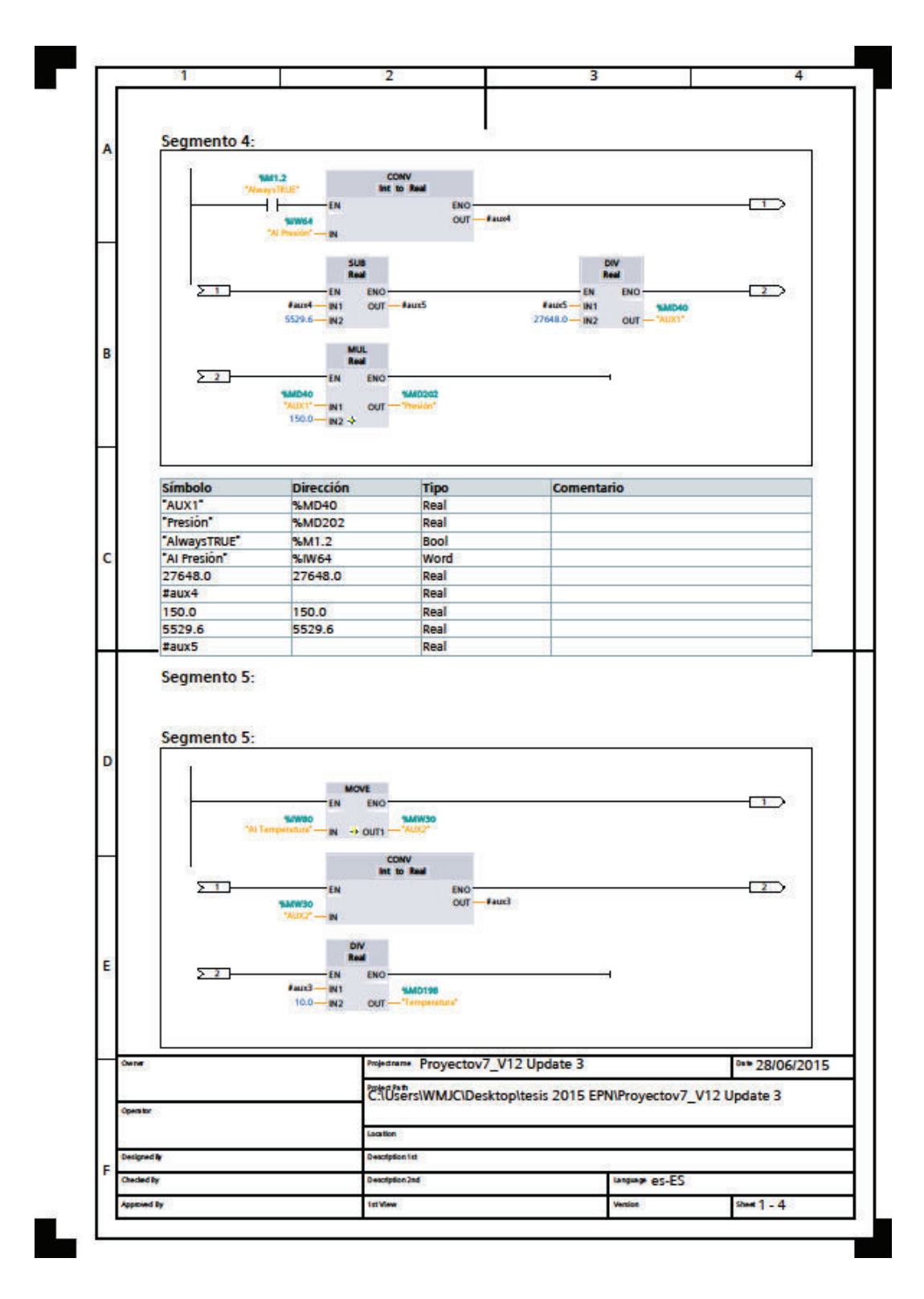

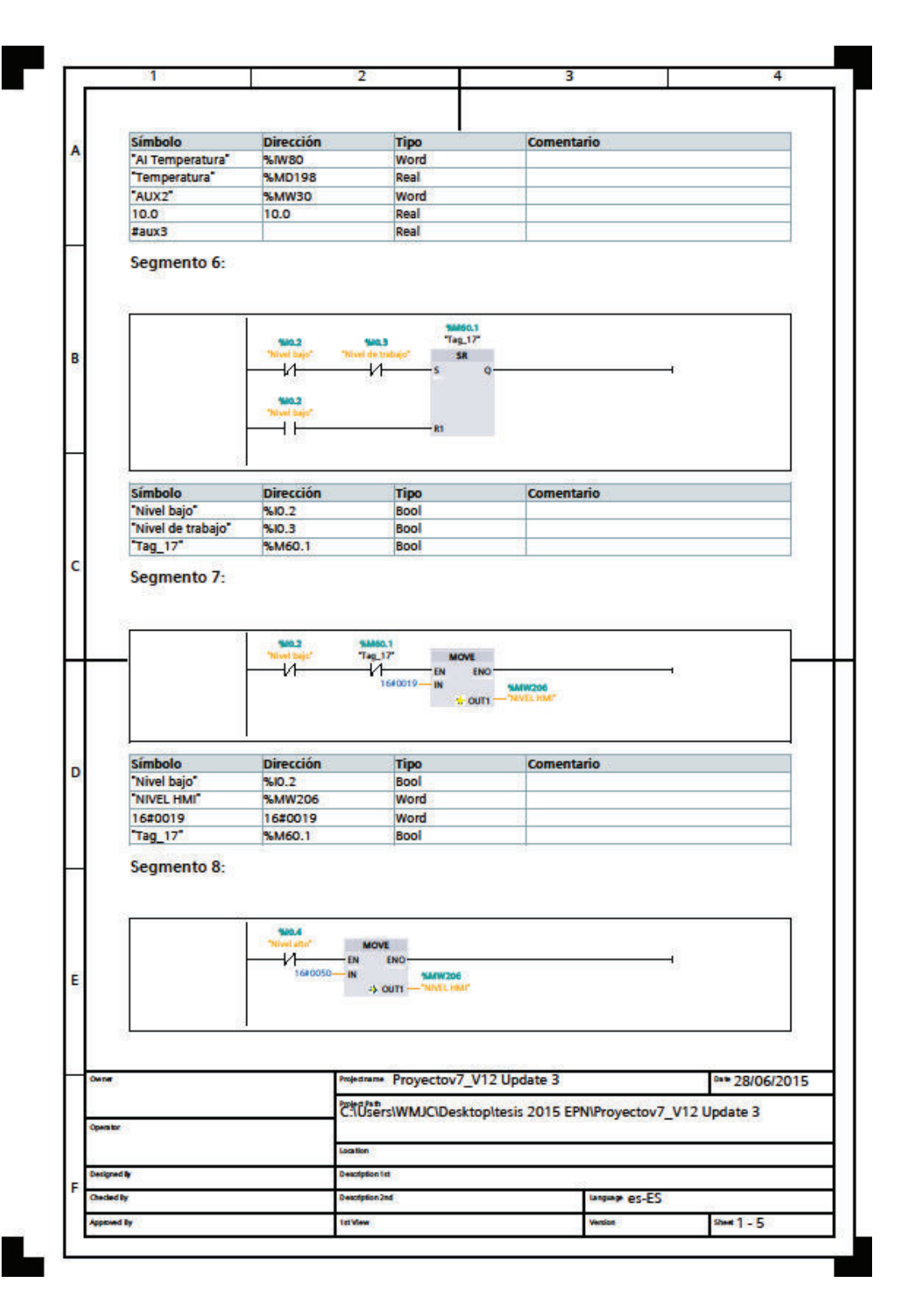

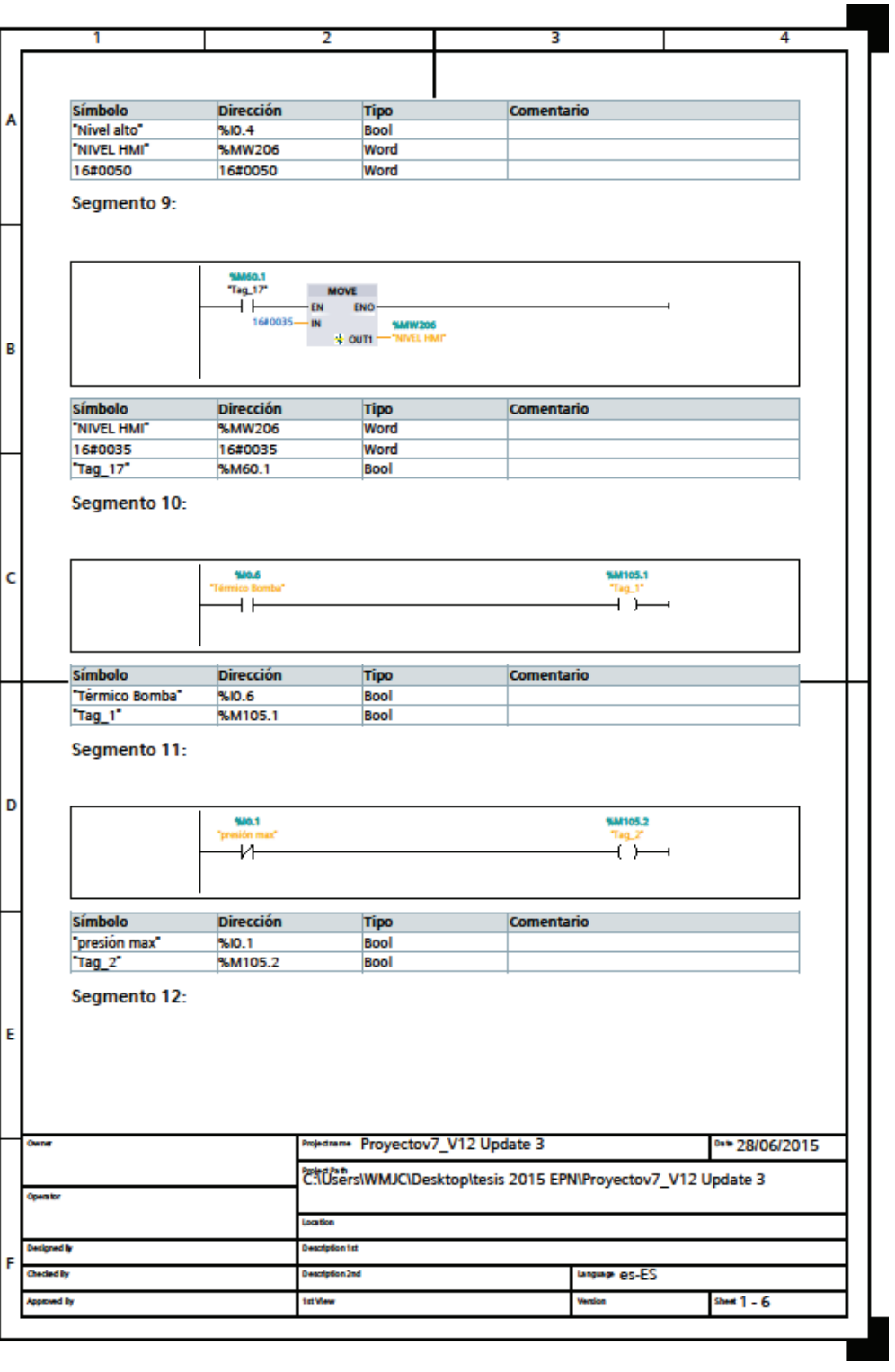

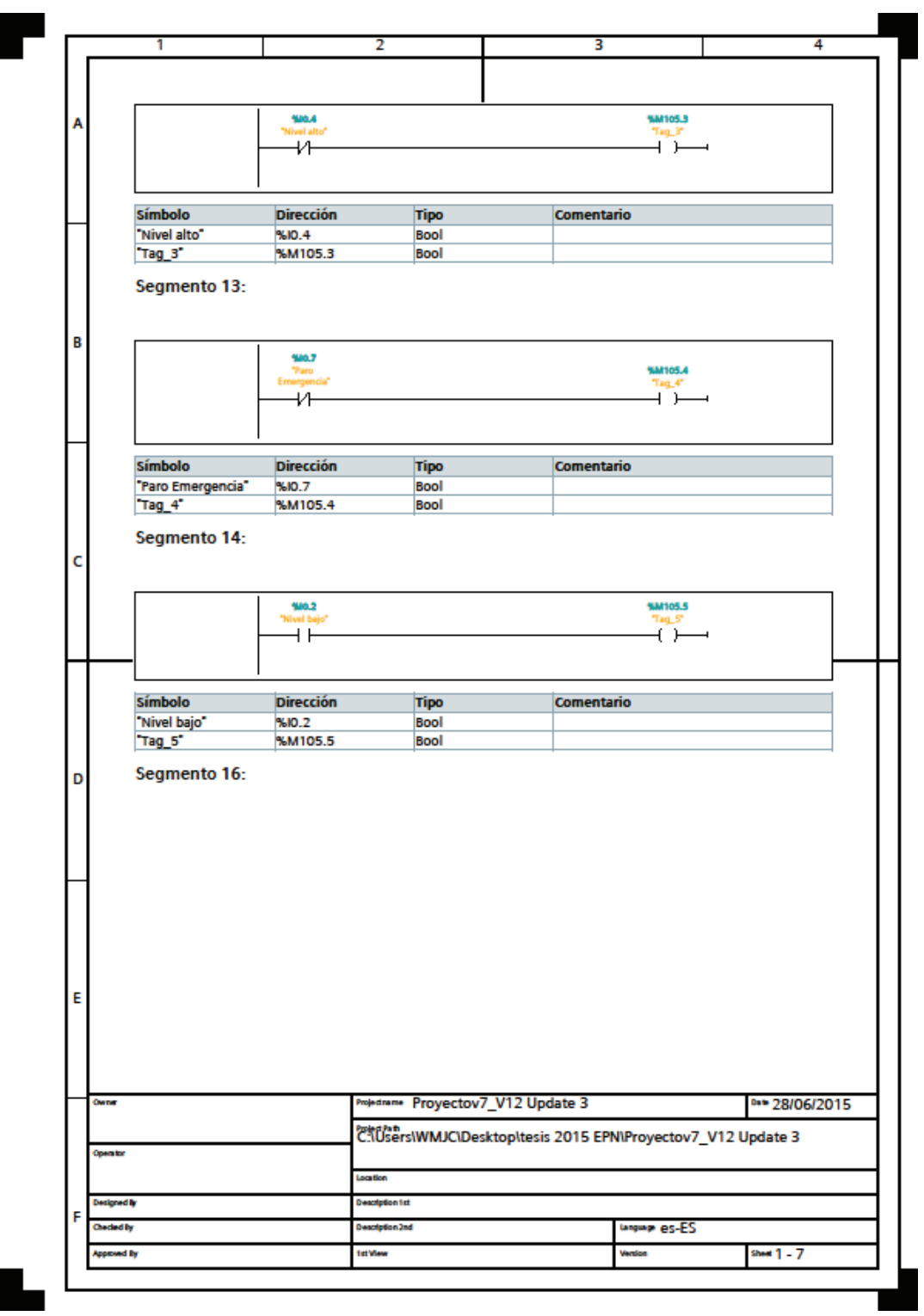

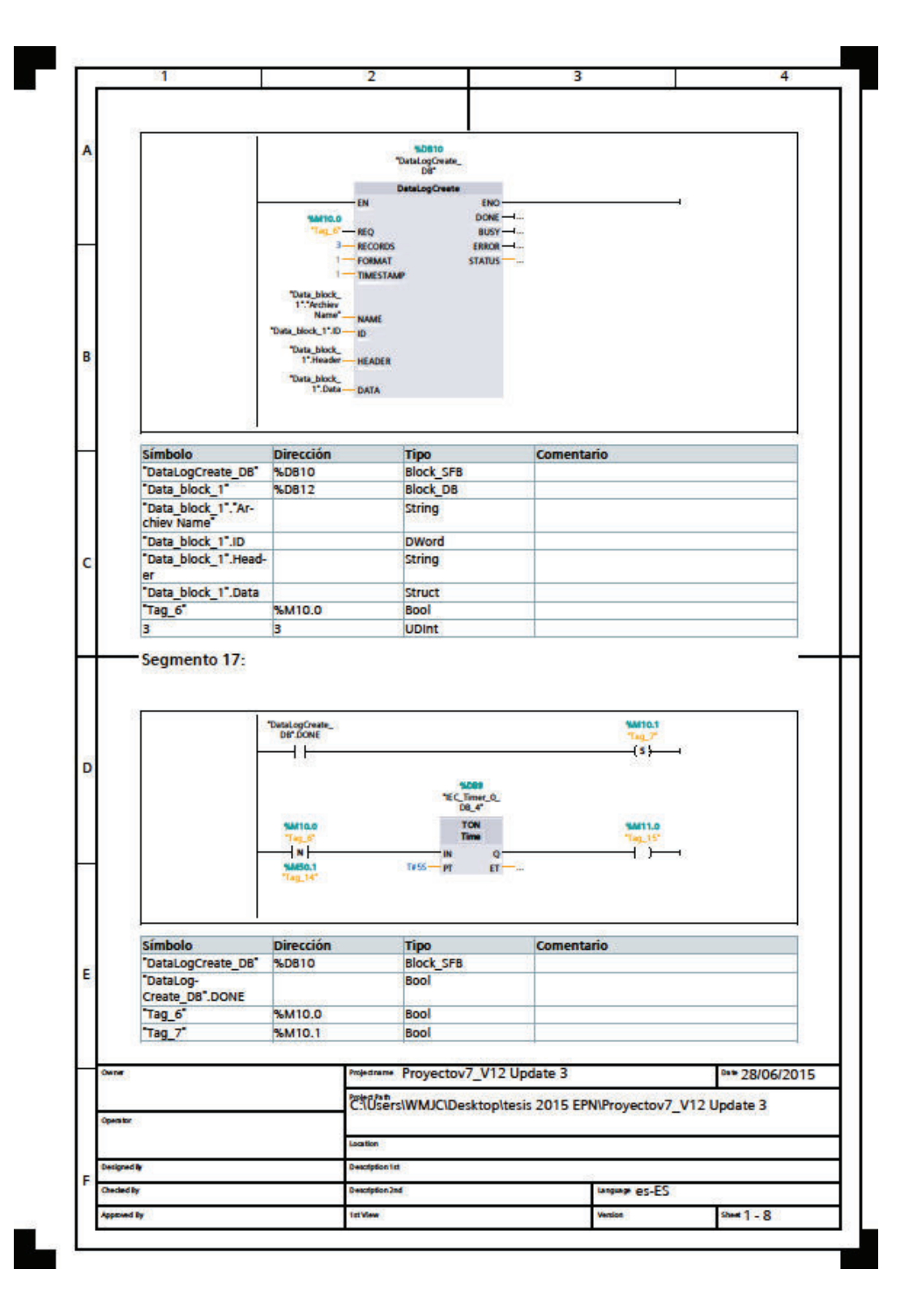

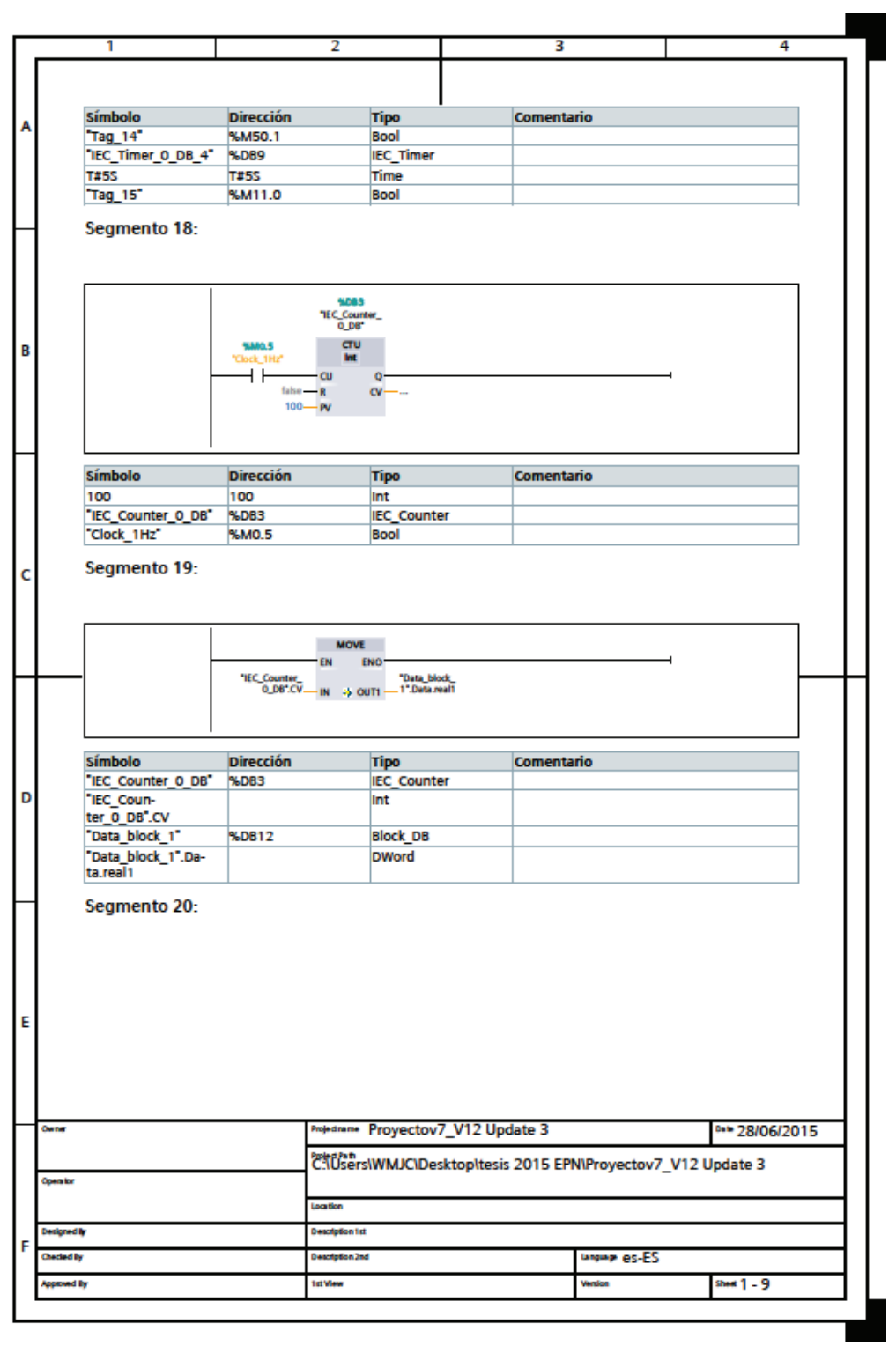

 $\mathbf{r}$ 

 $\blacksquare$ 

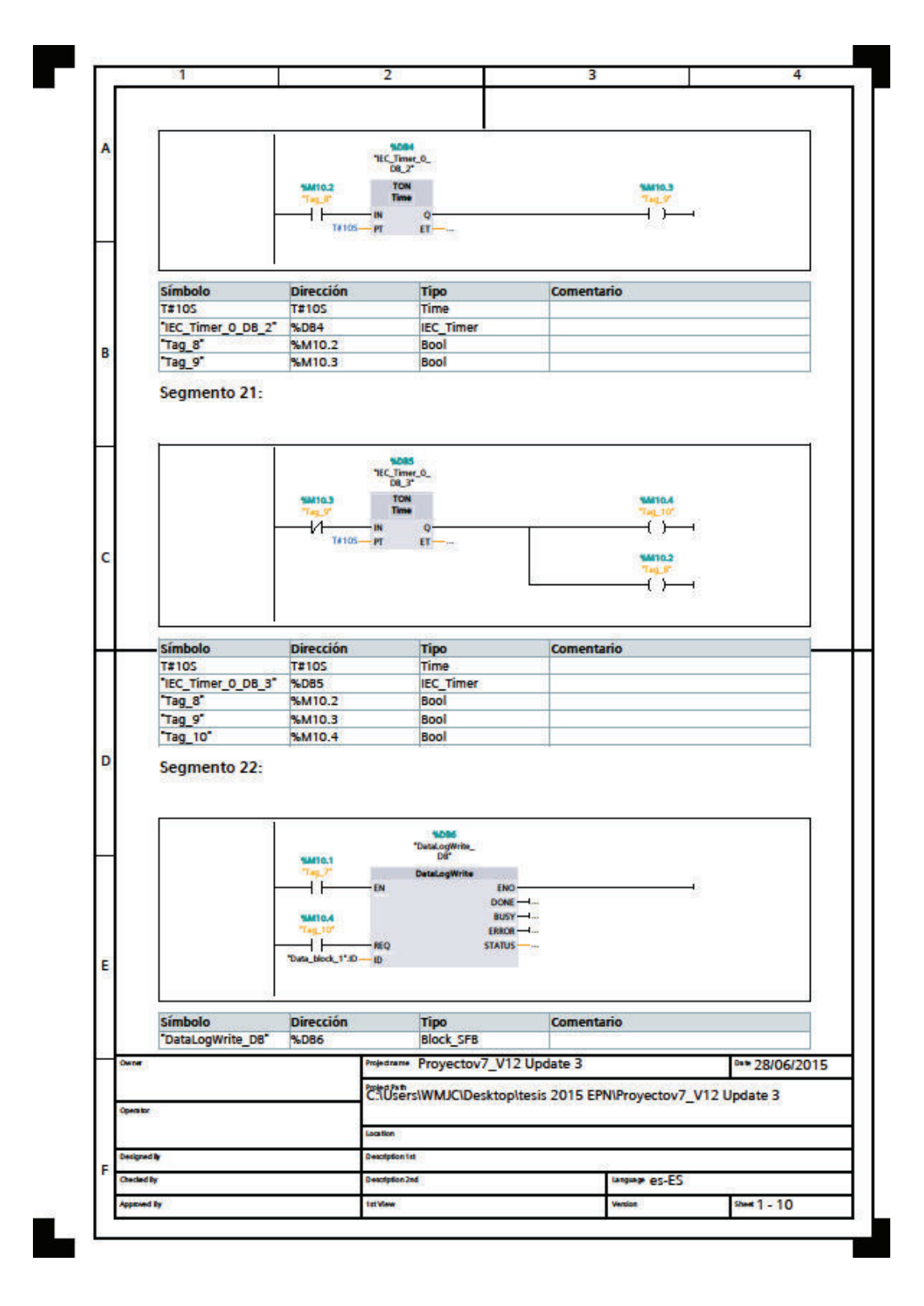

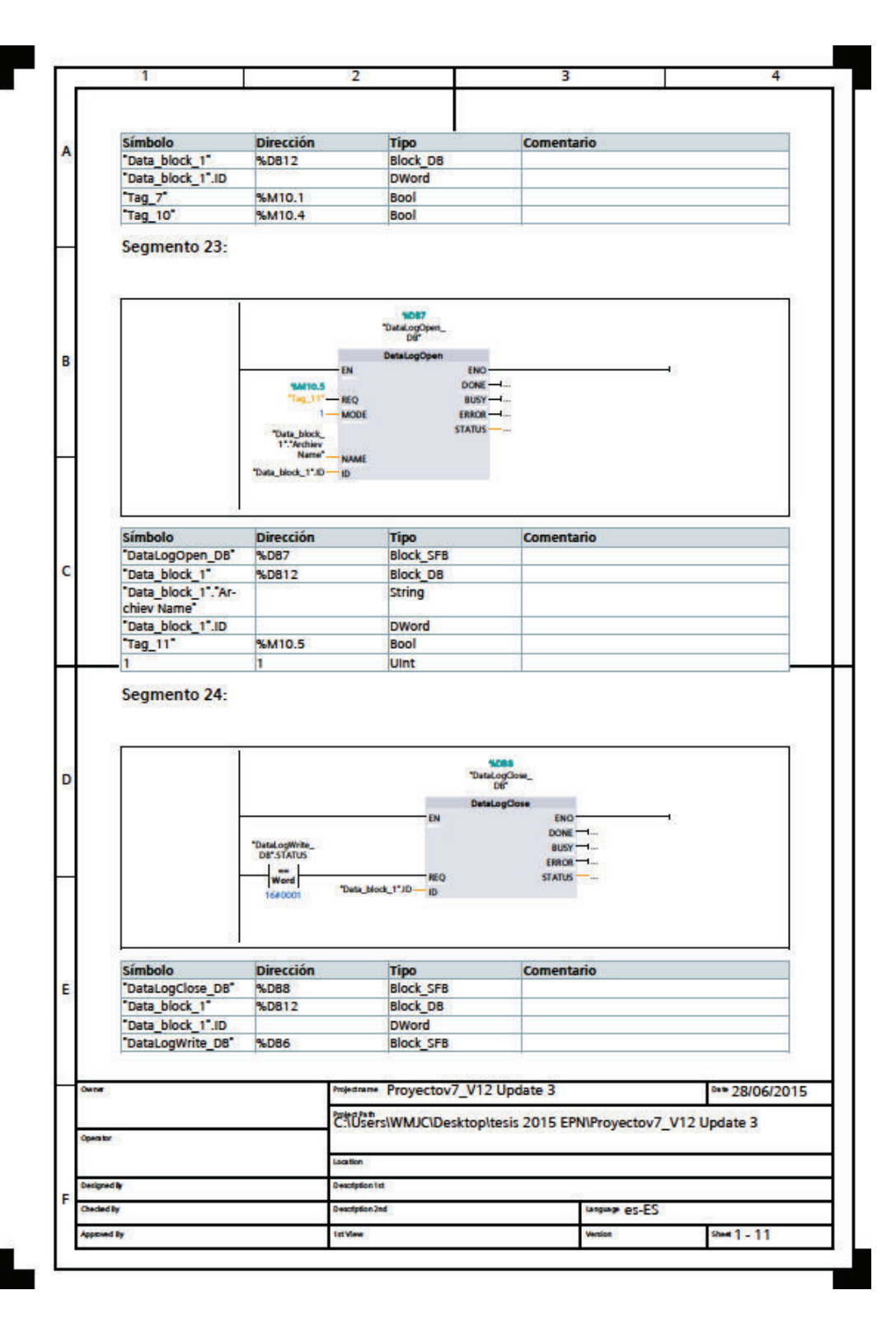

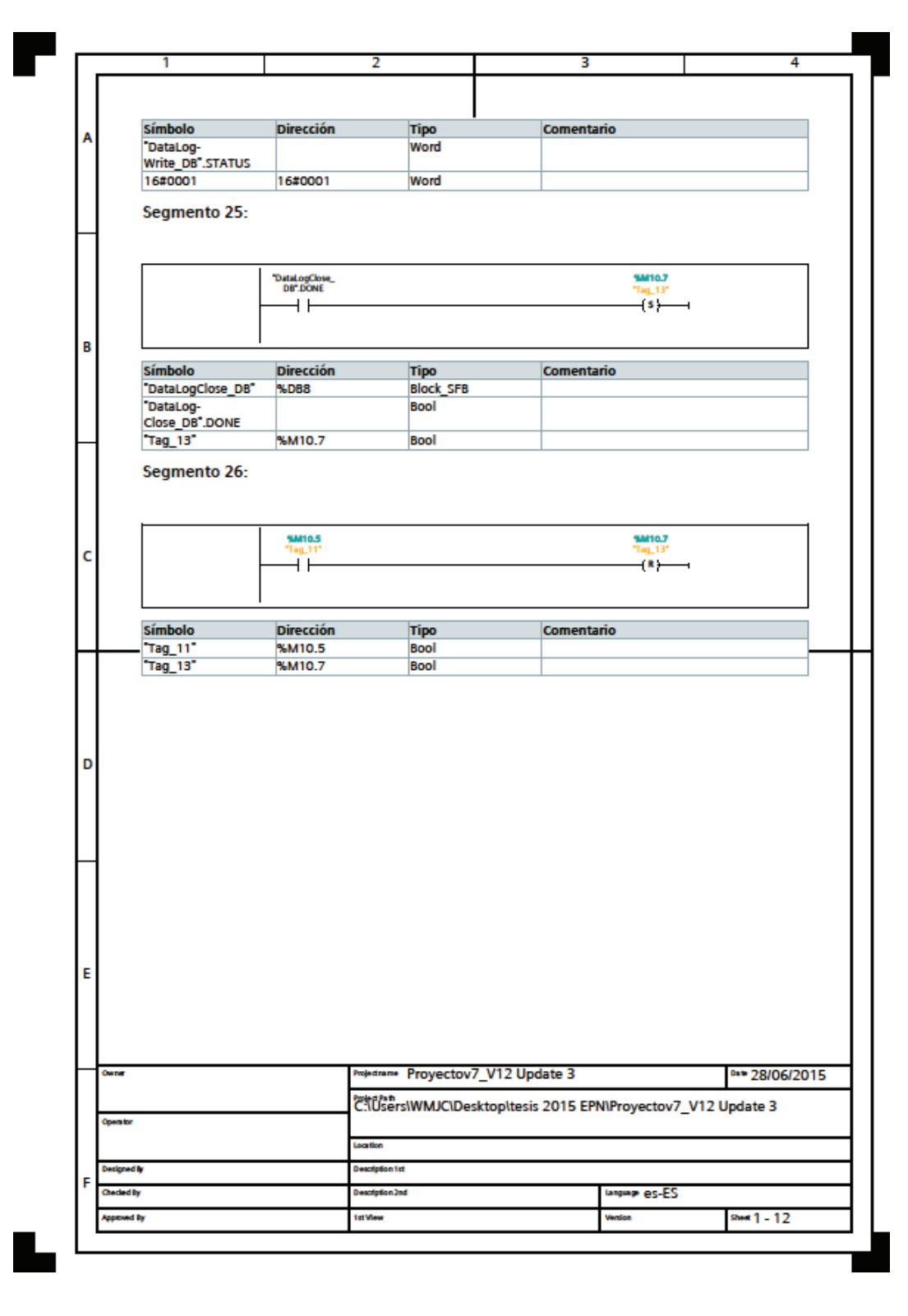

Fig. 69 Programa de bloques KOP, para Generador de Vapor

### **4.7.2 PANTALLAS HMI DEL PROYECTO**

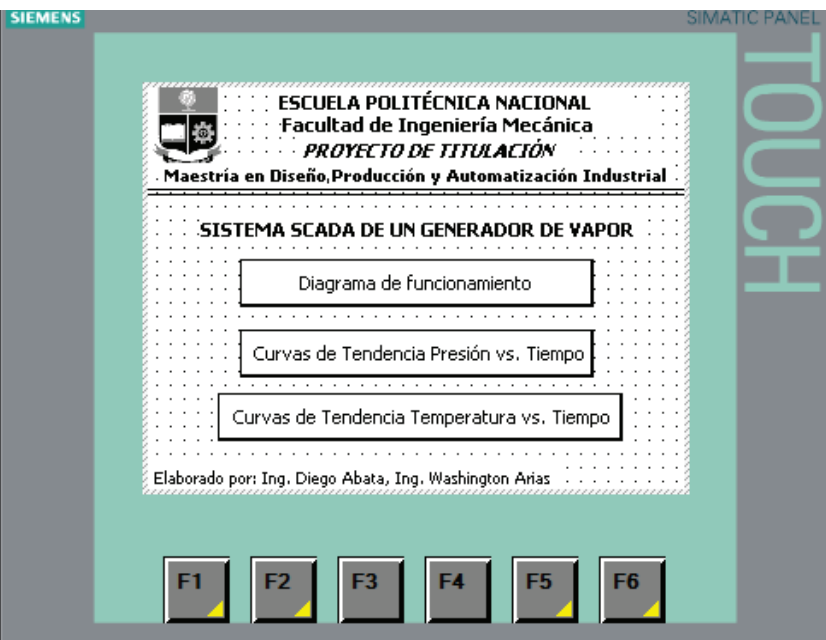

Fig 70 Pantalla de inicio, generador de vapor

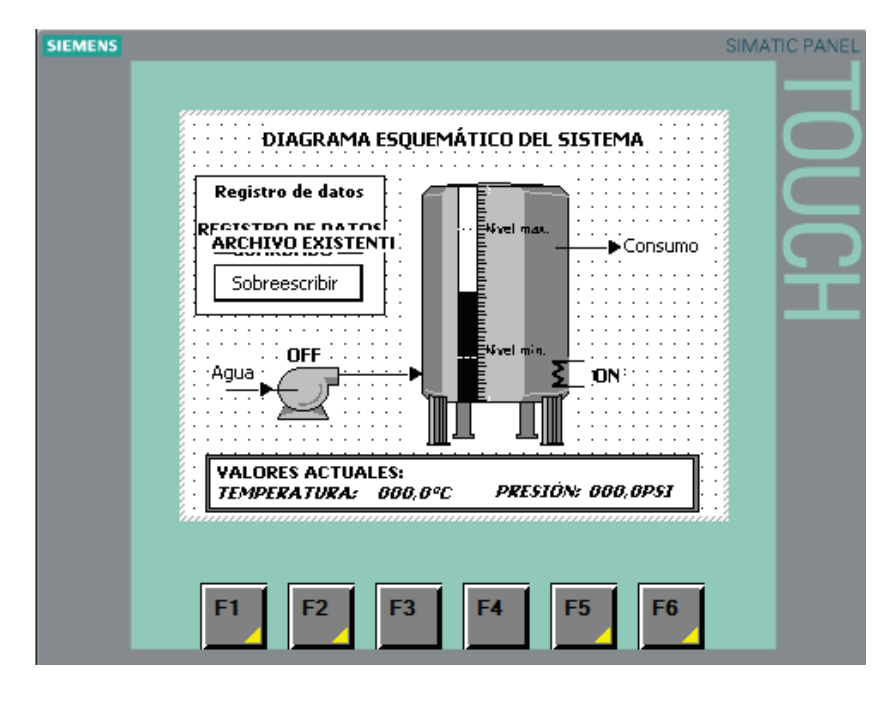

Fig. 71 Diagrama de funcionamiento del sistema

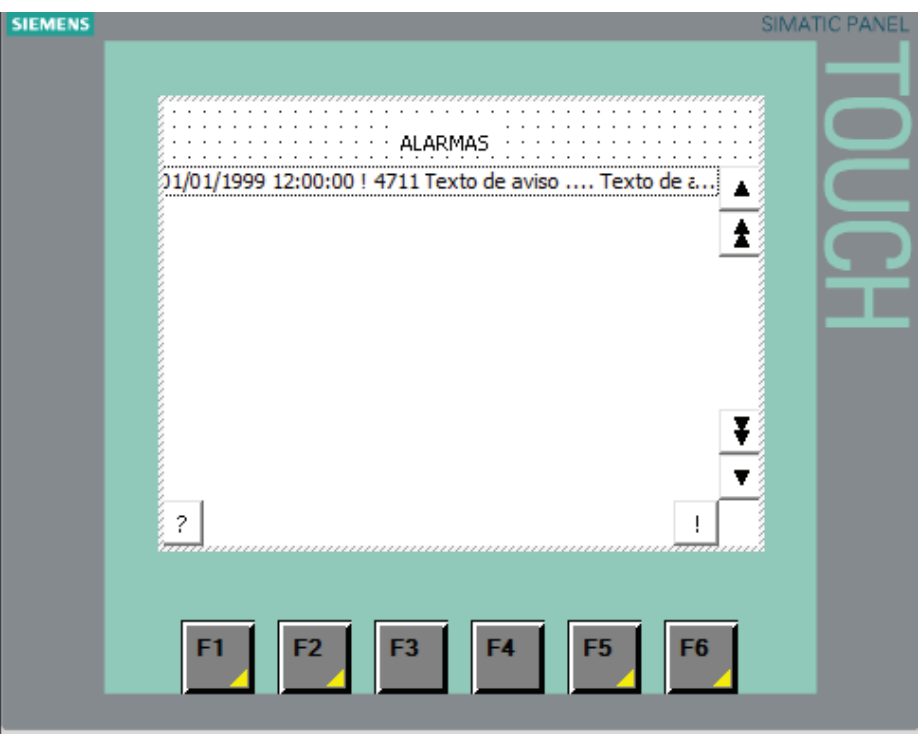

Fig. 72 Alarmas

El PLC S7-1200 permite realizar el enlace con otro tipo de pantallas HMI diferente a las SIEMENS KTP como son las HMI DELTA para lo cual requieren la siguiente estructuracion:

### - **Hardware**

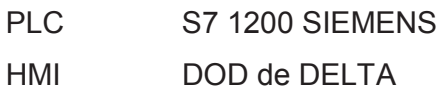

### - **Software**

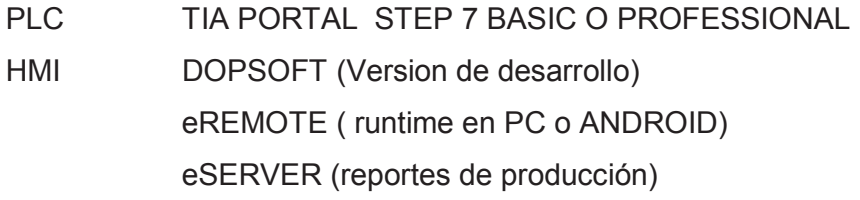

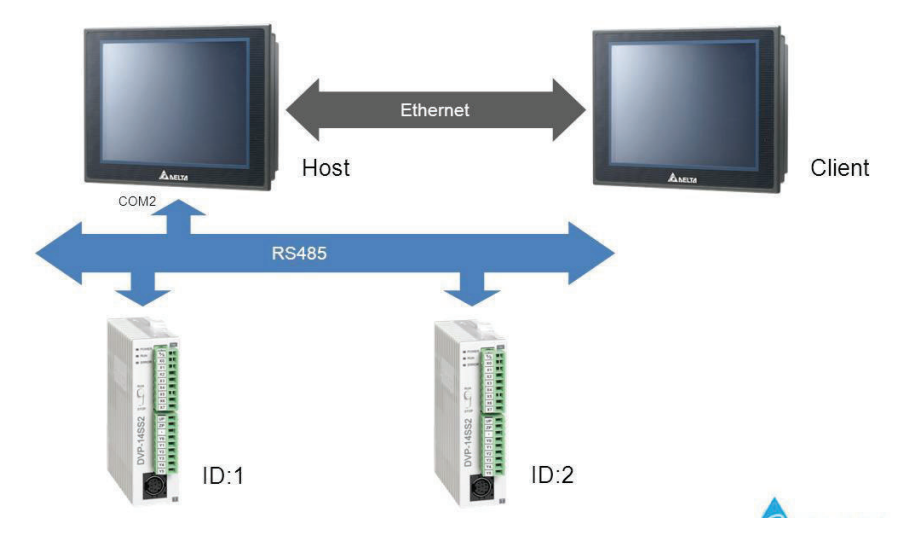

Fig. 73 Enlace S7 1200 - HMI DELT $A^{51}$ 

## **4.8 CONEXIÓN REMOTA**

SCADA es un software de control de procesos de producción, que permite adquirir datos de funcionamiento y valores de la instrumentacion de planta y controla el proceso de forma automática desde la pantalla del ordenador.

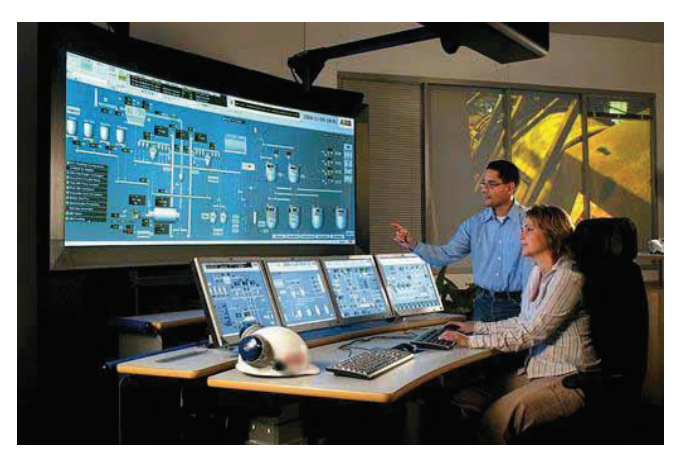

Fig. 74 Conexión remota, panel de control SCADA<sup>52</sup>

https://www.google.com.ec/search?q=enlace+s7+1200+con+delta+hmi&biw=1600&bih=775&so urce=lnms&tbm=isch&sa=X&ved=0CAcQ\_AUoAmoVChMI5fKJ8u2exwIVwtGACh1- JgQV#tbm=isch&q=+hmi+delta, [ Consulta: 09 Junio 2015]

 $\overline{a}$  $51$  HMI – DELTA,

 $52^{\circ}$ GUIA DE DISEÑO DE SISTEMAS SCADA, Ingel-Pro, 2015, pptx

Proporciona información del proceso a diversos usuarios: operadores, supervisores de control de calidad, mantenimiento, etc. Colaboración Superior, mejores decisiones, una mayor productividad.

Siemens permite realizar la adquisicion de datos mediante la configuracion de los bloques Datalogging en el PLC y la comunicación con el webserver en internet. Para lo cual se requiere tener el siguiente software instalado:

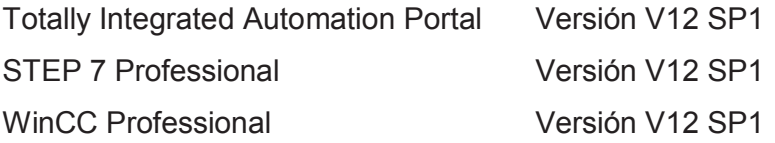

 $\bullet$   $\theta$   $\bullet$   $\bullet$   $\mathbb{W}$   $\mathbb{W}$ 

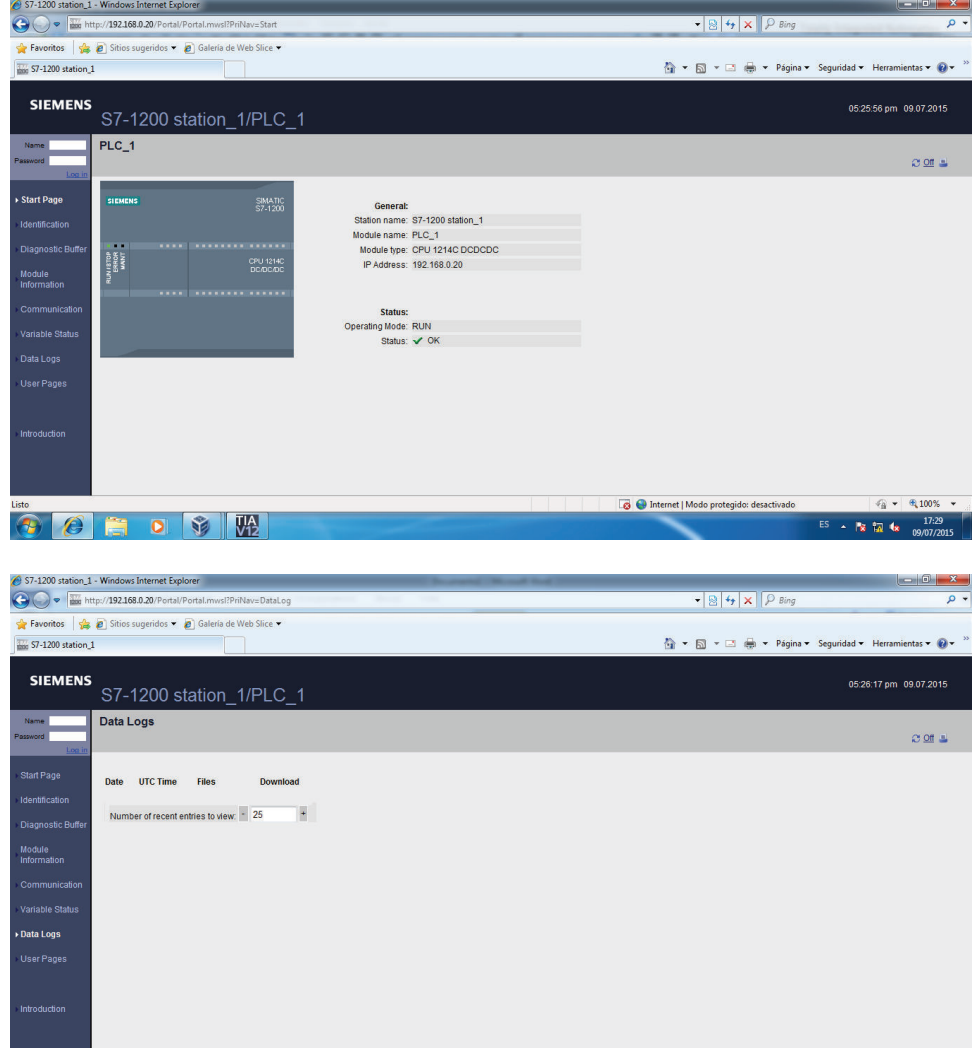

 $\overline{\mathbf{G}}$   $\bullet$  Internet | Modo protegido: desactivado

 $\frac{1}{10}$  v  $\frac{100\%}{100\%}$ 

 $ES \sim \frac{12}{12} \frac{1}{10} \frac{1}{10}$ 

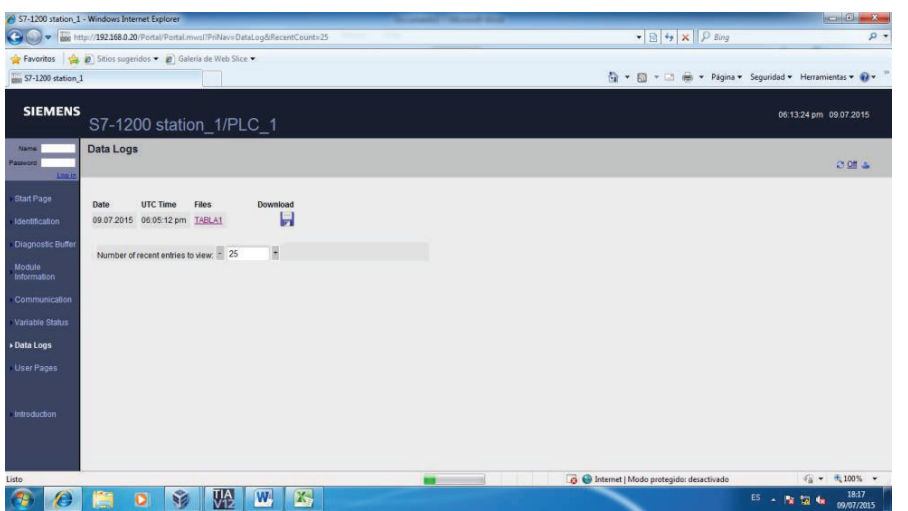

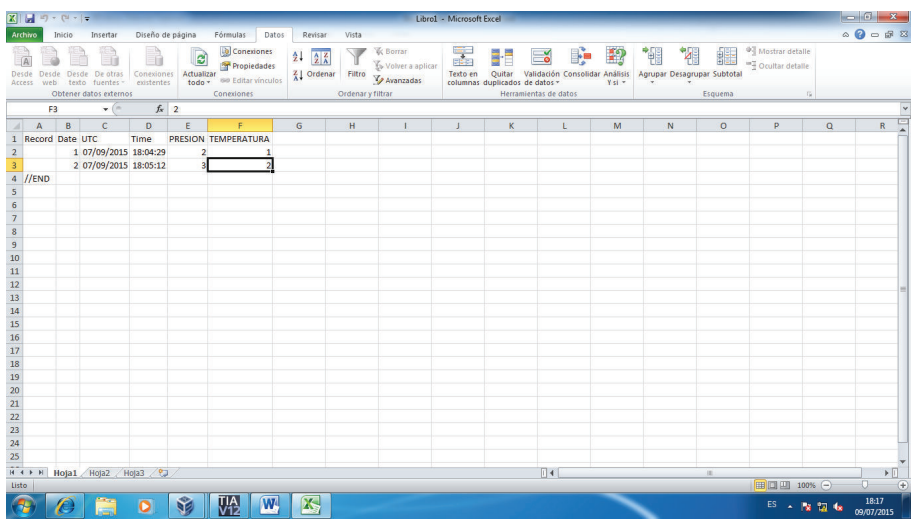

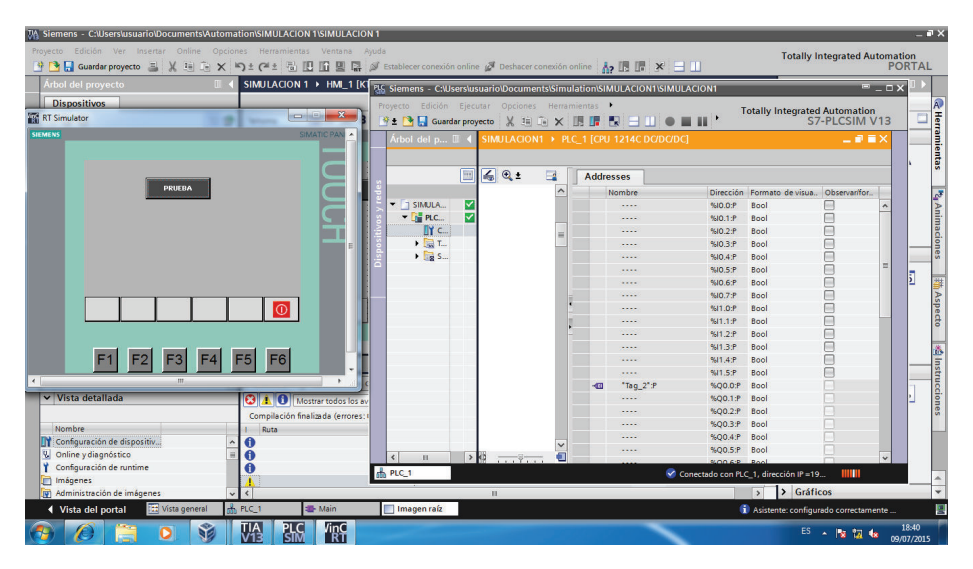

Fig. 75 Adquisición de datos WEBSERVER de SIEMENS

### **CAPITULO 5**

### **5 CONCLUSIONES Y RECOMENDACIONES**

#### **5.1 CONCLUSIONES**

Con la ejecución del presente proyecto se cumplió con el objetivo de implementar un sistema scada, que permita visualizar mediante el uso de su pantalla HMI en tiempo real, los siguientes aspectos: a) pantalla de inicio b) estado actual operación del equipo c) alarmas.

Se logró realizar la innovación tecnológica propuesta al realizar la incorporación de elementos de control de última tecnología, a un equipo generador de vapor existente controlado con elementos electromecánicos.

Se logró realizar la programación en lenguaje KOP mediante el uso del Software TIA PORTAL del PLC S7-1200 de siemens, para obtener el funcionamiento del equipo Generador de vapor de manera manual y automática.

Mediante la conexión Ethernet del equipo con la PC se puede descargar los datos almacenados de los valores de presión y temperatura mediante la opción "Crear registro" del equipo.

Con el uso del internet se puedo realizar la conexión remota de la PC del equipo con otra PC en un sitio diferente al de operación del mismo, atravez del uso del Software TEAM VIEWER.

#### **5.2 RECOMENDACIONES**

Con modificaciones en el programa de funcionamiento se puede obtener curvas gráficas para comparar propiedades termodinámicas del vapor tales como presión vs temperatura, ya que el sistema actual cuenta con la opción de crear registro.

Crear la base de tablas termodinámicas para generar un programa de comparación con la base de registros del equipo y generar curvas para determinar las propiedades del vapor.

El sistema Scada implementado por sus características técnicas permite su crecimiento en la programación y controlar otros sistemas en tiempo real.

El presente proyecto a través de la generación de vapor puede ser utilizado en varias actividades industriales como por ejemplo: lavar, planchar, esterilizado de instrumental médico, entre otras, mediante la modificación de los valores de presión que se requiera en cada uno de ellos.

## **REFERENCIAS BIBLIOGRÁFICAS**

AGINAGA, Álvaro, Control Automático, EPN, 2010

AQUILINO Rodríguez Penin, 2007, "Sistemas SCADA", 2da Edición, edit. Marcombo, México

SMITH, Carlos y Corripio, Armando, Control Automático de procesos, teoría y práctica, Editorial Limusa, Primera edición, México 1991.

ROMERA, Pedro J., Lorite, Antonio, Automatización problemas resueltos con autómatas programables, Editorial Paraninfo, 1994

PEÑA, Adrián, 1987, EPN, "Principios, Clasificación, Funcionamiento y Operación de las Calderas"

PORTILLO, Guillermo, 2008, "Análisis y diseño de un recipiente a presión para el almacenaje de gas natural, utilizando un material alternativo", Tesis, IPN, México, D.F.

FONSECA, Zeferino, 2011, Universidad Rafael Urdaneta, "El método del elemento finito: una introducción", Venezuela.

GUALLICHICO, Freddy. MACAS, Xavier, 2010, EPN, "Diseño de solidos de revolución mediante el método de elementos finitos", Quito, Ecuador

EPN, 2012, "Elasticidad Bidimensional"

RIBA, Carles, 202, ETSEIB - UPS, "Diseño Concurrente"

SIEMENS, 2012, "Productos Eléctricos Industriales"

SIEMENS, 2009, "Manual HMI SIEMENS KTP600"

SIEMENS, 2009, "Manual de sistema SIMATIC S7-1200"

NONMANDATORY APPENDIX L LINEARIZATION OF STRESS RESULTS FOR STRESS CLASSIFICATION

### **DIRECCIONES CONSULTADAS EN INTERNET**

INEN, Norma Técnica ecuatoriana. NTE INEN 111:1998, Cilindros de acero soldado para gas licuado de petróleo "GLP". Requisitos e inspección, Quinta revisión, https://law.resource.org/pub/ec/ibr/ec.nte.0111.1998.pdf

"Elasticidad Bidimencional", http://ocw.uc3m.es/mecanica-de-medios-continuosy-teoria-deestructuras/elasticidad\_resistencia\_materialesi/ejercicios/CAPITULO\_5\_(Proble mas\_bidimensionales).pdf

Standex Meder Electronics, http://www.meder.com/sensores\_de\_nivel\_es.html

MANUAL BURKERT, http://www.hntools.es/catalogos/Burkert.pdf

CATALOGO SENSING, http://www.sensing.es/Transductores\_de\_presion\_Cm.htm

METTLER TOLEDO, Trasmisores, http://www.directindustry.es/prod/burkertfluid-control-systems/transmisores-conductividad-404-504520.html

DANFOSS,

http://www.danfoss.com/Latin\_America\_spanish/BusinessAreas/IndustrialContr ols/Products\_pdf/Temperature+Sensors.htm

ELHINEL,

http://www.elhinel.com.ar/index.php?option=com\_content&view=article&id=120 4&Itemid=514

<sup>1</sup>CLIMATIZACION Y PRODUCCION DE CALOR. http://www.electronicasi.com/wp-content/uploads/2013/06/M%C3%A1quinas-yequipos-frigor%C3%ADficos-Presostatos.pdf

#### DATA SHEET,

http://www.johnsoncontrols.ec/content/dam/WWW/jci/be/eu\_library/product\_info rmation/refrigeration\_products/refrigeration\_components/pressure\_controls/es/ ES-P48.pdf

GUIA DE DISEÑO DE SISTEMAS SCADA, Ingel-Pro, 2015, pptx

**ANEXO1** 

**MANUAL DE OPERACIONES** 

## **OPERACIÓN Y MANTENIMIENTO**

Este suplemento técnico contiene información específica acerca de la implementación tecnológica para controlar automáticamente un sistema de generación de vapor para uso de pruebas de laboratorio de termodinámica.

#### **DESCRIPCIÓN GENERAL**

Los calderos o generadores de vapor son máquinas industriales que utilizan el calor de un combustible, solido, liquido o gaseoso, a una sustancia que se evapora, generalmente es agua. El calor necesario para evaporar el agua es suministrado por una cámara de combustión, la energía liberada por el proceso químico de la combustión es transferida al líquido por procesos mecánicos que aprovechan al máximo esta energía. Debido a la transferencia de calor, el agua cambiara a un estado gaseoso, propiedad que permite manejar presión y temperatura.

#### **OPERACIÓN DEL EQUIPO**

Todos los elementos de control instalados y adecuados al equipo, se han seleccionado por la capacidad y seguridad que se necesita para trabajar eléctricamente en la generación de presión y temperatura que se requiere.

Los elementos utilizados para el control de operación del equipo son los siguientes:

- 1.- tablero de control
- 2.- resistencia eléctrica
- 3.- bomba de agua
- 4.- visores de nivel
- 5.- sensores de nivel, alto y bajo de agua
- 6.- presostatos de trabajo y de seguridad
- 7.- manómetros de presión

#### 8.- válvula de seguridad de presión

#### **ARRAQUE Y GENERACION.**

#### **Procedimiento de verificación previo al arranque.**

Los pasos a seguir para el arranque y la generación de vapor dentro de las condiciones de diseño son:

- 1) Poseer un tanque de almacenamiento y alimentación de agua de 100 litros de capacidad.
- 2) Estar provistos de un recipiente de presión con una capacidad de 40 litros,
- 3) Una toma de agua con una presión de línea normal de 20 psi,
- 4) Un punto de energía eléctrica 220 voltios trifásico.
- 5) Asegúrese de que todas las acoples de las mangueras se encuentran con su respectivo ajuste.
- 6) Verificar el encendido del tablero de control y sus elementos, que permiten la interface entre el operador y la maquina (HMI) para arrancar.
- 7) Revisar los valores del sistema actual y el estado del equipo para lo cual en la pantalla del HMI se ingresa en la selección de "Diagrama de funcionamiento", donde se puede visualizar niveles de agua, presión y temperatura actual.
- 8) Comprobar que las válvulas manuales de la línea de salida de vapor y el banco reductor de presión se encuentran cerradas.
- 9) Comprobar que la válvulas manuales del ingreso de agua al recipiente se encuentren abiertas y la de purga cerrada.

#### **Para iniciar Unidad.**

1) Para realizar el llenado de agua del reciente de presión se abrirá las válvulas manuales de la línea de salida de vapor y del bypass, manteniendo cerradas las del banco reductor.

- 2) Seleccionar "Modo automático". Del tablero de control.
- 3) Cuando en el equipo se active el sensor de bajo nivel de agua, automáticamente entra en funcionamiento la bomba de llenado, proceso que dura hasta que se activa el sensor de nivel de trabajo y se apaga la bomba.
- 4) Una vez completado el llenado cerrar las válvulas manuales de la línea de vapor y del bypass.
- 5) Una vez activado el sensor de nivel de trabajo se enciende automáticamente la resistencia eléctrica, dando inicio al tiempo de generación de vapor.
- 6) Los elementos de control de presión de trabajo y de seguridad deben estar seteados a la presión con la cual requieran realizar las pruebas de trabajo considerando que los rangos de trabajo serán de 0-70 psi y el de seguridad 90 psi, con sus respectivos diferenciales.
- 7) Cuando el equipo haya alcanzado la presión de trabajo el equipo se apagara de forma automática y quedando listo para su utilización.
- 8) El equipo cuenta con un control diferencial de presión seteado a 10 psi, lo que permite que el equipo se encienda en intervalos de trabajo adecuados mientras exista líquido en el recipiente de presión, cuando se active nuevamente el sensor de bajo nivel de agua el equipo se apaga totalmente en forma automática, con lo cual se termina el primer ciclo de trabajo.

**ANEXO 2** HOJAS TÉCNICAS

# **ANEXO 3 COSTOS DEL PROYECTO**

## **COSTOS DEL PROYECTO**

#### **COSTOS DE HERRAMIENTAS, MATERIALES E INSUMOS**

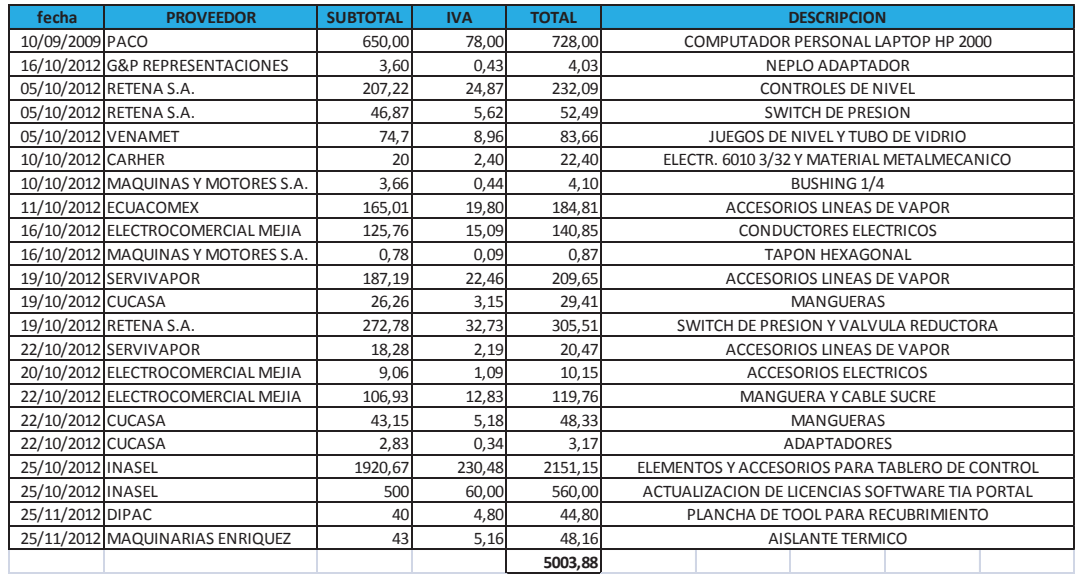

#### **GASTOS ADMINISTRATIVOS**

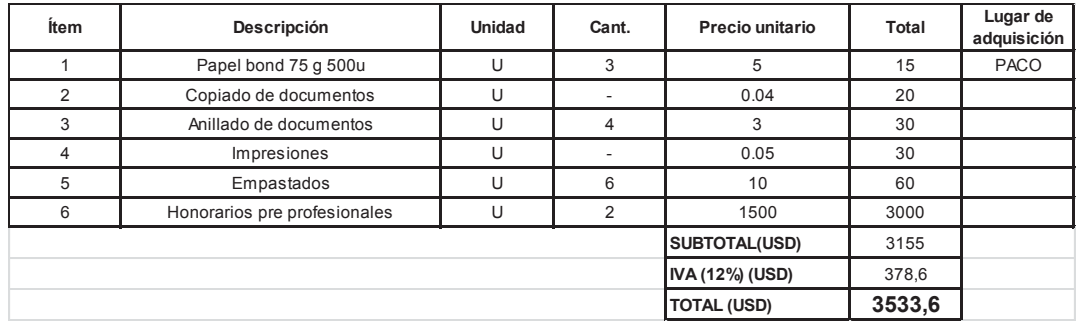

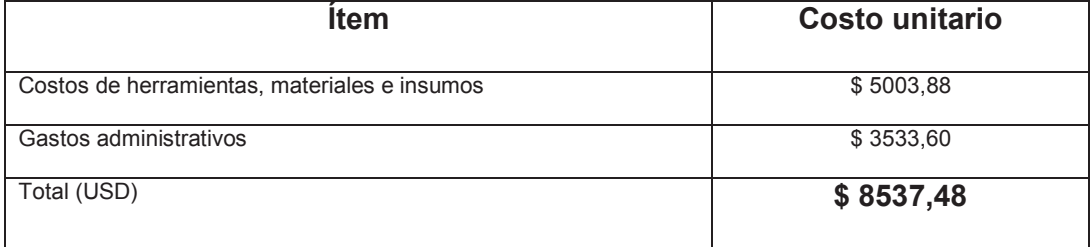

# **ANEXO 4**

# **DIAGRAMAS**

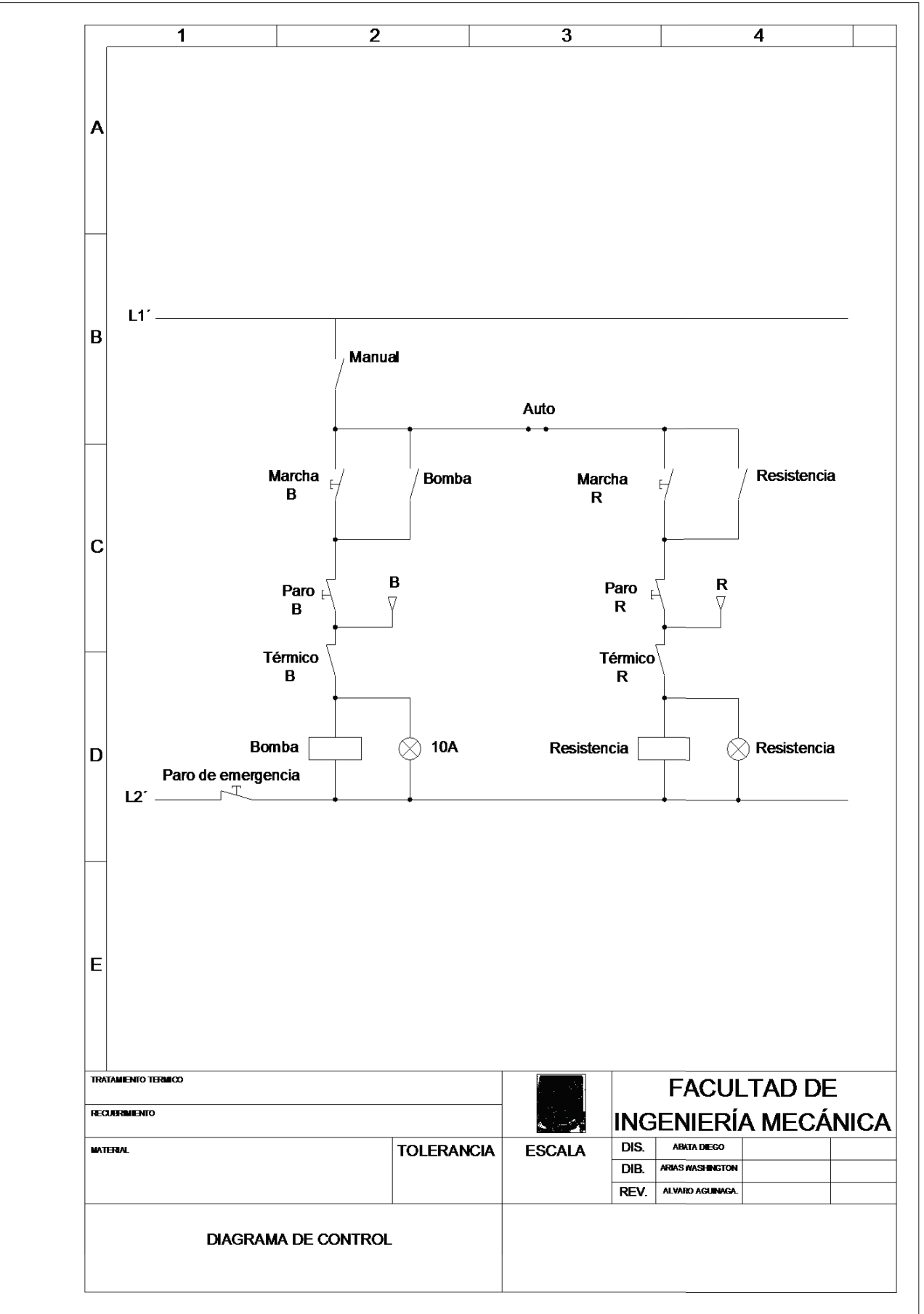

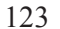

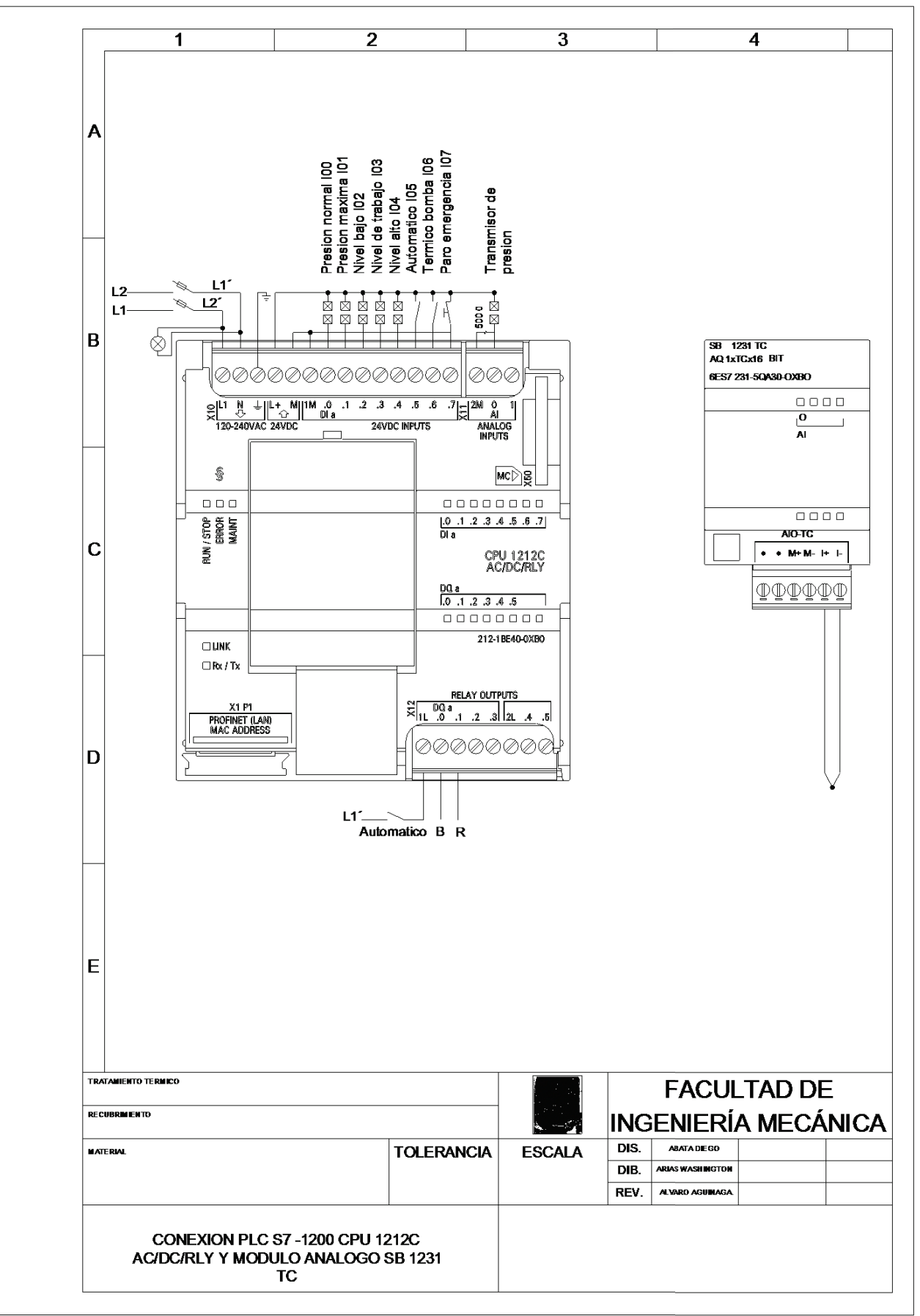

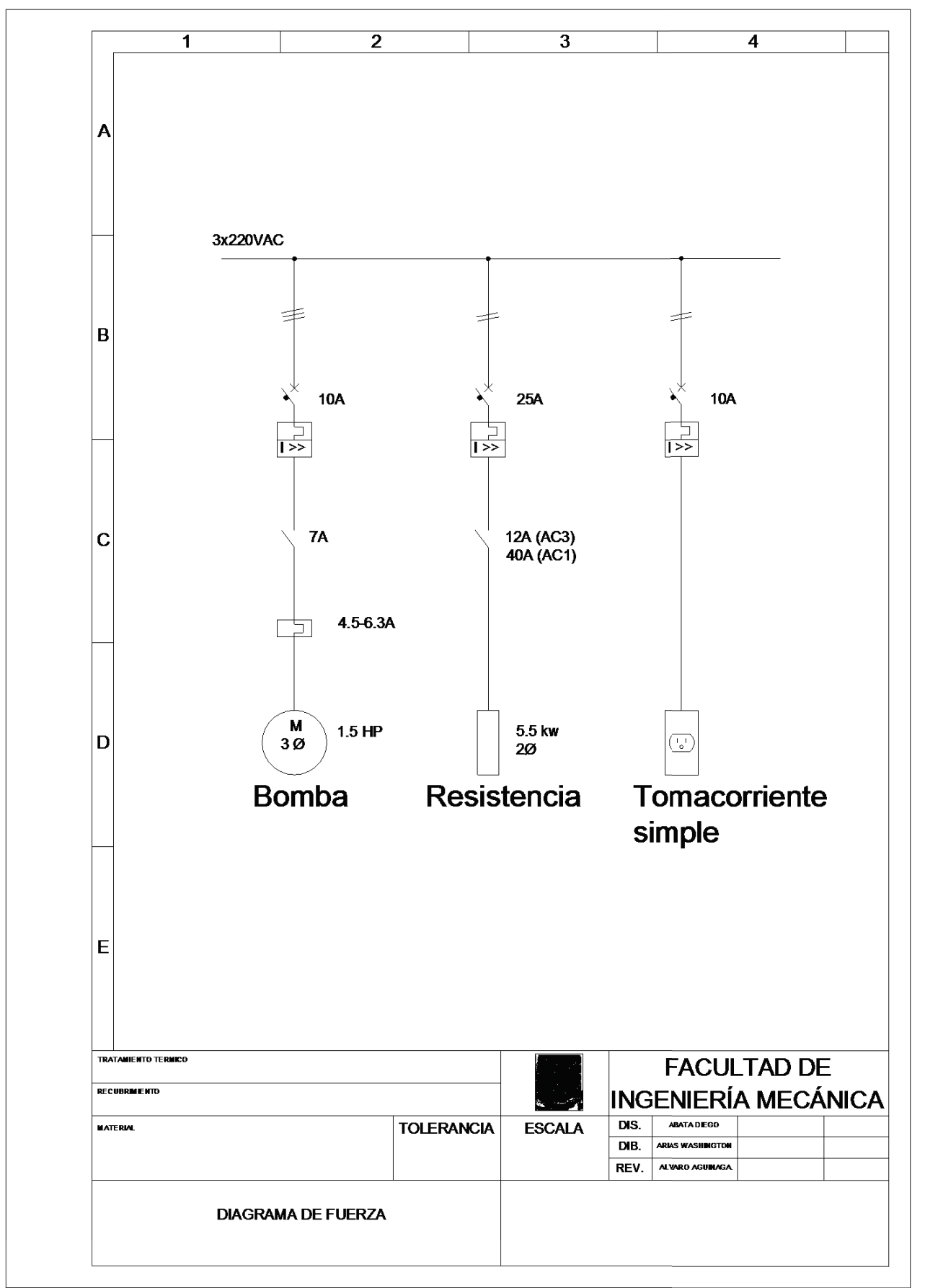

# **ANEXO 5**

# **DETALLE DE CONTRUCCION**

# **CONTRUCCIÓN DEL GENERADOR DE VAPOR**

### **DESMONTAJE DE PARTES DEL GENERADOR DE VAPOR ANTIGUO**

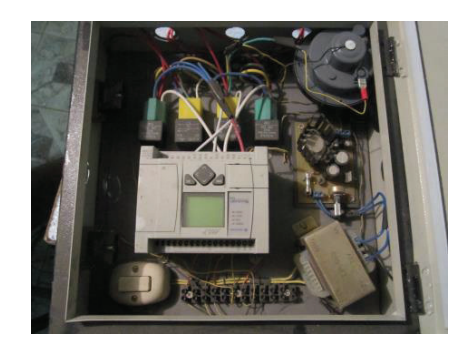

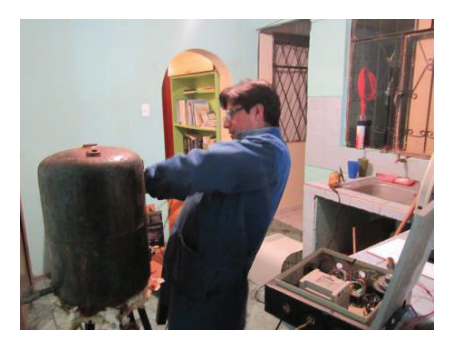

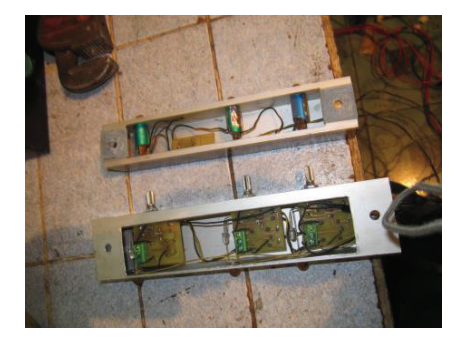

# **MODIFICACIÓN DEL RECIPIENTE DE PRESIÓN**

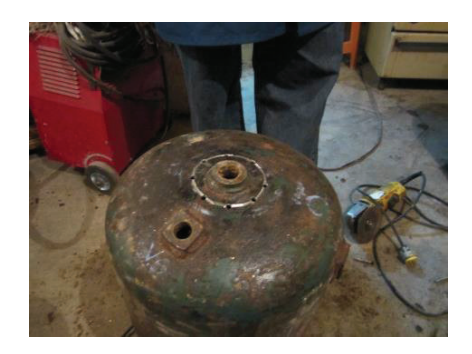

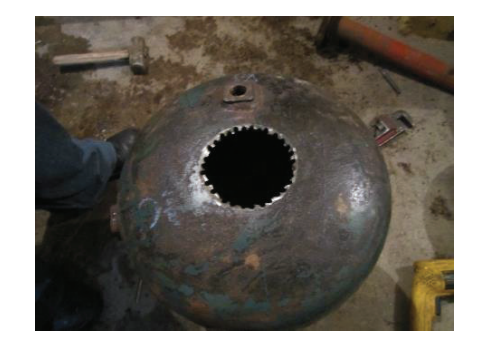

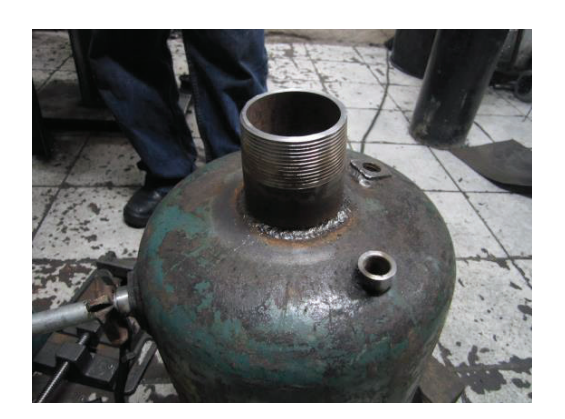

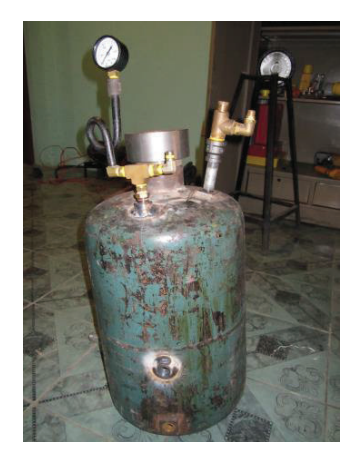

## **ACCESORIOS**

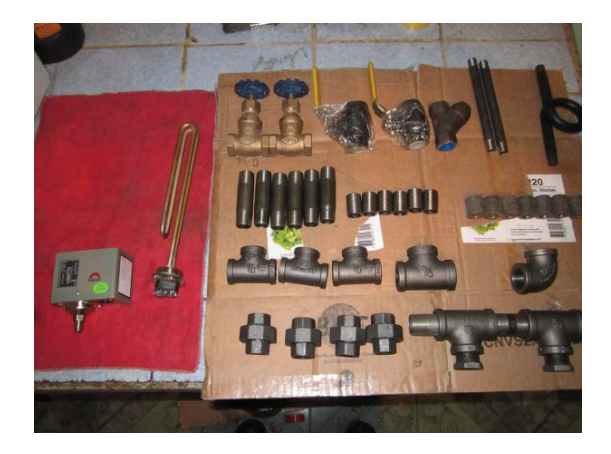

# **DISEÑO Y CONSTRUCCIÓN DEL DISPOSITIVO PARA LOS SENSORES DE NIVEL**

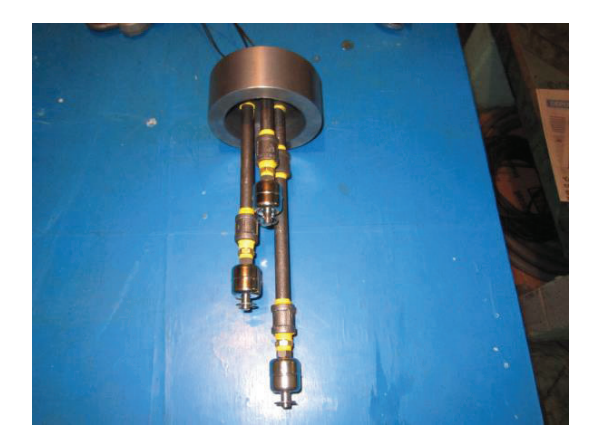

## **ENSAMBLAJE DEL RECIPIENTE DE PRESIÓN**

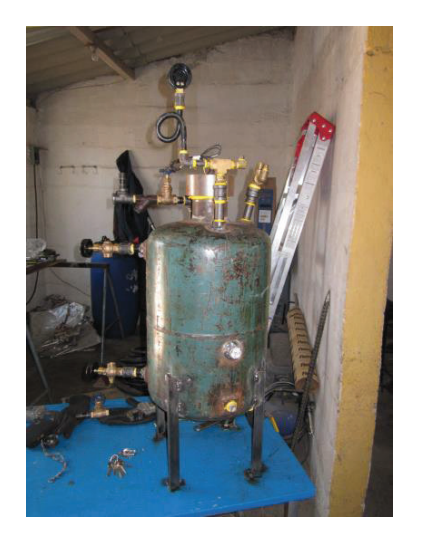

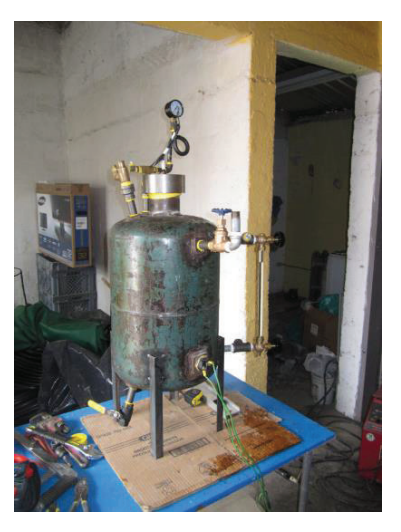

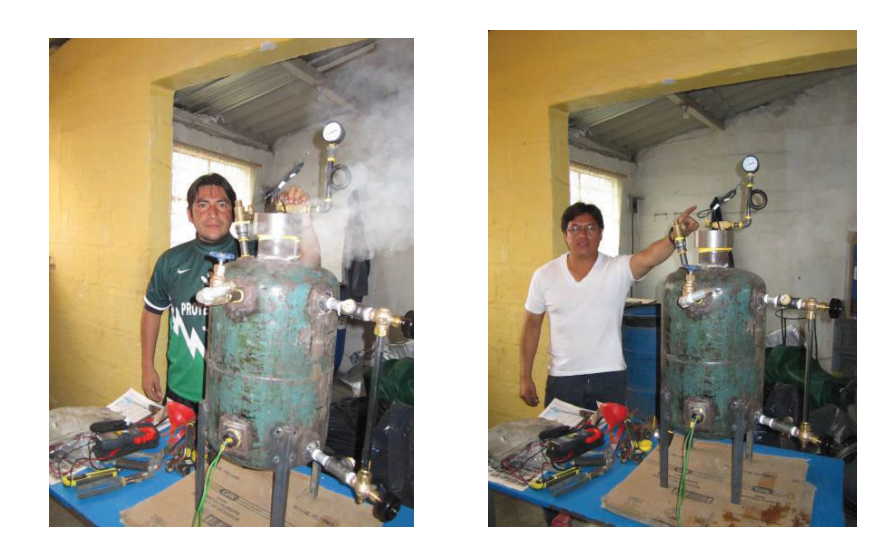

### **MONTAJE DEL BANCO DE PRUEBAS E INSTRUMENTOS DE MEDICIÓN**

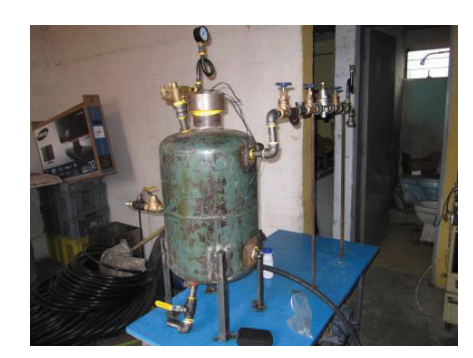

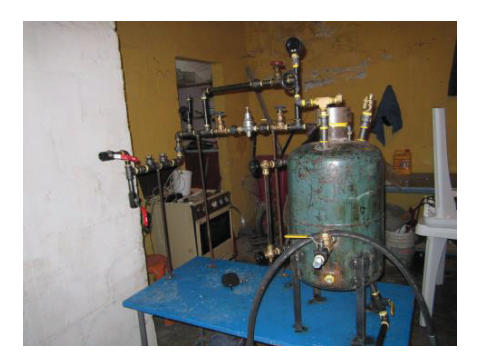

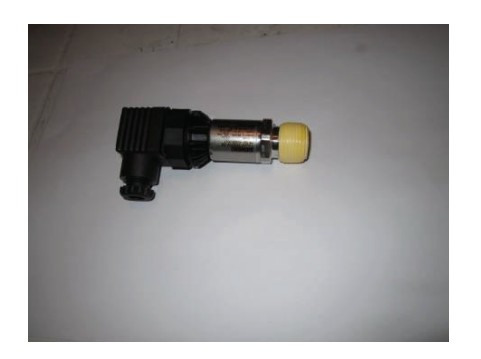

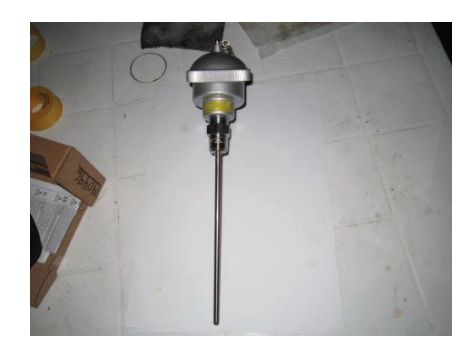

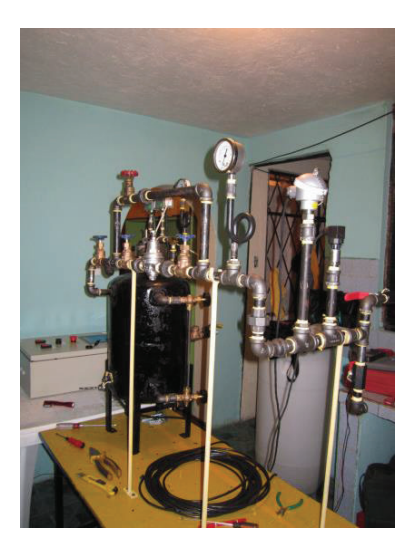

## MONTAJE DEL TABLERO DE CONTROL PLC, PANTALLA HMI Y ACCESORIOS

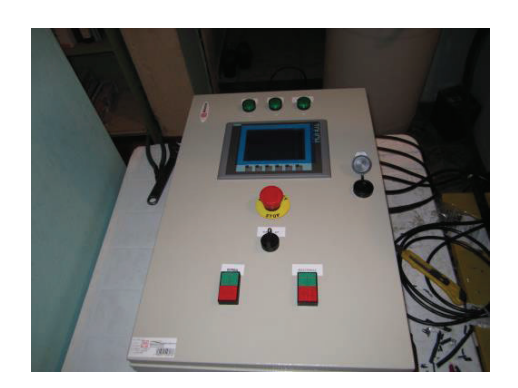

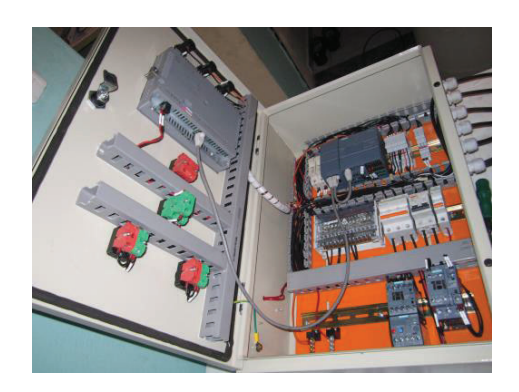

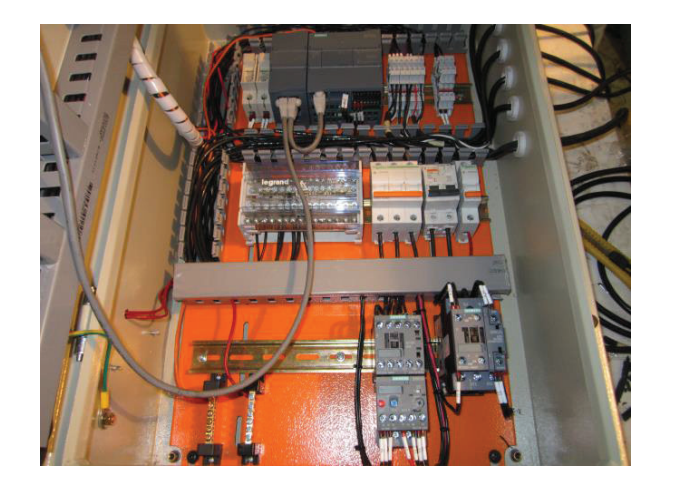

# **COLOCACIÓN DEL RECUBRIMIENTO TÉRMICO**

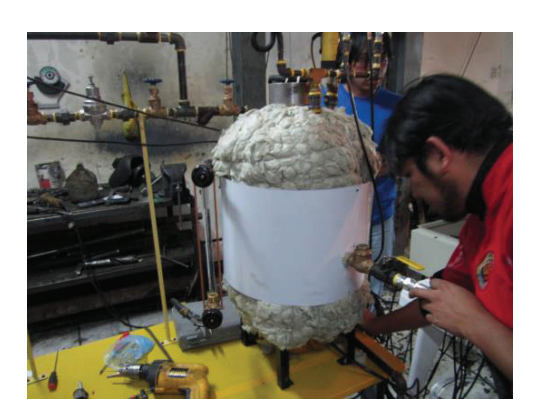

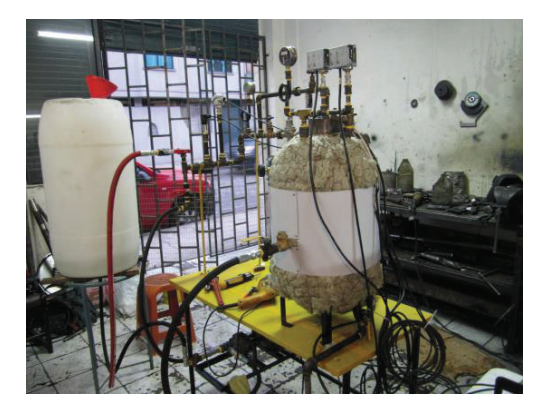

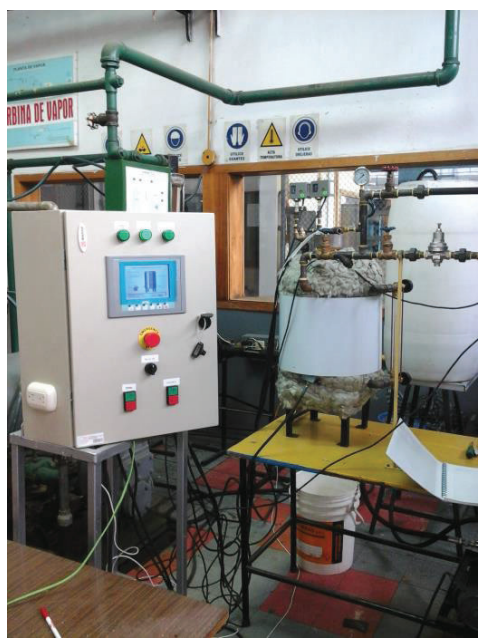
## **PRUEBAS DE FUNCIONAMIENTO**

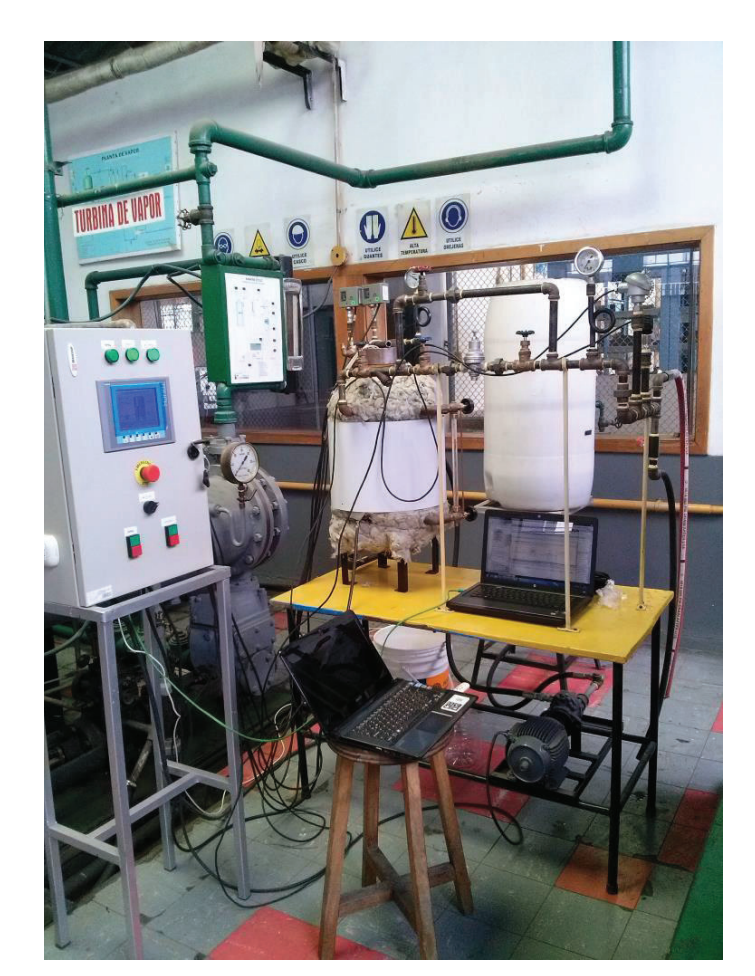

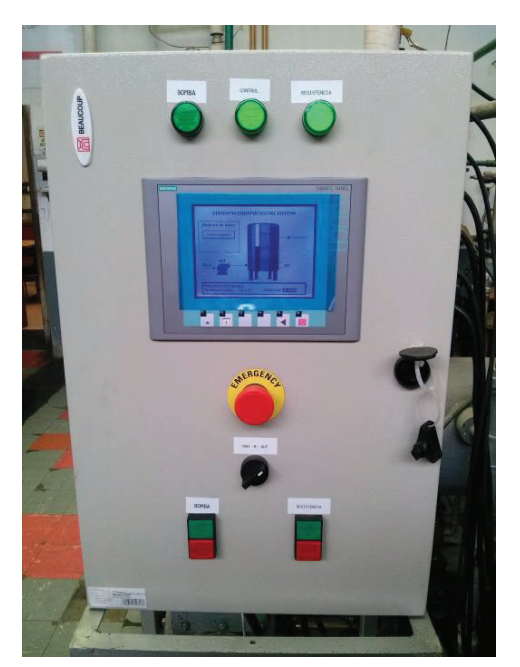

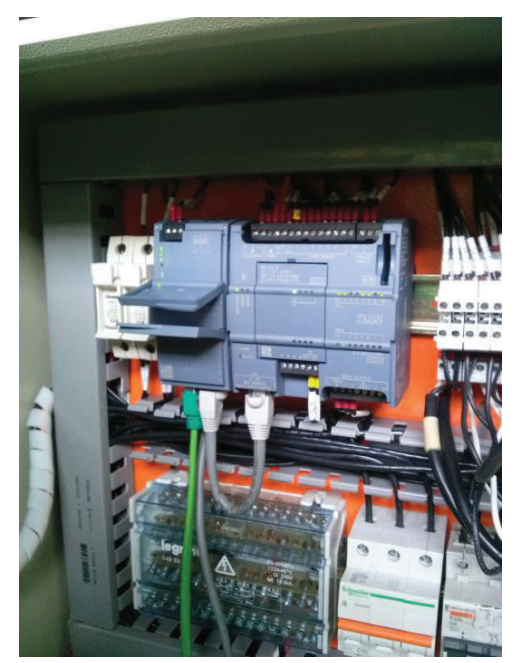

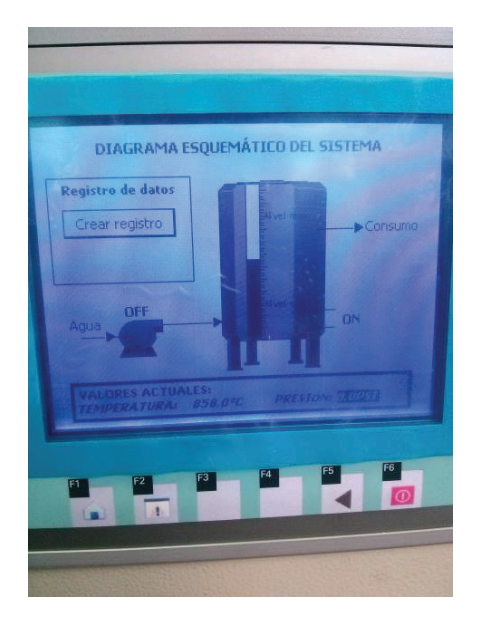

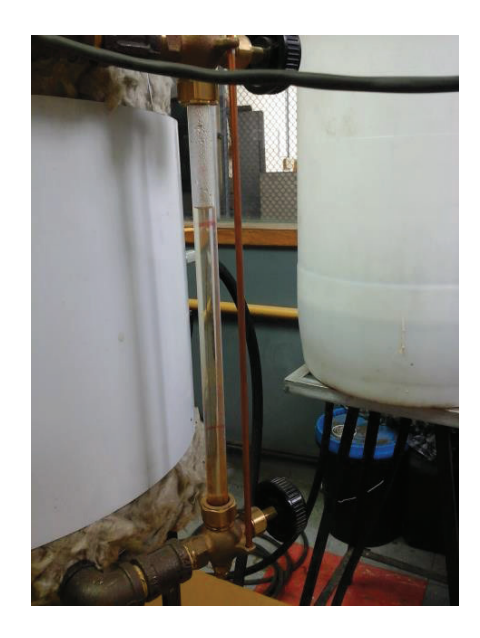